<span id="page-0-0"></span>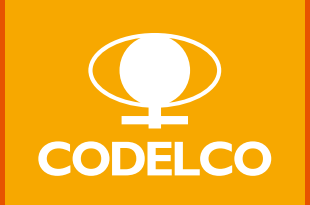

# Manual de Normas Gráficas Identidad Codelco

#### <span id="page-1-0"></span>Manual de Normas Gráficas

Los expertos mundiales de comunicación estratégica dicen que una de las fortalezas de las compañías líderes es la capacidad de que su marca, sus símbolos de identidad, hablen con una sola voz. En nuestra lengua y en nuestra idiosincrasia, esta expresión -"one single voice" en inglés- resulta más cercana si la entendemos como "una armonía de voces con un sentido compartido". Es decir: Codelco una sola empresa; un grupo de trabajadoras y trabajadores de diversas áreas y divisiones que comparten una visión, una estrategia, una meta.

- $\triangleright$  Proyectar nuestra visión y estrategía de negocios
- Reforzar nuestro orgullo como trabajadoras y trabajadores de Codelco y estimular las mejores prácticas
- Afianzar la confinaza hacia Codelco en los diveros grupos de interés
- Mejorar continuamente nuestra Reputación Corporativa

Ordenar el uso de la marca, potenciar y cuidar un activo intangible de gran valor económico y humano.

El manual que entregamos a continuación da a conocer cómo se debe aplicar la identidad corporativa de Codelco. Su objetivo es, por un lado, alinear todas las comunicaciones para que sean reconocidas fácilmente por los receptores y, por otro, simplificar la tarea de quienes producen piezas de comunicación para nuestra empresa.

> Juan José Tohá Gerente de Comunicaciones y Asuntos públicos

# <span id="page-2-0"></span>Índice

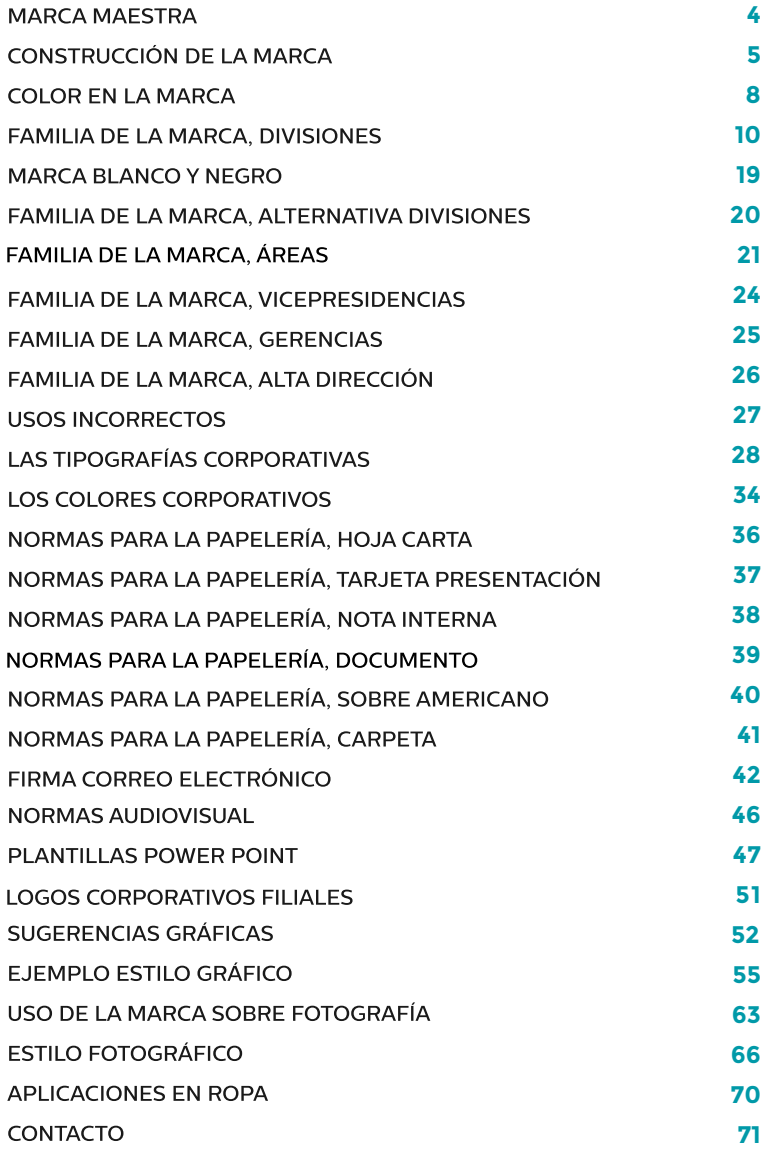

### <span id="page-3-0"></span>Imagen Corporativa I Marca Maestra y nombre

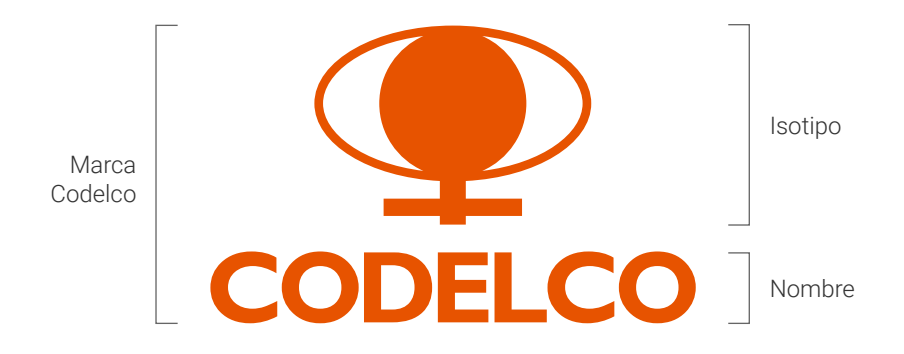

La Marca Maestra está compuesta por 2 elementos, el nombre Codelco y el isotipo.

El nombre de nuestra compañía es una simplificación de Corporación Nacional del Cobre de Chile.

El Isotipo esta representado por el simbolo del Cobre. La tipografía para Codelco es Gill Sans Bold.

#### Corporación Nacional del Cobre de Chile

Nombre Corporativo

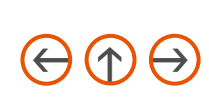

### <span id="page-4-0"></span>Imagen Corporativa I Construcción de la Marca

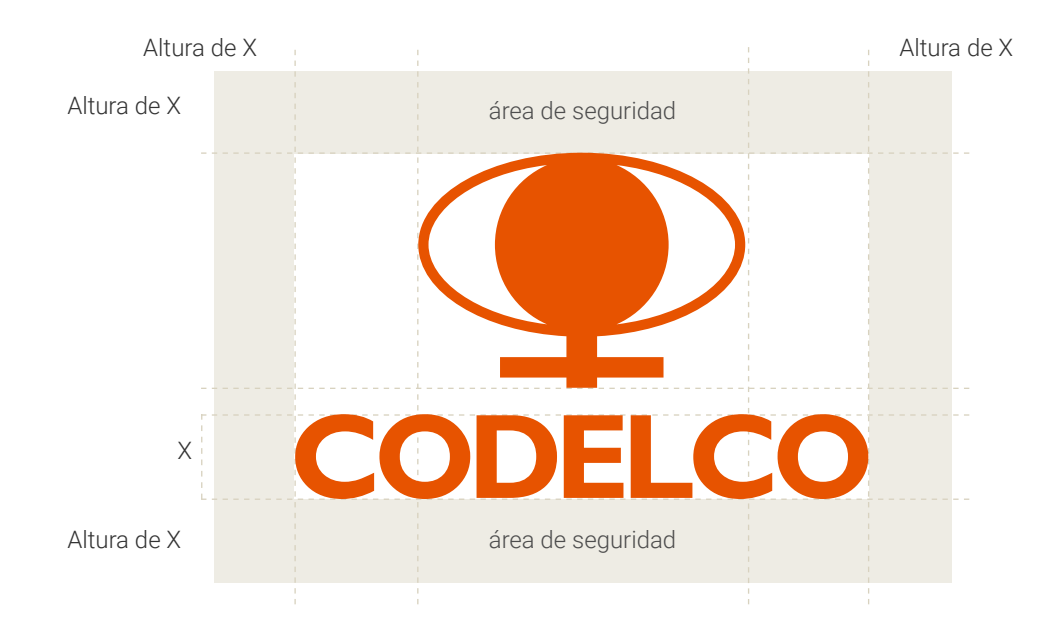

Para construir la Marca Codelco, se deben ocupar las proporciones mostradas en esta página.

El área de seguridad corresponde a la distancia mínima en que la marca con slogan convive con otros elementos dentro de alguna pieza gráfica.

Ningún elemento ajeno a la marca debe traspasar el espacio demarcado por la línea punteada, debe respetarse el espacio equivalente a la altura X, que corresponde a la altura de la letra C de Codelco.

### <span id="page-5-0"></span>Imagen Corporativa I Construcción de la Marca, tamaños

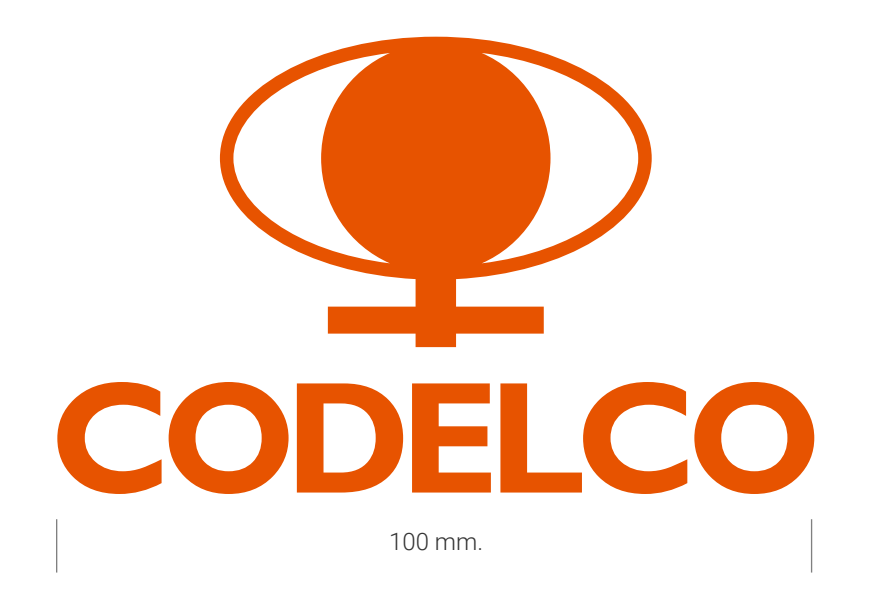

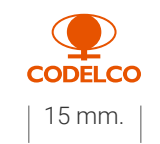

La marca se presenta en 100 mm. de ancho, puede ampliarse para grandes formatos, respetando sus proporciones y la zona de aislamiento.

En versión impresa, se sugiere que la marca no tenga un tamaño inferior a 15 mm.

El color de la marca maestra es pantone 166C.

La Marca sobre color se usará preferentemente en blanco o negro, se usará en gris en soportes que no permitan la impresión en color o negro 100%, solamente se podrá usar hueco en soportes con relieve o volumétricos que no permitan la impresión. habitual.

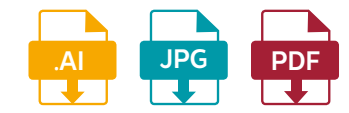

### <span id="page-6-0"></span>Imagen Corporativa I Marca Maestra, Color

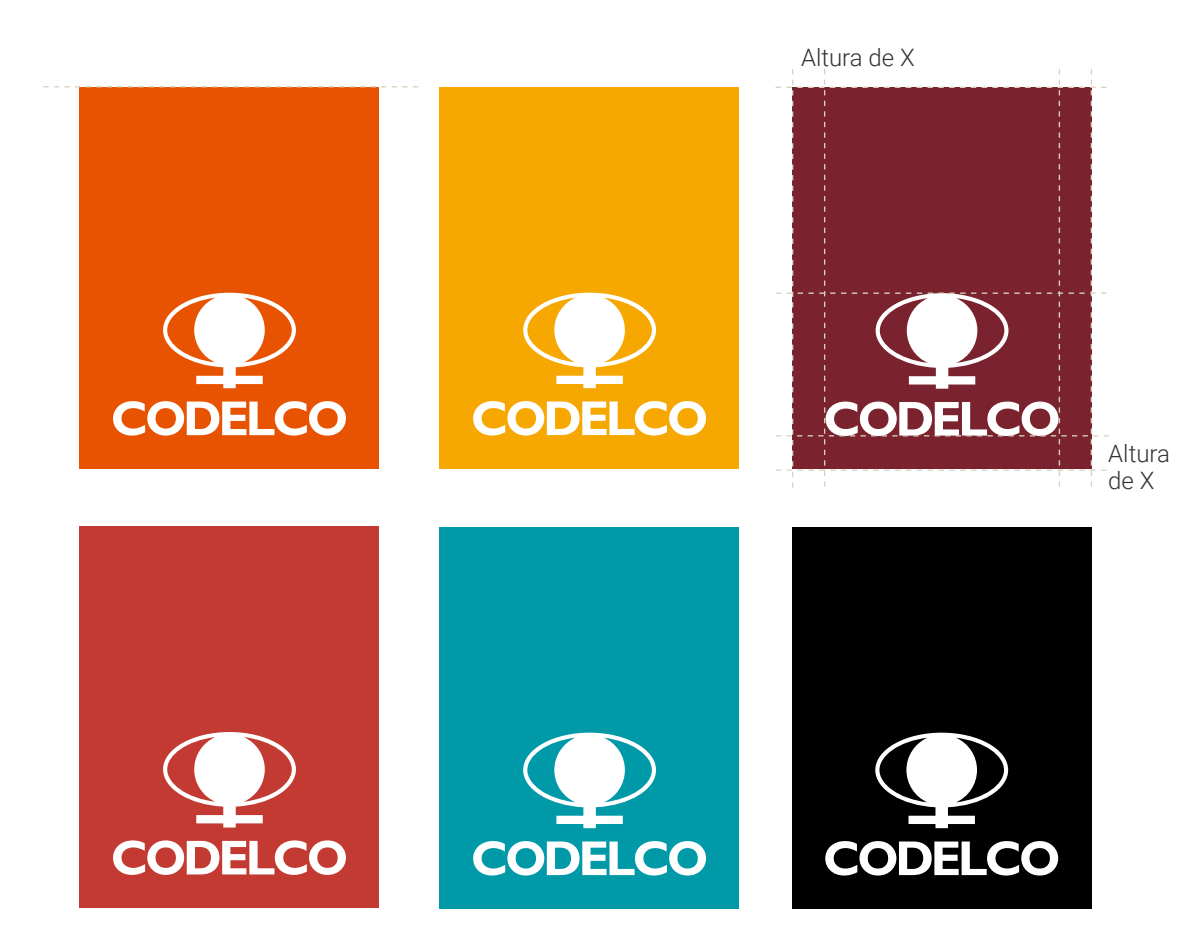

El logotipo se usará en blanco calado sobre recuadro, en cualquiera de los colores corporativos primarios, incluyendo el café (Pantone 188C) y negro; se deberá respetar la zona de seguridad X (que corresponde al alto de la letra C de Codelco) también la proporción del formato y tener en cuenta las sugerencias detalladas en manual. Respecto de uso sobre fondos de color y sobre fotografía, el negro se usará para soportes que no permitan el uso en color.

Para piezas gráficas, que no se ajusten al uso de recuadro, se podrá usar el logo blanco calado directamente sobre el fondo en color, siempre que sean los sugeridos en la paleta.

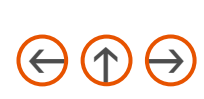

### <span id="page-7-0"></span>Imagen Corporativa I Marca Maestra, Color

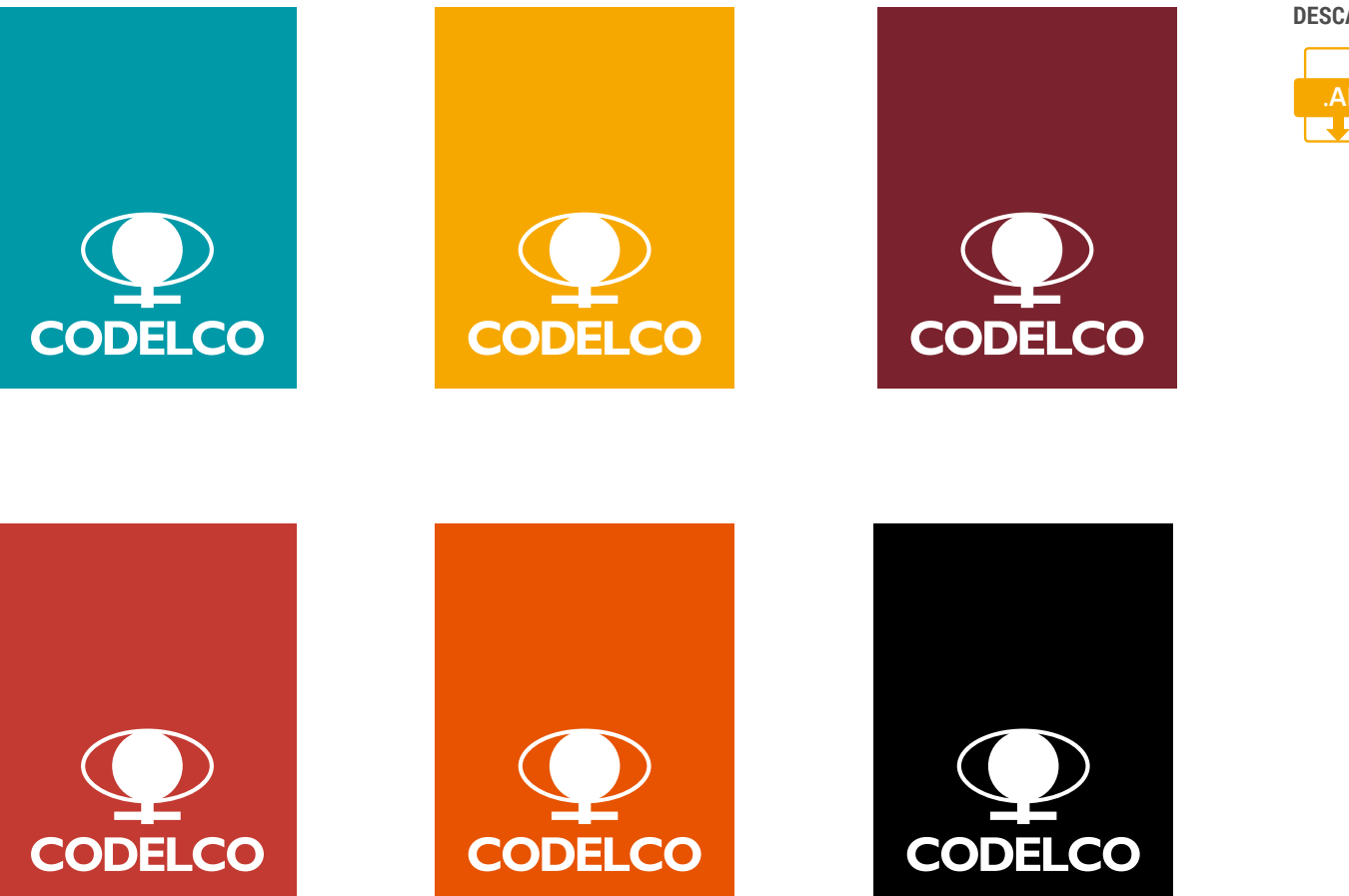

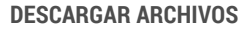

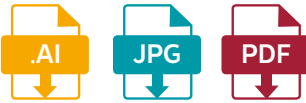

<span id="page-8-0"></span>Sub Marca corresponde a las divisiones de la compañía

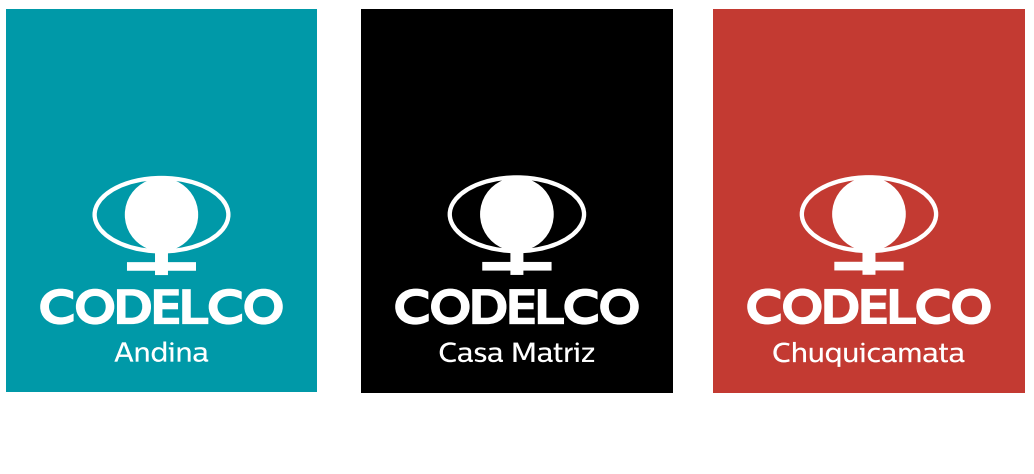

El logotipo para divisiones o Submarca se arma con la marca maestra y el nombre de la respectiva división abajo en tipografía Centrale Sans Medium, centrado. Se deberá respetar la zona de seguridad en todas las piezas.

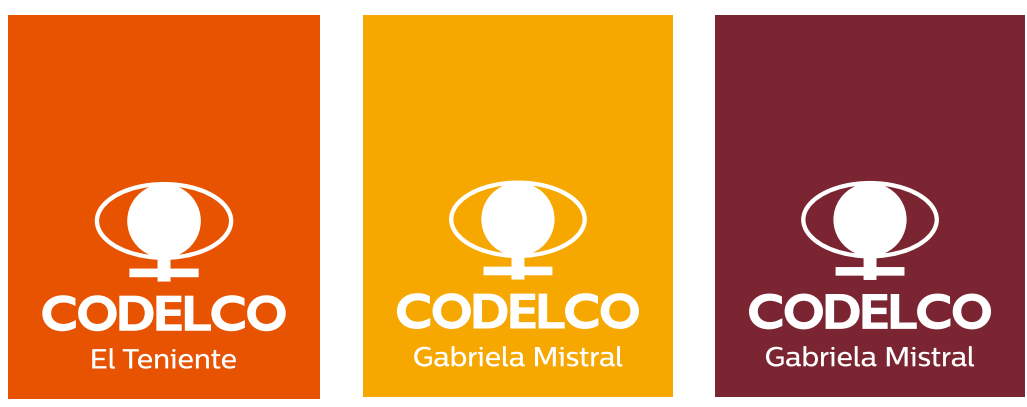

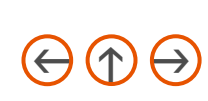

<span id="page-9-0"></span>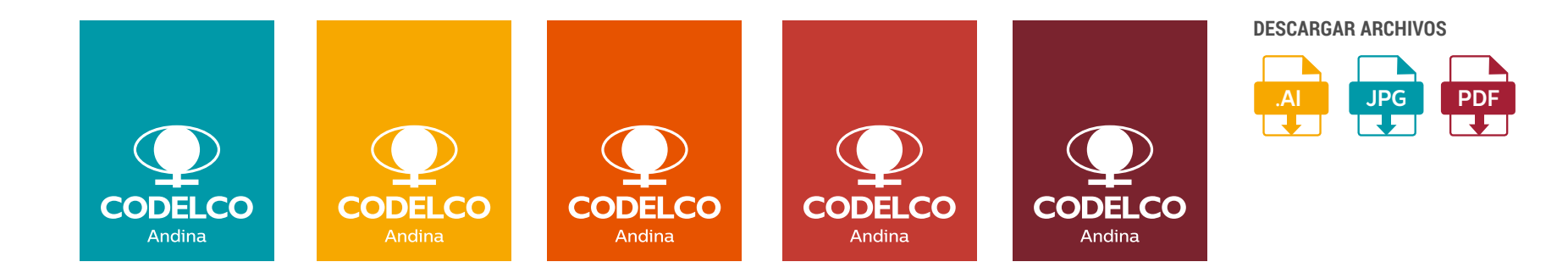

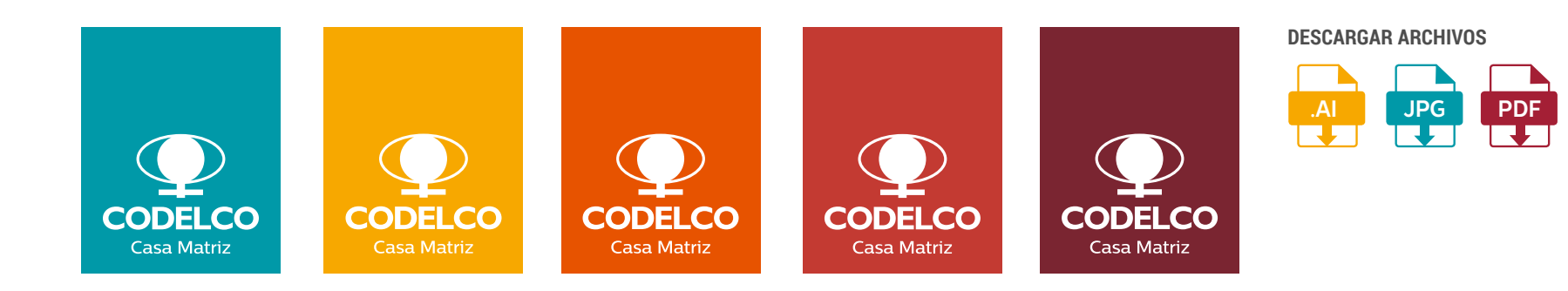

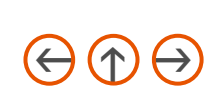

<span id="page-10-0"></span>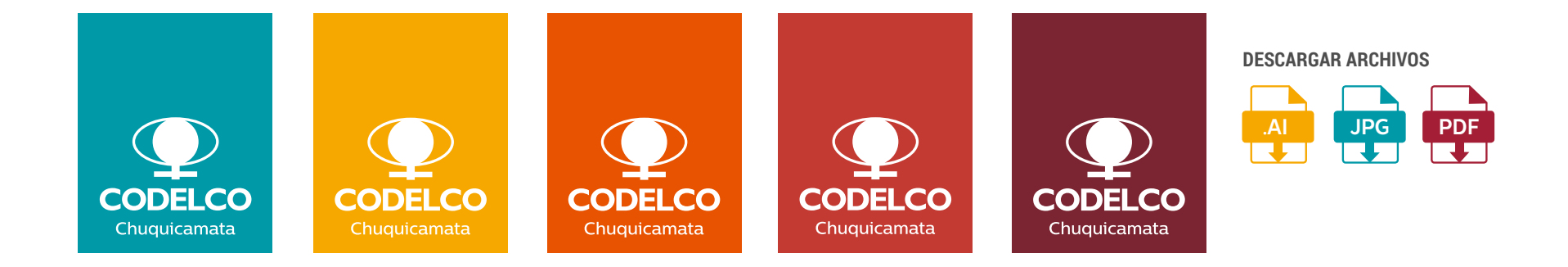

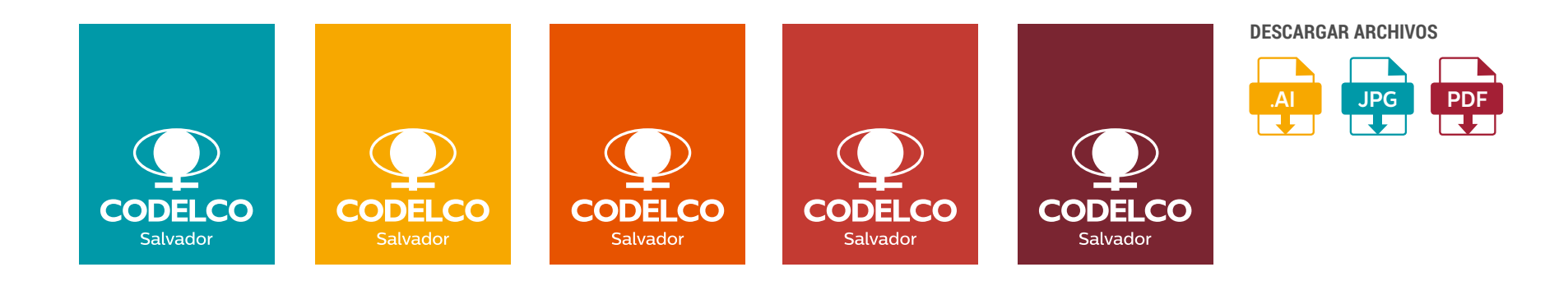

<span id="page-11-0"></span>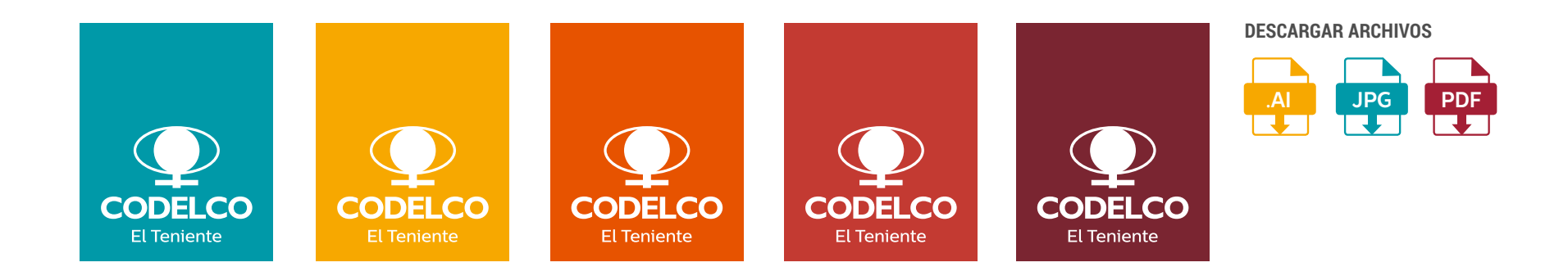

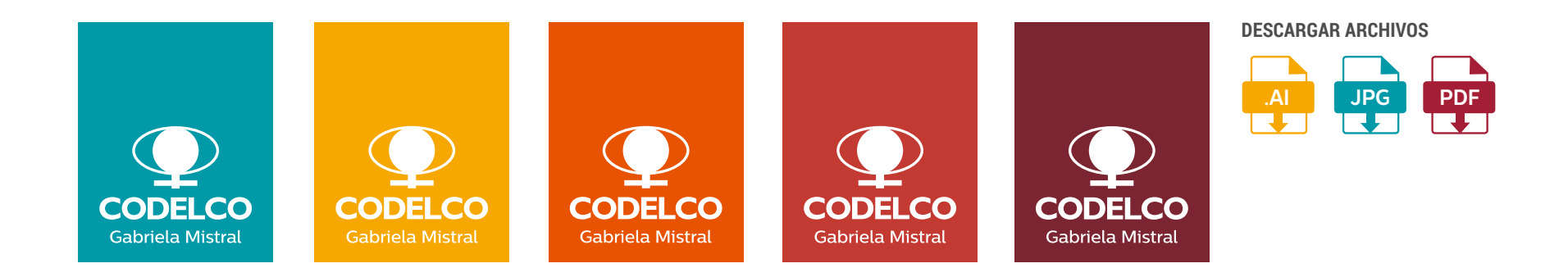

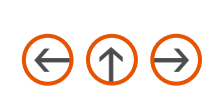

<span id="page-12-0"></span>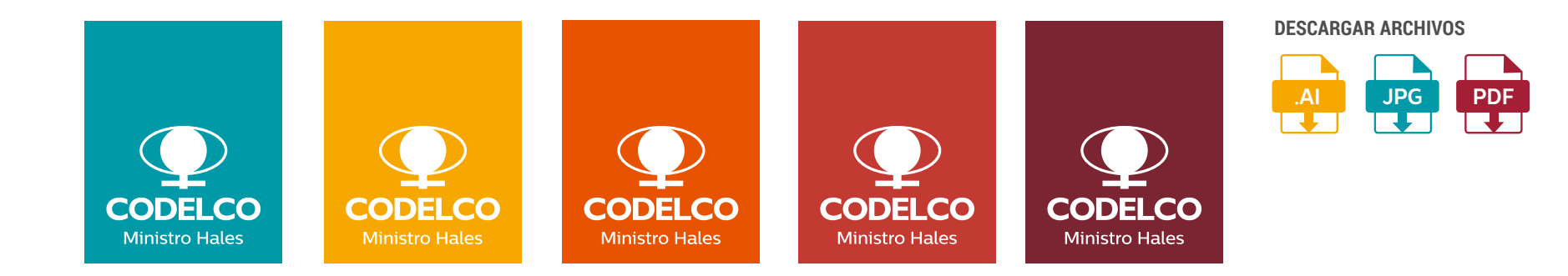

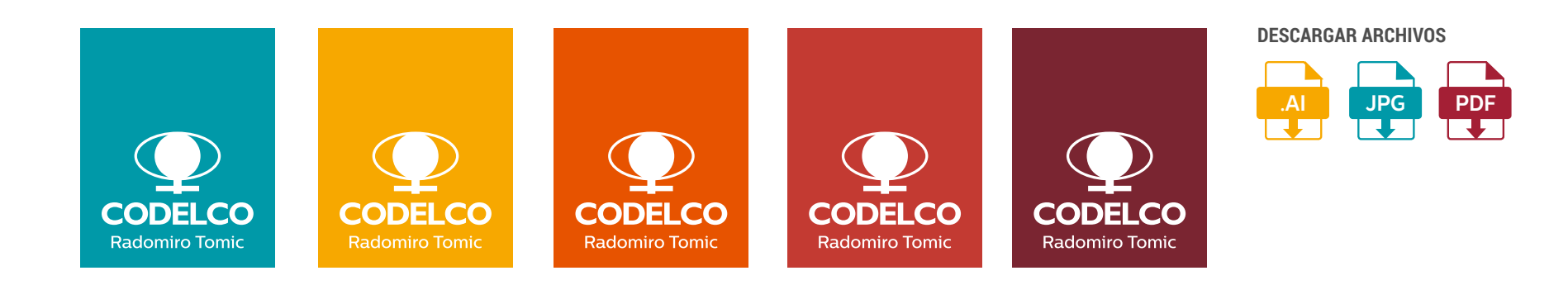

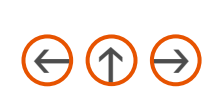

<span id="page-13-0"></span>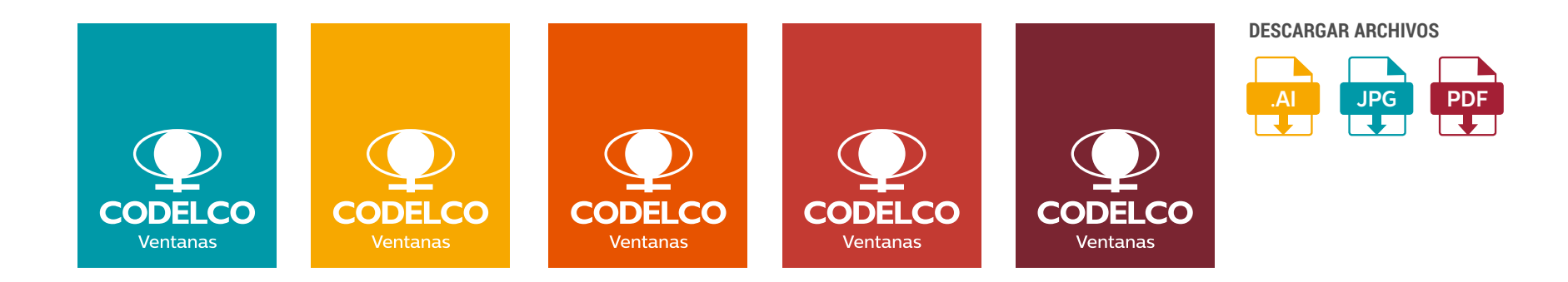

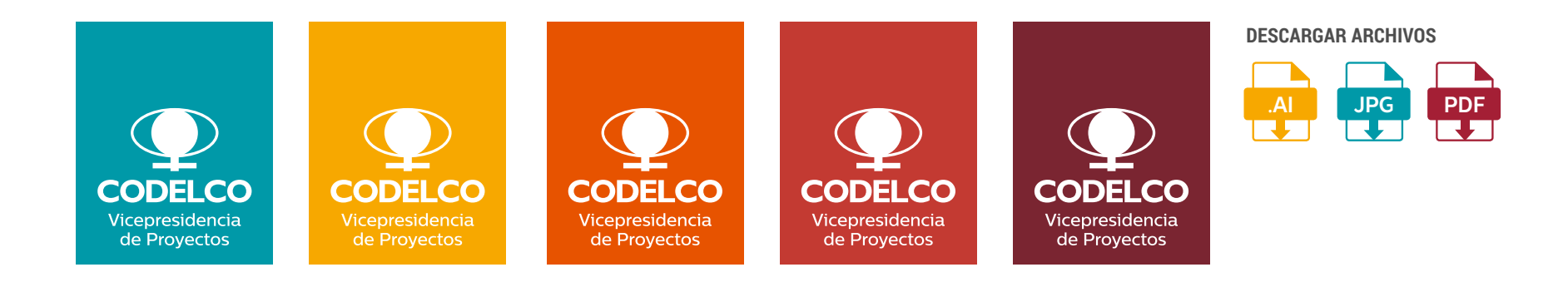

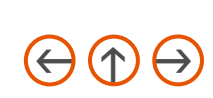

<span id="page-14-0"></span>Marca sintáxis horizontal

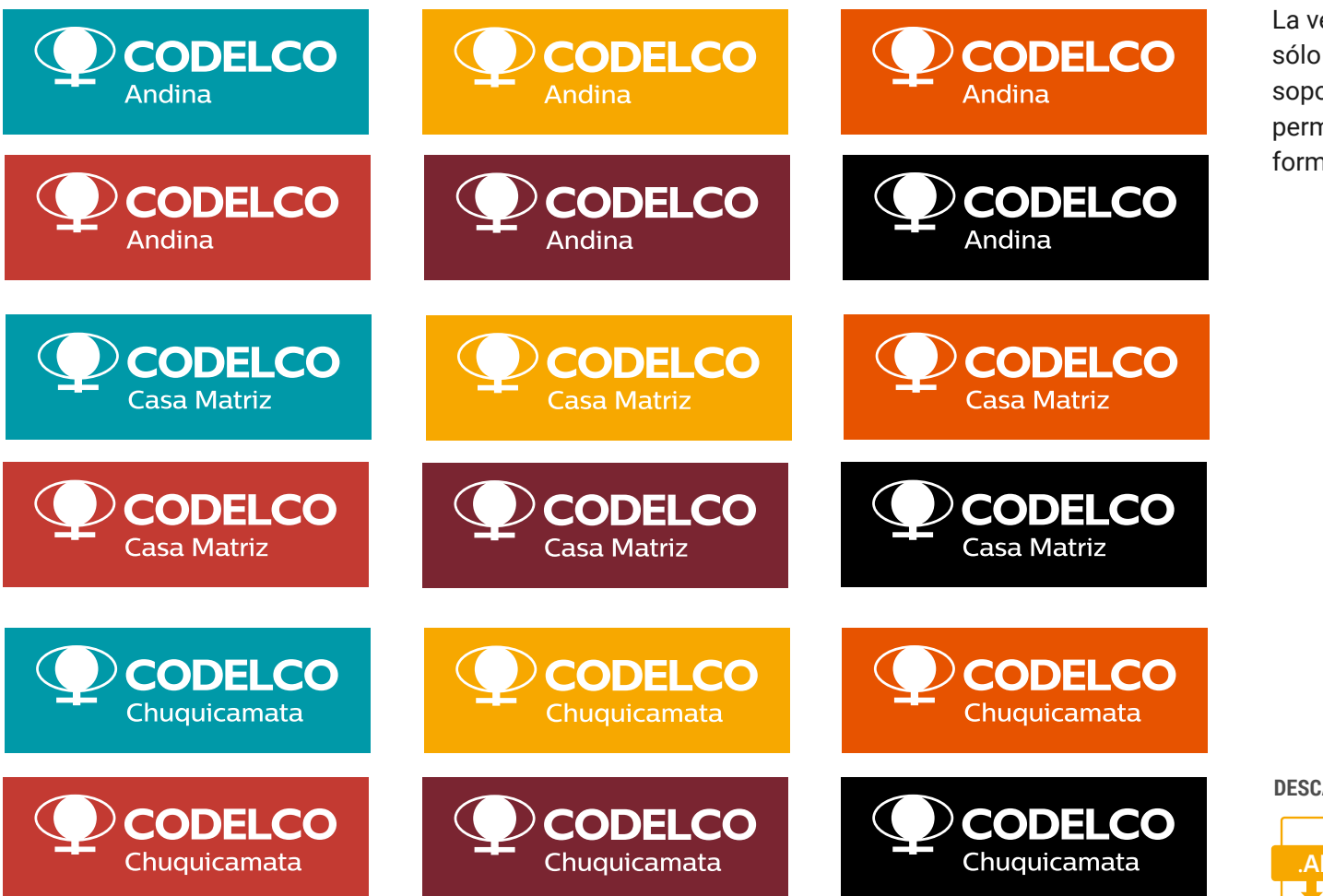

La versión horizontal sólo se usará para soportes que no permitan el uso del formato vertical.

<span id="page-15-0"></span>Marca sintáxis horizontal

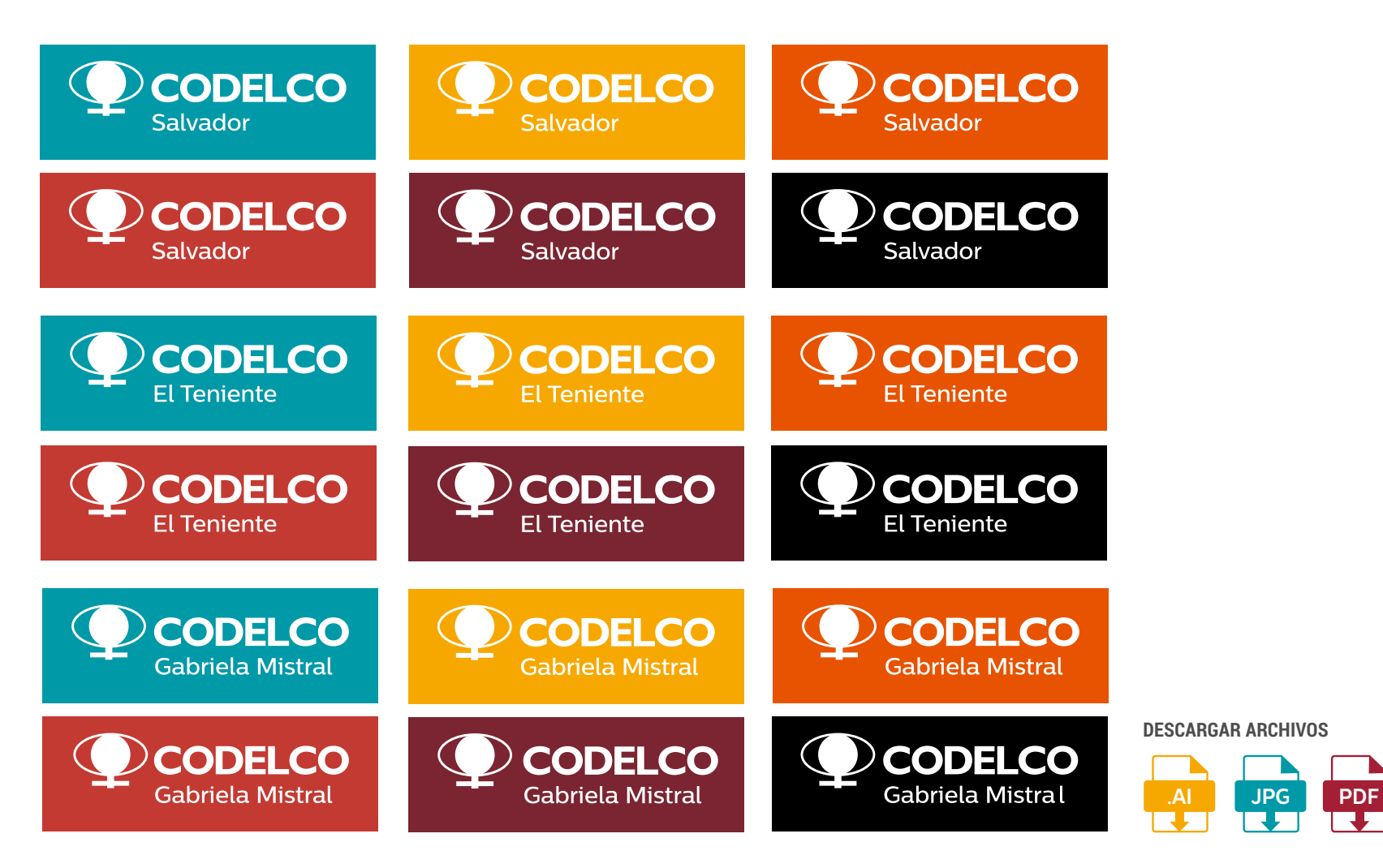

उन

<span id="page-16-0"></span>Marca sintáxis horizontal

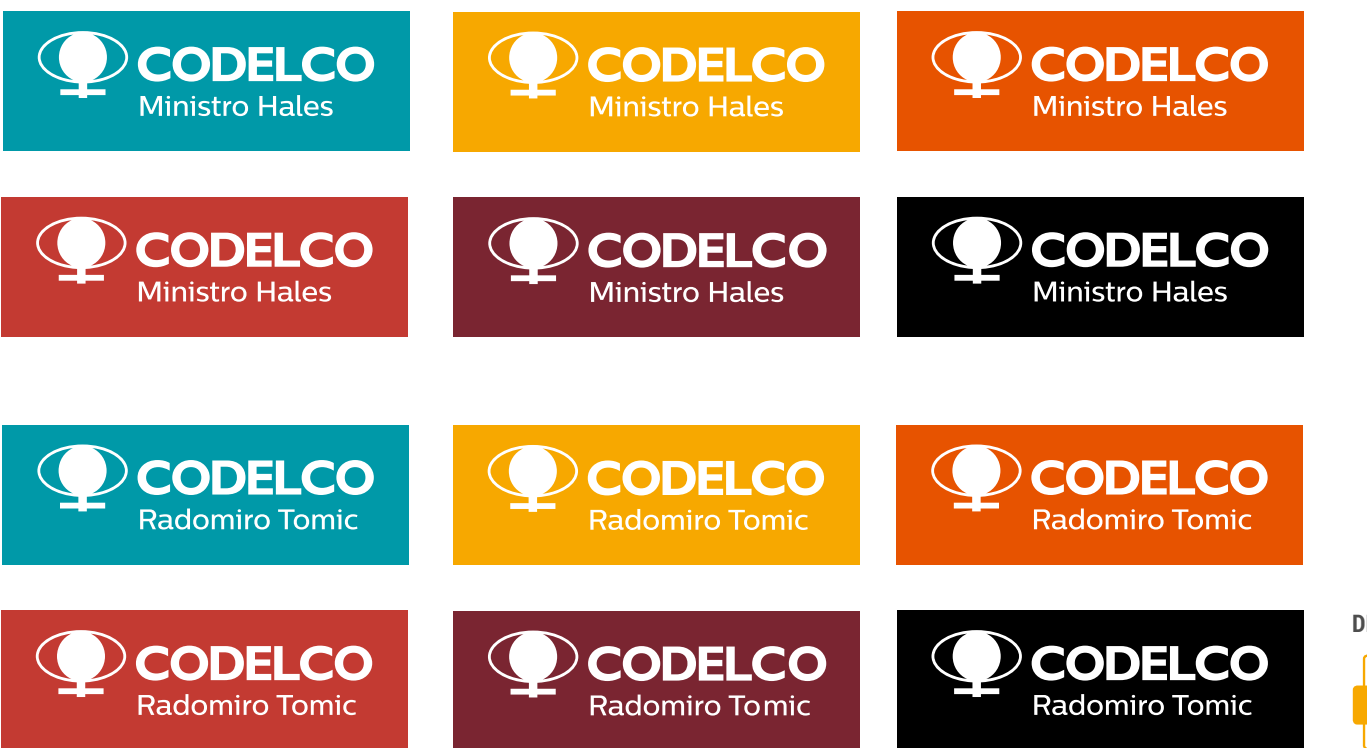

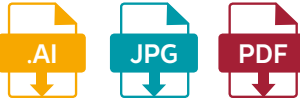

<span id="page-17-0"></span>Marca sintáxis horizontal

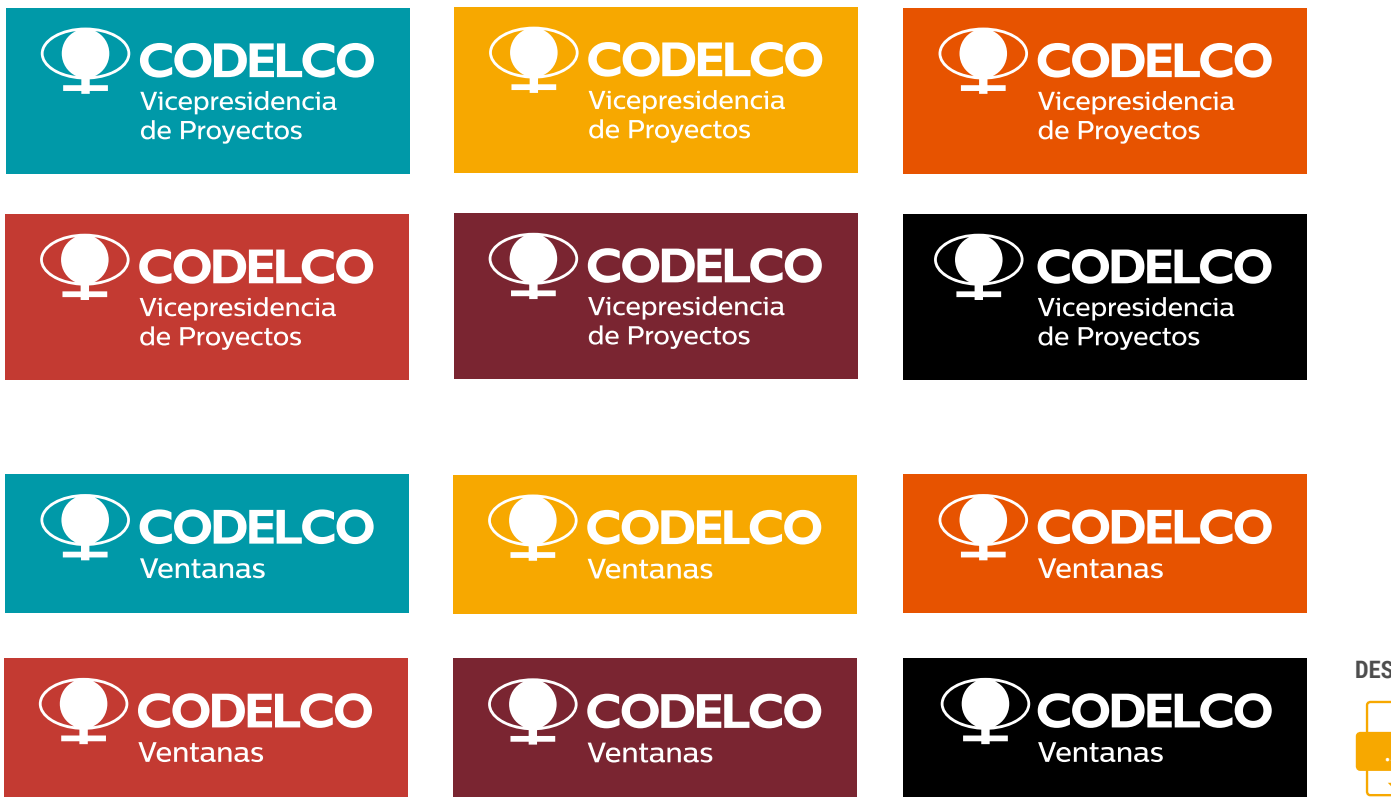

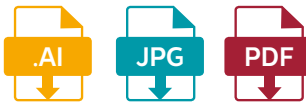

### <span id="page-18-0"></span>Imagen Corporativa I Marca Maestra, blanco, negro

Uso alternativo de la marca, blanco o negro, en piezas que no permita uso de recuadro color

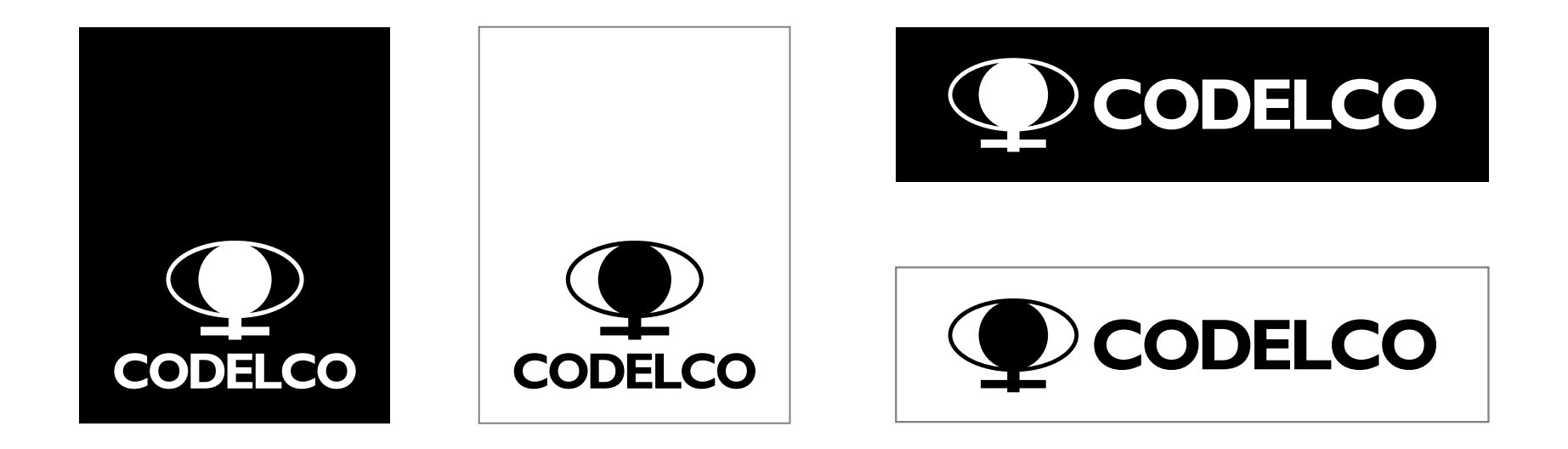

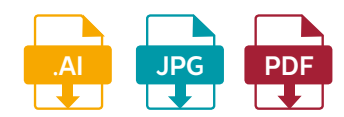

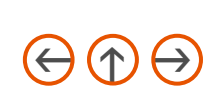

<span id="page-19-0"></span>Imagen Corporativa I Familia de la marca, alternativa

Alternativa Sub Marca vertical sin fondo de color

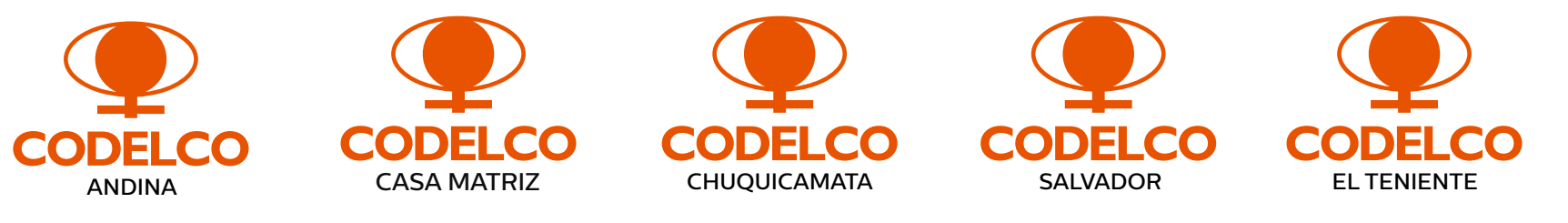

**DESCARGAR ARCHIVOS**

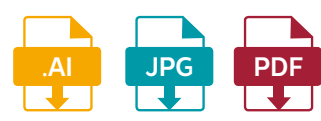

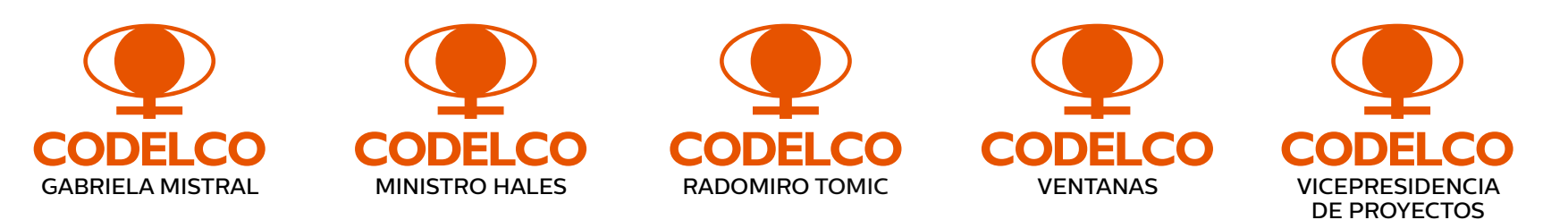

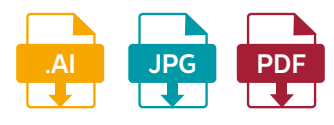

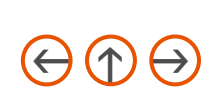

# <span id="page-20-0"></span>Imagen Corporativa I Familia de la marca, Áreas

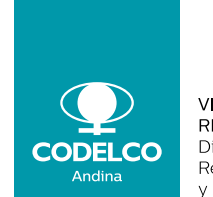

VICEPRESIDENCIA DE RECURSOS HUMANOS Dirección de Reclutamiento y Selección

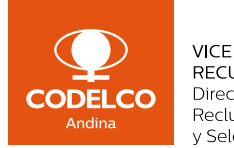

VICEPRESIDENCIA DE RECURSOS HUMANOS Dirección de Reclutamiento y Selección

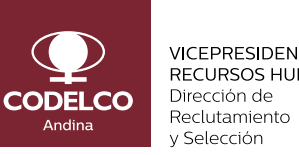

VICEPRESIDENCIA DE RECURSOS HUMANOS

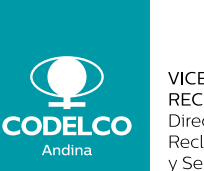

VICEPRESIDENCIA DE RECURSOS HUMANOS Dirección de Reclutamiento y Selección

#### Descargar archivos en los cinco colores por división:

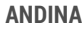

**[.AI](https://www.codelco.com/flipbook//marca_codelco/MNG2016/descarga/logo_areas/ai/logo_area_andina.ai.zip) [JPG](https://www.codelco.com/flipbook//marca_codelco/MNG2016/descarga/logo_areas/jpg/logo_area_andina.jpg.zip) [PDF](https://www.codelco.com/flipbook//marca_codelco/MNG2016/descarga/logo_areas/pdf/logo_area_andina.pdf.zip)** ┳ T ख

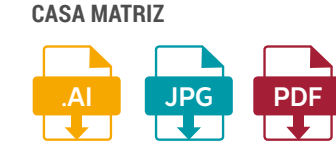

**chuquicamata salvador**

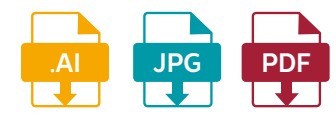

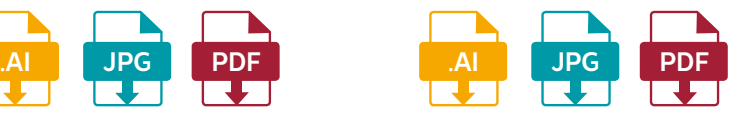

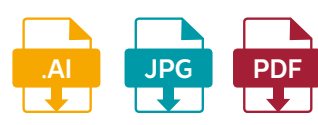

**el teniente gabriela mistral ministro hales radomiro tomic**

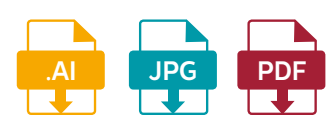

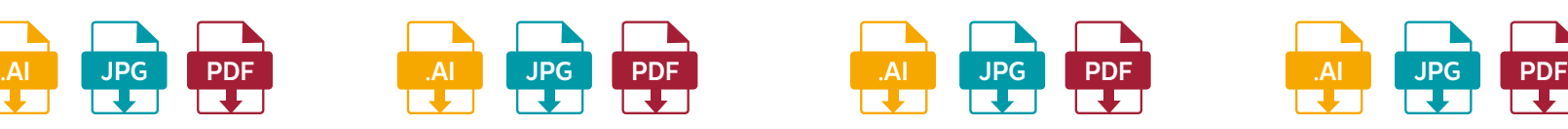

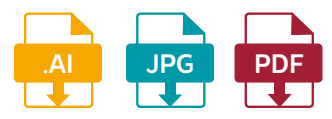

**ventanas**

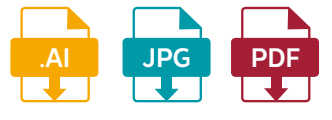

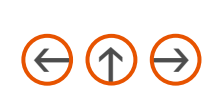

<span id="page-21-0"></span>Imagen Corporativa I Familia de la marca, alternativa

Alternativa Sub Marca horizontal sin fondo de color

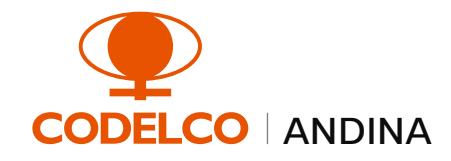

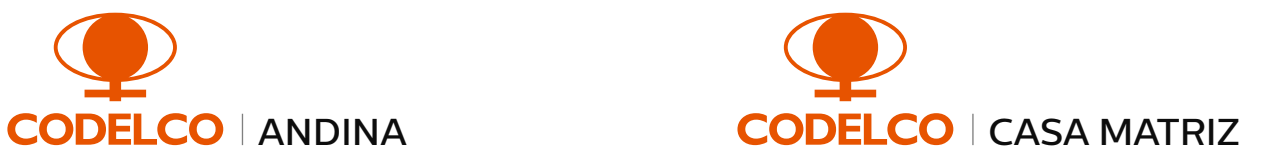

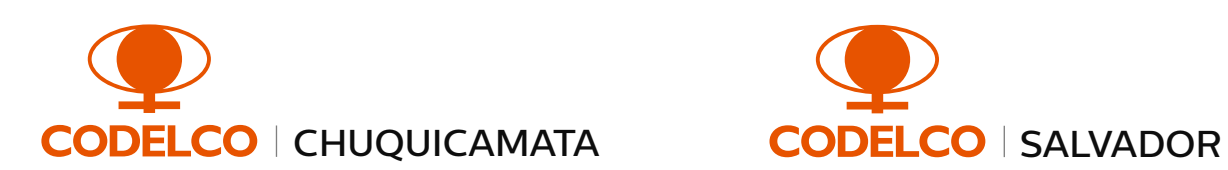

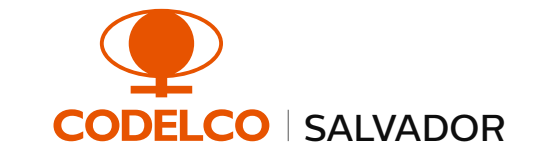

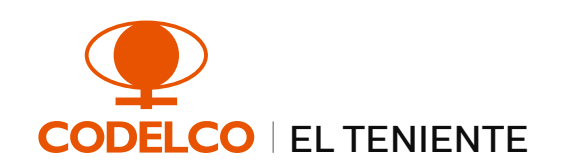

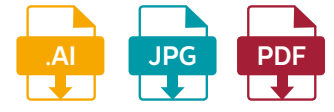

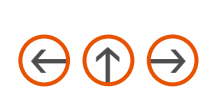

<span id="page-22-0"></span>Imagen Corporativa I Familia de la marca, alternativa

Alternativa Sub Marca horizontal sin fondo de color

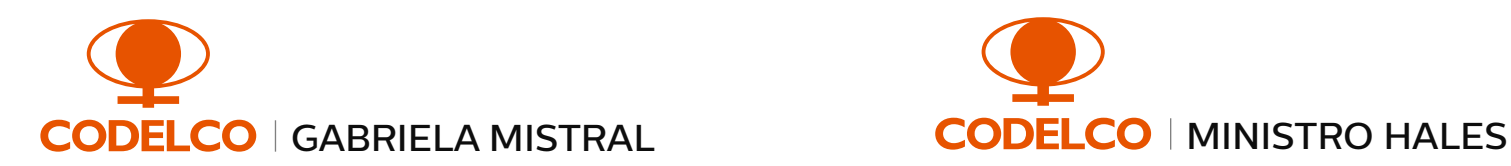

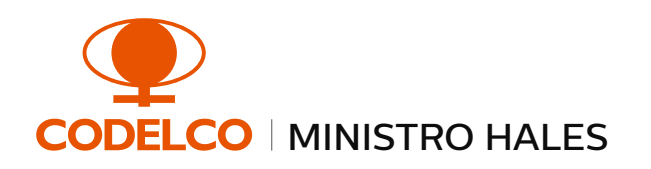

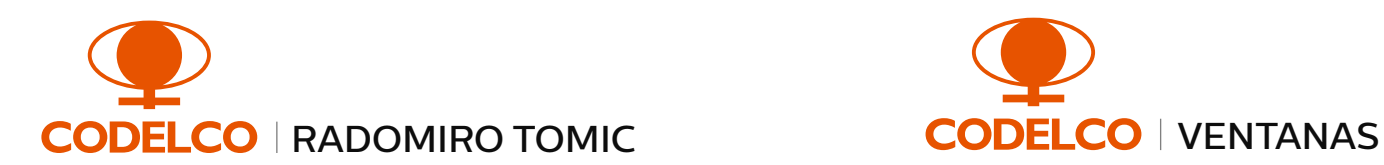

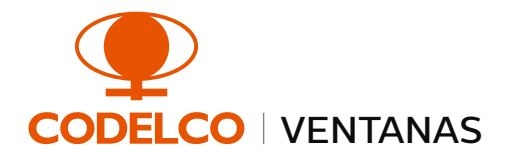

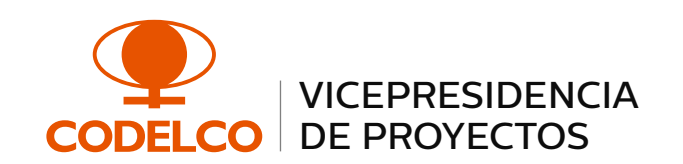

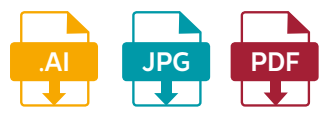

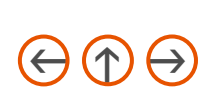

<span id="page-23-0"></span>Imagen Corporativa I Familia de la marca, Vicepresidencias

Sub Marca horizontal

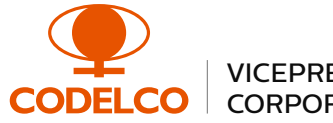

VICEPRESIDENCIA DE ASUNTOS CORPORATIVOS Y SUSTENTABILIDAD

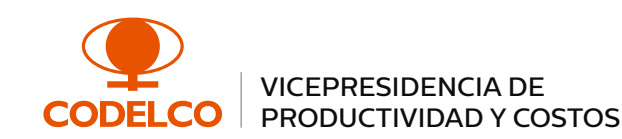

**CO** 

VICEPRESIDENCIA ADMINISTRACIÓN Y FINANZAS

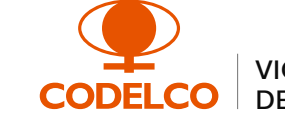

**CODEL** 

CO

VICEPRESIDENCIA DE OPERACIONES SUR

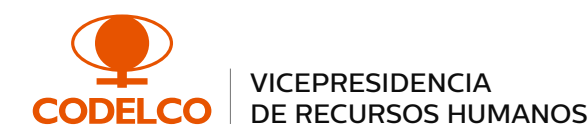

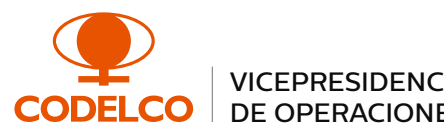

VICEPRESIDENCIA DE OPERACIONES NORTE

MINEROS Y DESARROLLO

VICEPRESIDENCIA DE RECURSOS

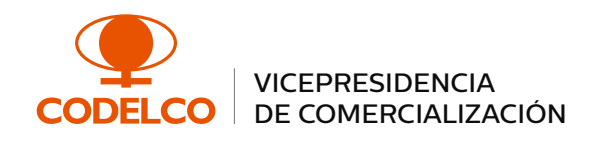

**DESCARGAR ARCHIVOS**

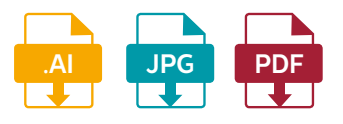

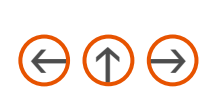

24

<span id="page-24-0"></span>Imagen Corporativa I Familia de la marca, Gerencias

Sub Marca horizontal

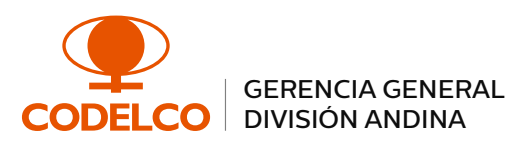

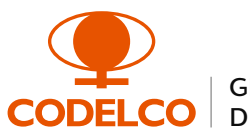

GERENCIA GENERAL DIVISIÓN CHUQUICAMATA

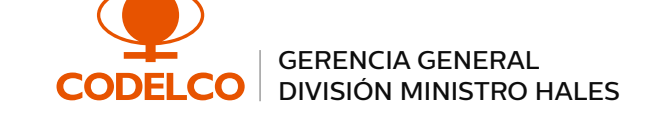

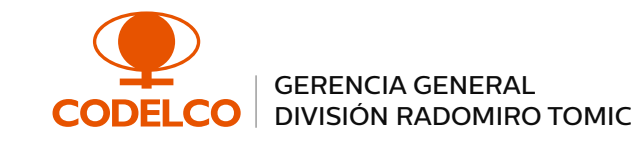

**CODELCO** 

**CODELCO** 

GERENCIA GENERAL DIVISIÓN SALVADOR

GERENCIA GENERAL DIVISIÓN VENTANAS

GERENCIA GENERAL **CODEI CO** DIVISIÓN EL TENIENTE

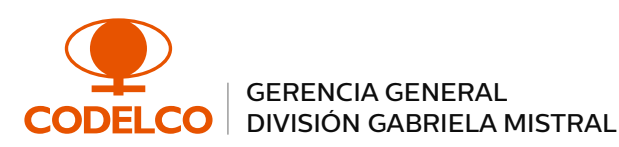

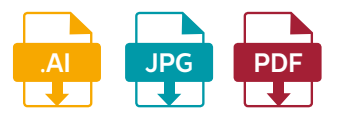

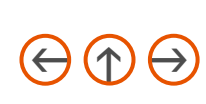

<span id="page-25-0"></span>Imagen Corporativa I Familia de la marca, Alta Dirección

Sub Marca horizontal

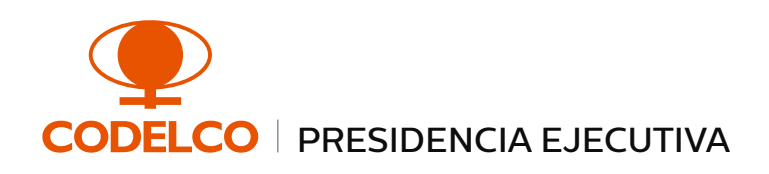

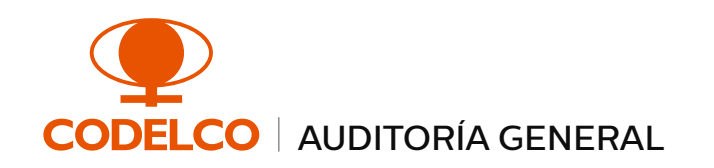

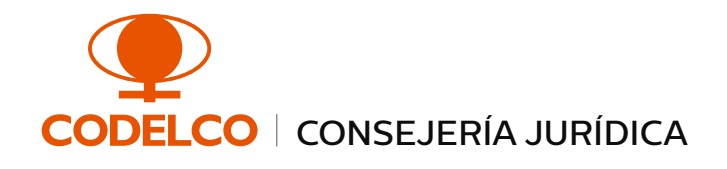

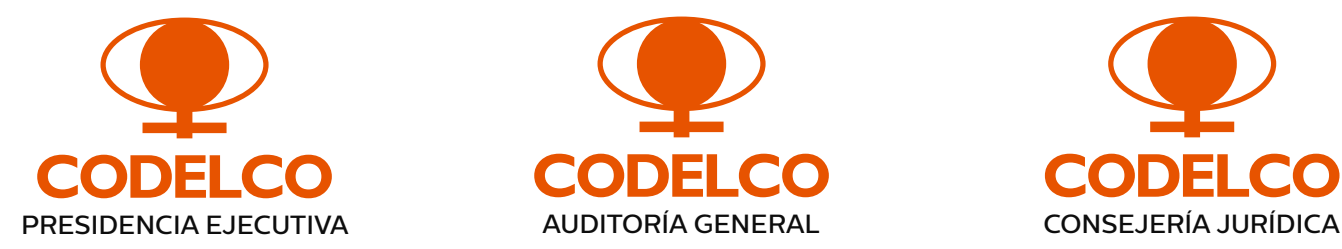

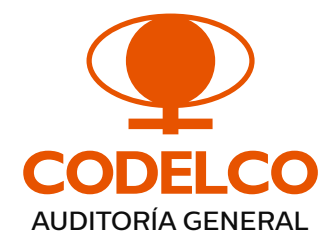

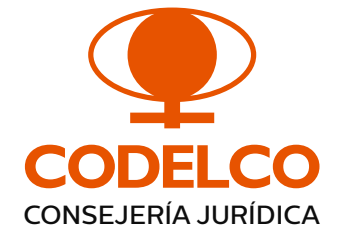

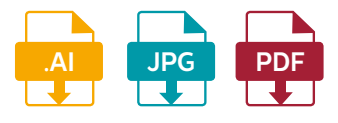

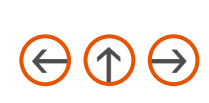

# <span id="page-26-0"></span>Imagen Corporativa I Usos incorrectos

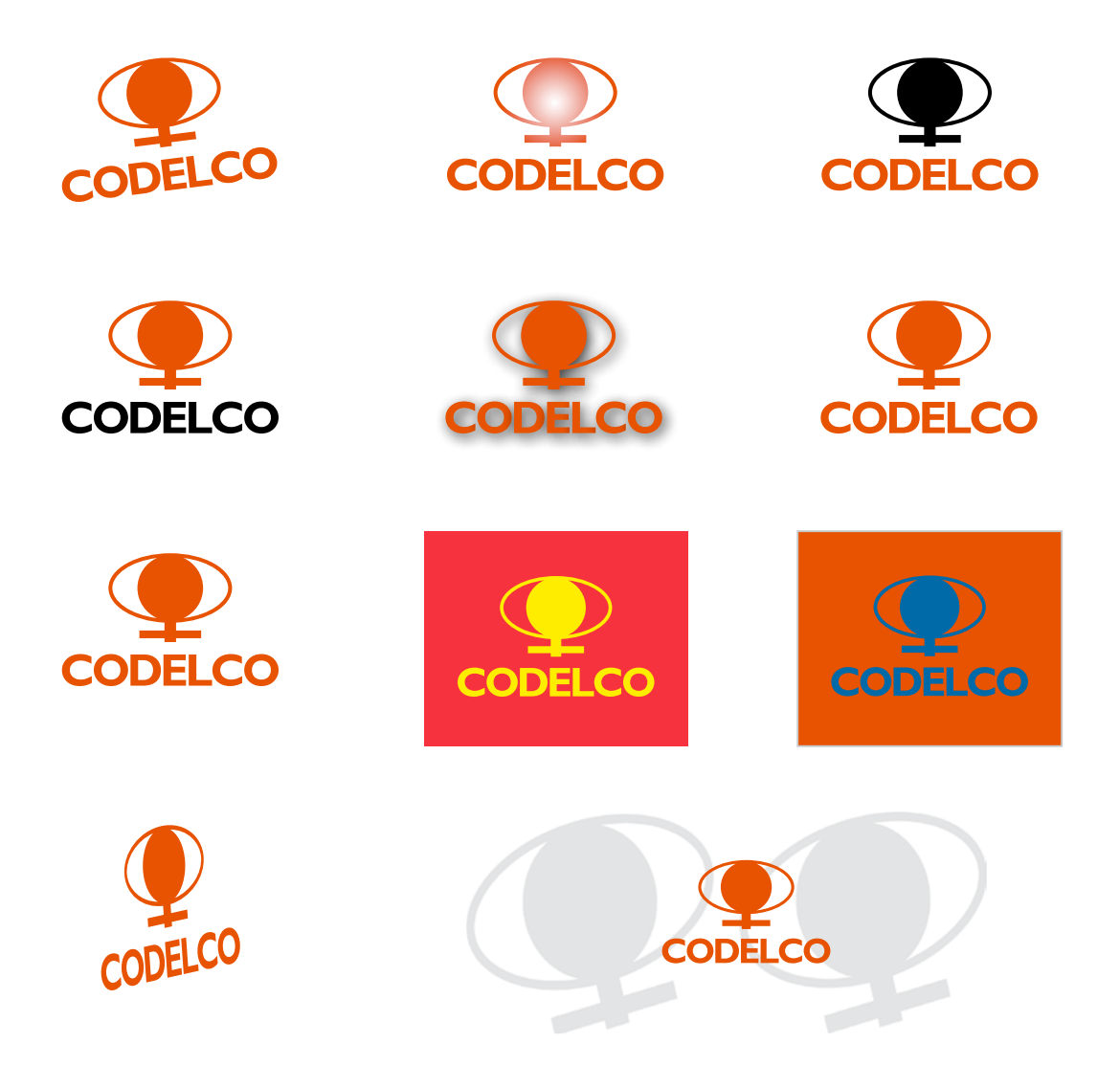

Estos son algunos ejemplos de cómo NO se debe utilizar la Marca. El logo no se usará como fondo, ni con sombra, ni como trama en piezas gráficas.

# <span id="page-27-0"></span>Imagen Corporativa I Tipografía, textos y web

#### Roboto Thin

ADBCDEFGHIJKLMNOPKRSTUVWXYZ abcdefghijklmnopqrstuvwxyz 1234567890@#\$%&/( )=

#### Roboto Light

ADBCDEFGHIJKLMNOPKRSTUVWXYZ abcdefghijklmnopqrstuvwxyz 1234567890@#\$%&/( )=

#### Roboto Regular

ADBCDEFGHIJKLMNOPKRSTUVWXYZ abcdefghijklmnopqrstuvwxyz 1234567890@#\$%&/( )=

Roboto Medium

ADBCDEFGHIJKLMNOPKRSTUVWXYZ abcdefghijklmnopqrstuvwxyz 1234567890@#\$%&/( )=

#### Roboto Thin Italic

*ADBCDEFGHIJKLMNOPKRSTUVWXYZ abcdefghijklmnopqrstuvwxyz 1234567890@#\$%&/( )=*

#### Roboto Light Italic

*ADBCDEFGHIJKLMNOPKRSTUVWXYZ abcdefghijklmnopqrstuvwxyz 1234567890@#\$%&/( )=*

#### Roboto Italic

*ADBCDEFGHIJKLMNOPKRSTUVWXYZ abcdefghijklmnopqrstuvwxyz 1234567890@#\$%&/( )=*

Roboto Medium Italic

### <span id="page-28-0"></span>Imagen Corporativa I Tipografía, textos y web

Roboto Bold

**ADBCDEFGHIJKLMNOPKRSTUVWXYZ abcdefghijklmnopqrstuvwxyz 1234567890@#\$%&/( )=**

Roboto Black

#### ADBCDEFGHIJKLMNOPKRSTUVWXYZ abcdefghijklmnopqrstuvwxyz 1234567890@#\$%&/( )=

Roboto Condensed Light

ADBCDEFGHIJKLMNOPKRSTUVWXYZ abcdefghijklmnopqrstuvwxyz 1234567890@#\$%&/( )=

Roboto Condensed Regular

ADBCDEFGHIJKLMNOPKRSTUVWXYZ abcdefghijklmnopqrstuvwxyz 1234567890@#\$%&/( )=

Roboto Bold Italic

*ADBCDEFGHIJKLMNOPKRSTUVWXYZ abcdefghijklmnopqrstuvwxyz 1234567890@#\$%&/( )=*

Roboto Black Italic

#### *ADBCDEFGHIJKLMNOPKRSTUVWXYZ abcdefghijklmnopqrstuvwxyz 1234567890@#\$%&/( )=*

Roboto Condensed Light Italic

*ADBCDEFGHIJKLMNOPKRSTUVWXYZ abcdefghijklmnopqrstuvwxyz 1234567890@#\$%&/( )=*

Roboto Condensed Italic

# <span id="page-29-0"></span>Imagen Corporativa I Tipografía, textos y web

Roboto Condensed Bold

#### **ADBCDEFGHIJKLMNOPKRSTUVWXYZ abcdefghijklmnopqrstuvwxyz 1234567890@#\$%&/( )=**

Roboto Slab Thin

ADBCDEFGHIJKLMNOPKRSTUVWXYZ abcdefghijklmnopqrstuvwxyz 1234567890@#\$%&/( )=

Roboto Slab Regular

ADBCDEFGHIJKLMNOPKRSTUVWXYZ abcdefghijklmnopqrstuvwxyz 1234567890@#\$%&/( )=

Roboto Condensed Bold Italic

#### *ADBCDEFGHIJKLMNOPKRSTUVWXYZ abcdefghijklmnopqrstuvwxyz 1234567890@#\$%&/( )=*

Roboto Slab Light

ADBCDEFGHIJKLMNOPKRSTUVWXYZ abcdefghijklmnopqrstuvwxyz 1234567890@#\$%&/( )=

Roboto Slab Bold

# <span id="page-30-0"></span>Imagen Corporativa I Tipografía marca, títulos y subtítulos

#### Textos **Marca**

#### Montserrat Hairline

ADBCDEFGHIJKLMNOPKRSTUVWXYZ abcdefghijklmnopqrstuvwxyz 1234567890@#\$%&/( )=

Montserrat Regular

#### ADBCDEFGHIJKLMNOPKRSTUVWXYZ abcdefghijklmnopqrstuvwxyz 1234567890@#\$%&/( )=

Montserrat Light

ADBCDEFGHIJKLMNOPKRSTUVWXYZ abcdefghijklmnopqrstuvwxyz 1234567890@#\$%&/( )=

#### Montserrat Bold

#### **ADBCDEFGHIJKLMNOPKRSTUVWXYZ abcdefghijklmnopqrstuvwxyz 1234567890@#\$%&/( )=**

Centrale Sans Rounded Light

ADBCDEFGHIJKLMNOPKRSTUVWXYZ abcdefghijklmnopqrstuvwxyz 1234567890@#\$%&/( )=

#### Centrale Sans Thin

ADBCDEFGHIJKLMNOPKRSTUVWXYZ abcdefghijklmnopqrstuvwxyz 1234567890@#\$%&/( )=

#### Centrale Sans Thin Italic

*ADBCDEFGHIJKLMNOPKRSTUVWXYZ abcdefghijklmnopqrstuvwxyz 1234567890@#\$%&/( )=*

#### Centrale Sans Light

# <span id="page-31-0"></span>Imagen Corporativa I Tipografía marca, títulos y subtítulos

Marca

Centrale Sans Light Italic

*ADBCDEFGHIJKLMNOPKRSTUVWXYZ abcdefghijklmnopqrstuvwxyz 1234567890@#\$%&/( )=*

Centrale Sans XBold

#### **ADBCDEFGHIJKLMNOPKRSTUVWXYZ abcdefghijklmnopqrstuvwxyz 1234567890@#\$%&/( )=**

Centrale Sans Book

ADBCDEFGHIJKLMNOPKRSTUVWXYZ abcdefghijklmnopqrstuvwxyz 1234567890@#\$%&/( )=

Centrale Sans XBold Italic

#### *ADBCDEFGHIJKLMNOPKRSTUVWXYZ abcdefghijklmnopqrstuvwxyz 1234567890@#\$%&/( )=*

Centrale Sans Book Italic

*ADBCDEFGHIJKLMNOPKRSTUVWXYZ abcdefghijklmnopqrstuvwxyz 1234567890@#\$%&/( )=*

**DESCARGAR familia roboto**

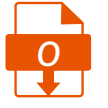

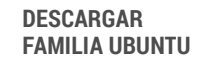

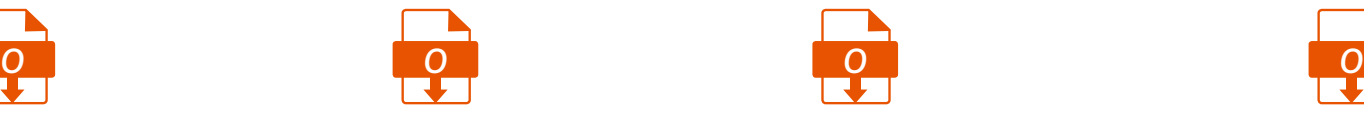

**DESCARGAR familia MONTSERRAT**

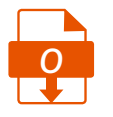

**DESCARGAR familia CENTRALE SANS**

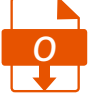

# <span id="page-32-0"></span>Imagen Corporativa I Tipografía secundaria, uso libre

#### Ubuntu Light

ADBCDEFGHIJKLMNOPKRSTUVWXYZ abcdefghijklmnopqrstuvwxyz 1234567890@#\$%&/( )=

Ubuntu Regular

ADBCDEFGHIJKLMNOPKRSTUVWXYZ abcdefghijklmnopqrstuvwxyz 1234567890@#\$%&/( )=

Ubuntu Medium

ADBCDEFGHIJKLMNOPKRSTUVWXYZ abcdefghijklmnopqrstuvwxyz 1234567890@#\$%&/( )=

Ubuntu Bold

**ADBCDEFGHIJKLMNOPKRSTUVWXYZ abcdefghijklmnopqrstuvwxyz 1234567890@#\$%&/( )=**

Ubuntu Light Italic

*ADBCDEFGHIJKLMNOPKRSTUVWXYZ abcdefghijklmnopqrstuvwxyz 1234567890@#\$%&/( )=*

Ubuntu Italic

*ADBCDEFGHIJKLMNOPKRSTUVWXYZ abcdefghijklmnopqrstuvwxyz 1234567890@#\$%&/( )=*

Ubuntu Medium Italic

*ADBCDEFGHIJKLMNOPKRSTUVWXYZ abcdefghijklmnopqrstuvwxyz 1234567890@#\$%&/( )=*

Ubuntu Bold Italic

### <span id="page-33-0"></span>Imagen Corporativa I Colores Primarios

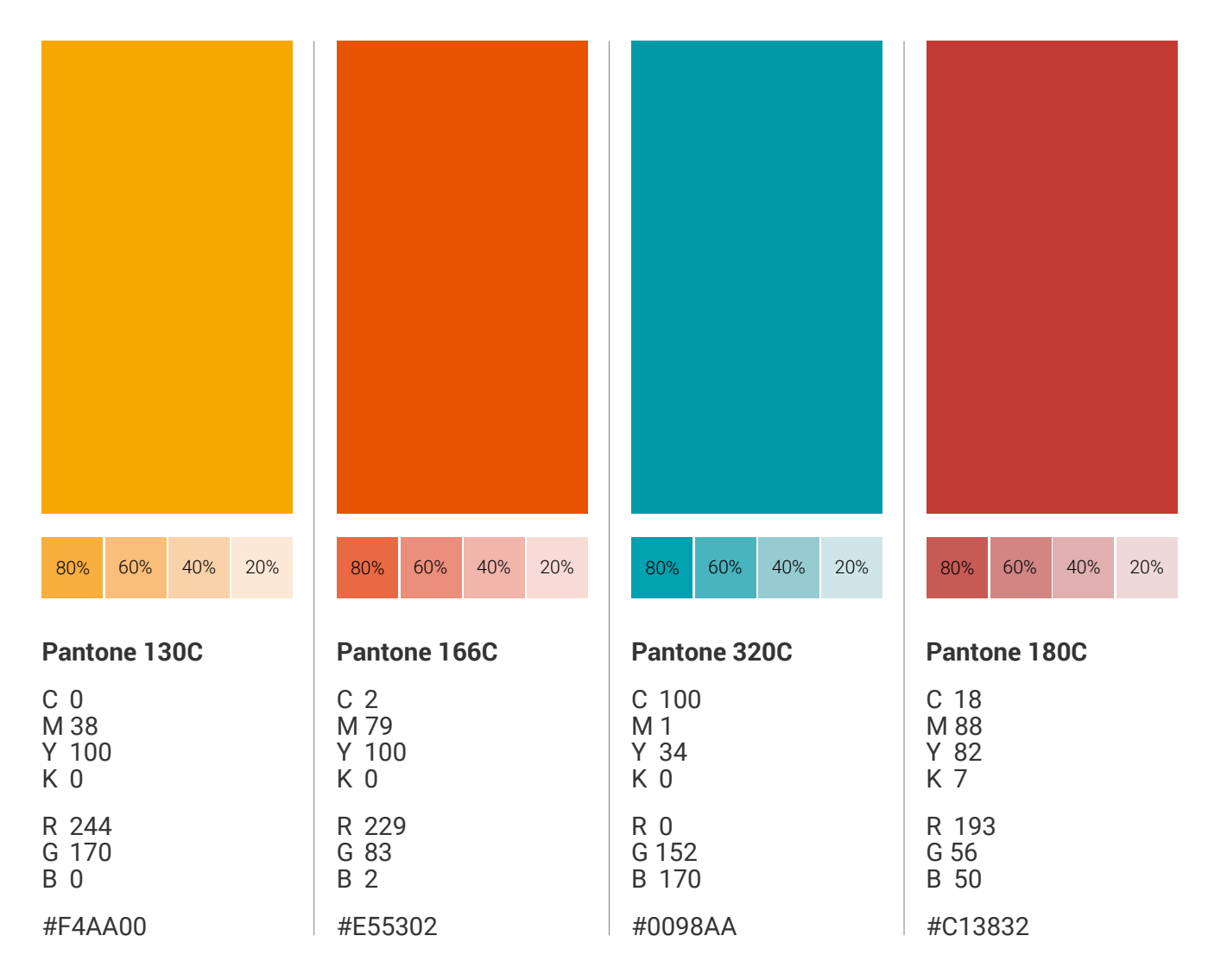

Nuestra paleta de colores se compone de 4 colores primarios y 5 colores secundarios, los segundos tiene el obejtivo de apoyar la paleta primaria, pueden ser usados en fondo y también en tipografía.

### <span id="page-34-0"></span>Imagen Corporativa I Colores Secundarios

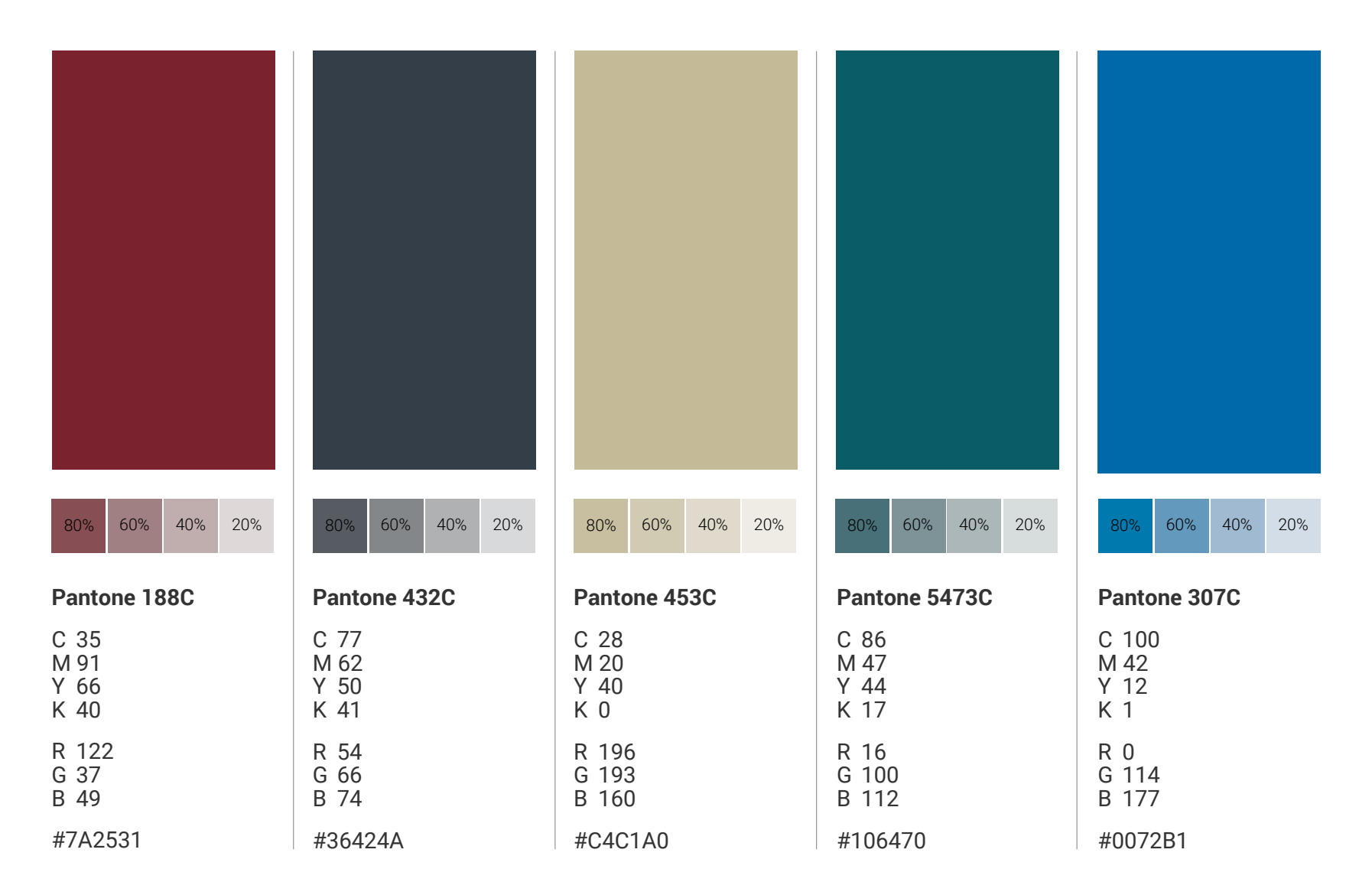

### <span id="page-35-0"></span>Imagen Corporativa I Papelería, Hoja Carta

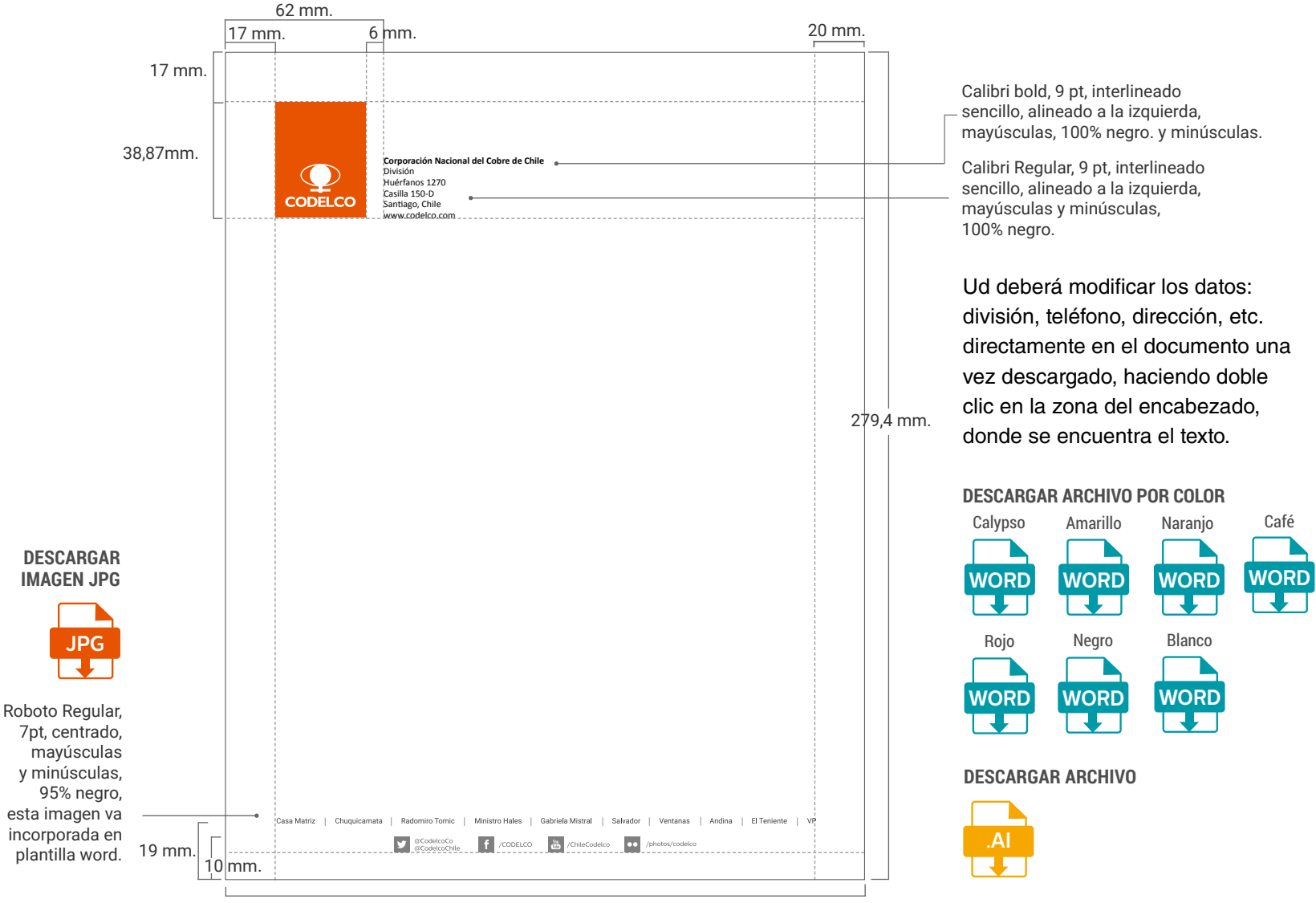

215,9 mm.
# <span id="page-36-0"></span>Imagen Corporativa I Papelería, Tarjeta Presentación

Modalidades de tarjeta: opción contraportada en blanco, la segunda con contraportada a color

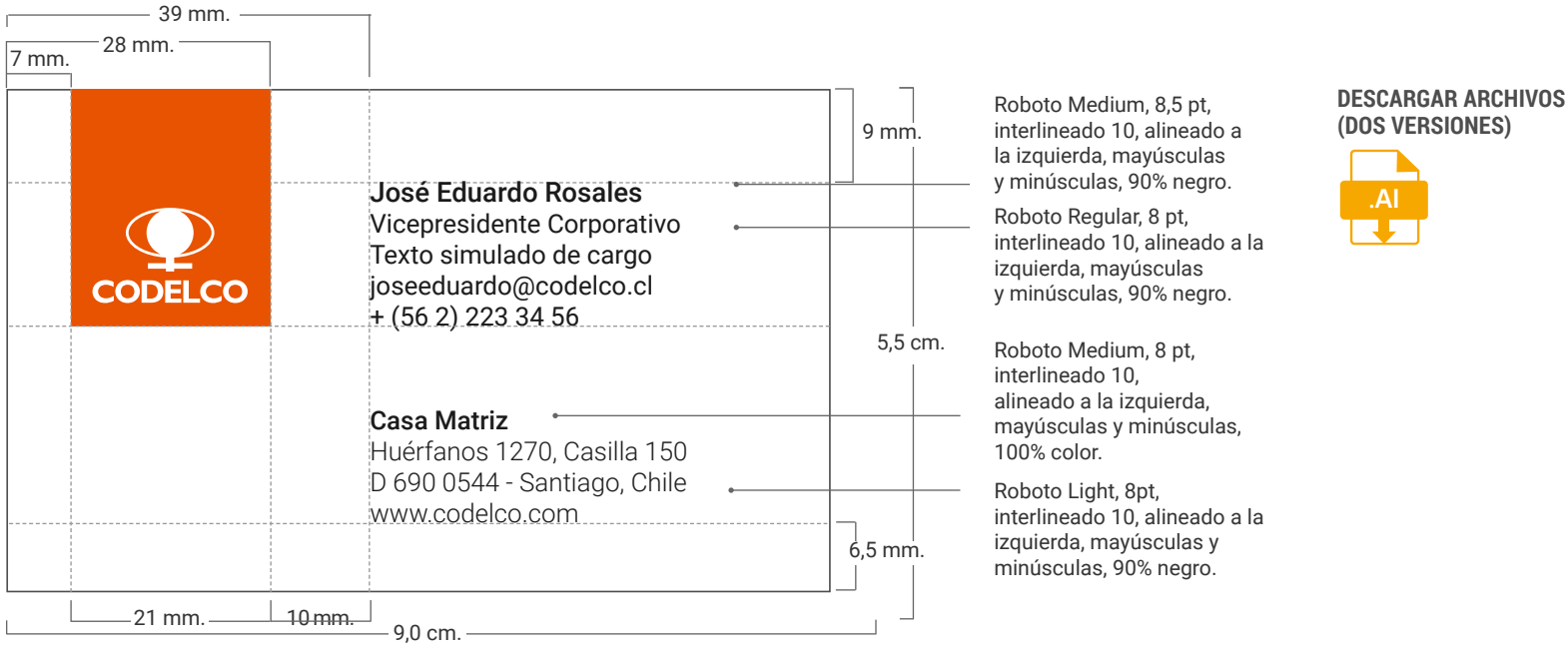

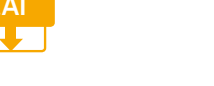

**CODELCO** 

José Eduardo Rosales **PUEDE QUEDAR EN BLANCO**<br>Véase productive de la productive de la productive de la productive de la productive de la productive de la pr Vicepresidente Corporativo Texto simulado de cargo joseeduardo@codelco.cl  $+$  (56 2) 223 34 56

Casa Matriz Huérfanos 1270, Casilla 150 D 690 0544 - Santiago, Chile www.codelco.com

#### **ALTERNATIVA USO CARA FRONTAL**

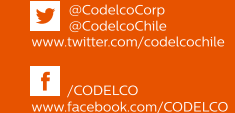

 $\frac{Y_{01}}{U_{010}}$ **THE Codelco**<br>www.youtube.com/user/ChileCodelco

 $| \bullet \bullet |$ www.flickr.com/photos/codelco

### **ALTERNATIVA CARA POSTERIOR EN COLOR ES OPCIONAL,**

 $\overline{\Theta}$  $\mathbb{1}$ 

### <span id="page-37-0"></span>Imagen Corporativa I Papelería, Nota Interna

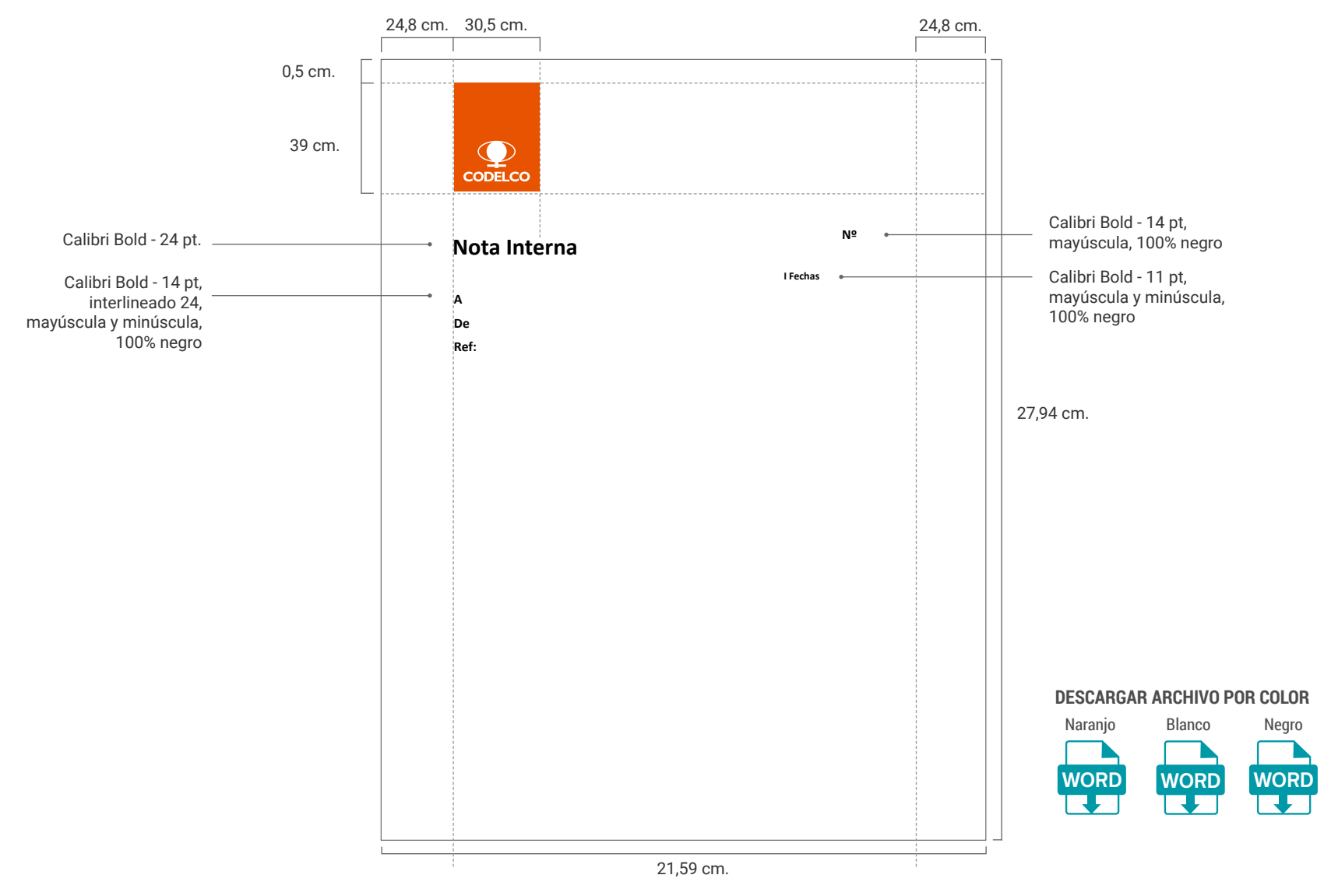

### Imagen Corporativa I Papelería, Documento

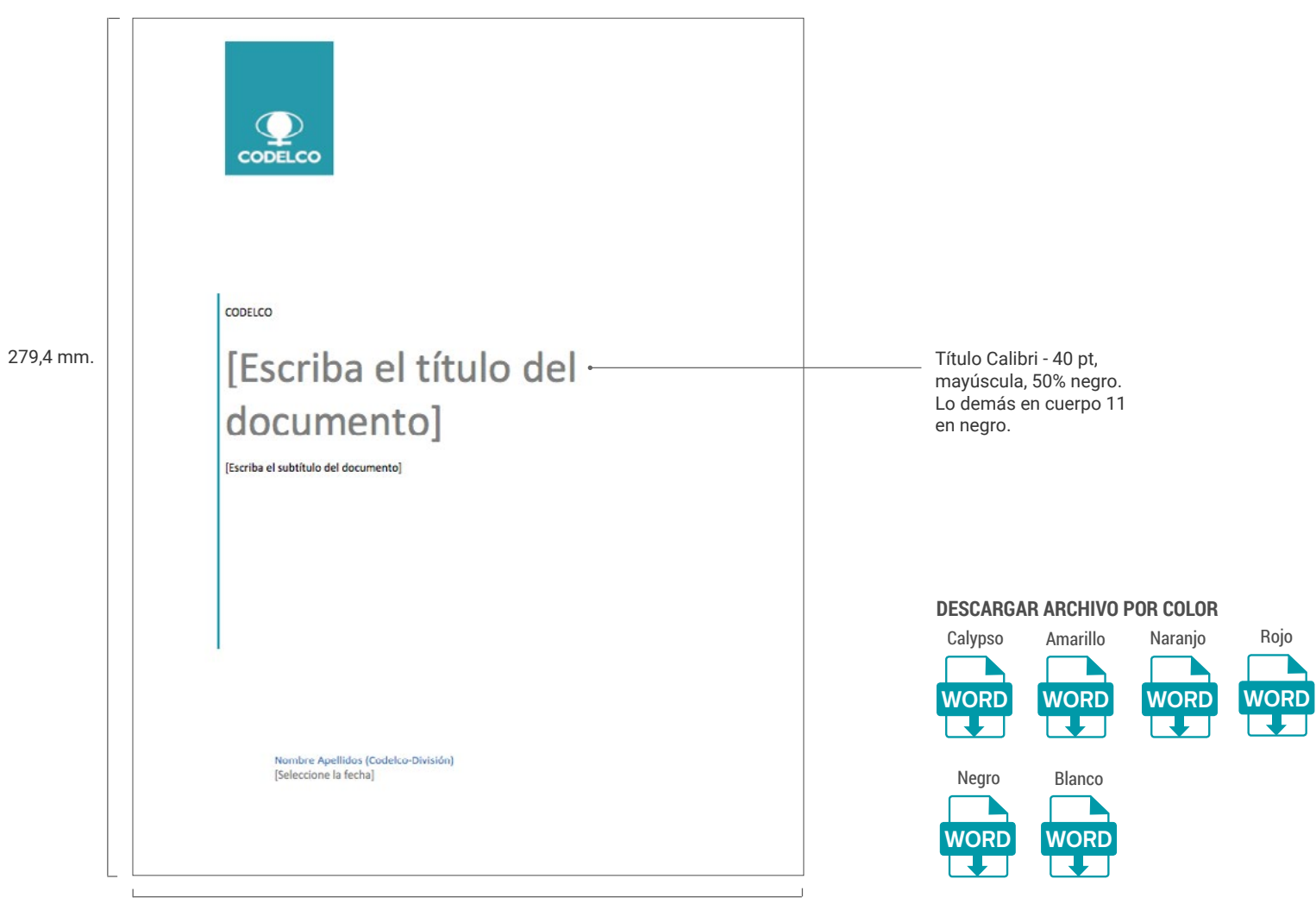

215,9 mm.

### <span id="page-39-0"></span>Imagen Corporativa I Papelería, Sobre Americano

El logotipo puede ir en cualquiera de los 3 opciones presentadas

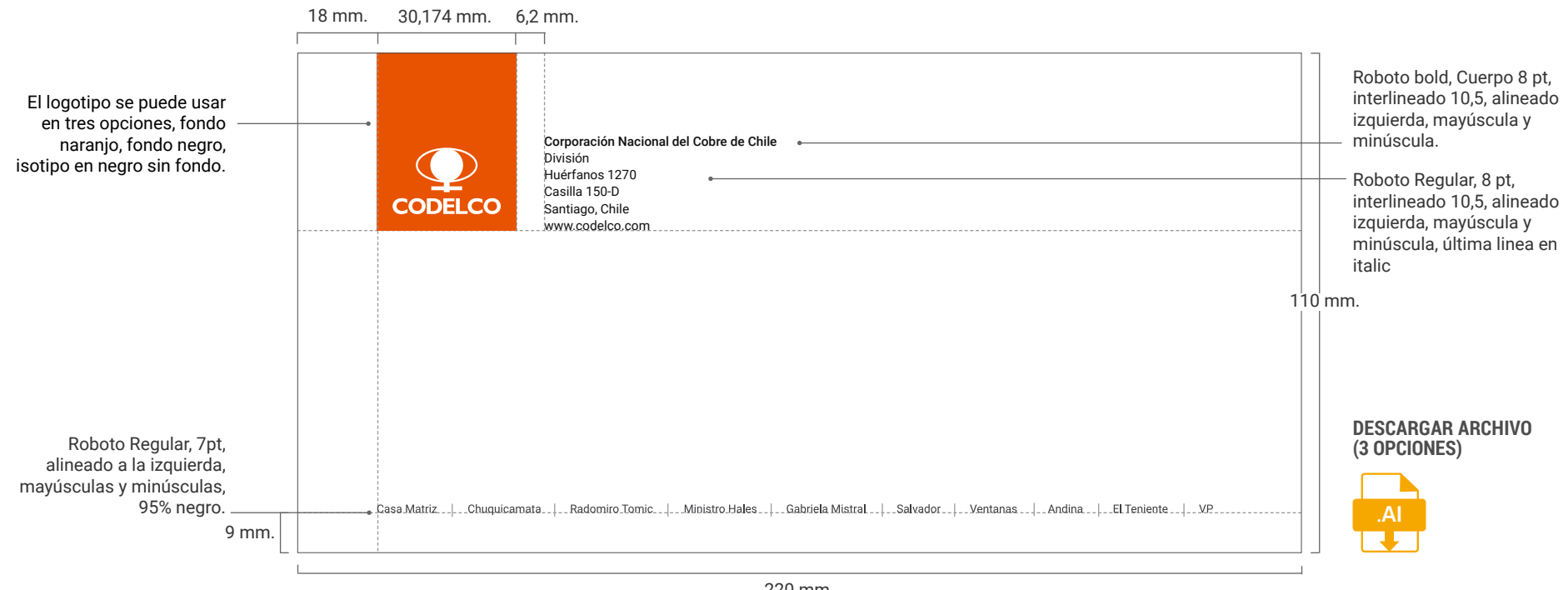

220 mm.

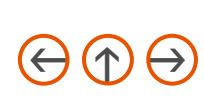

## <span id="page-40-0"></span>Imagen Corporativa I Papelería, Carpeta

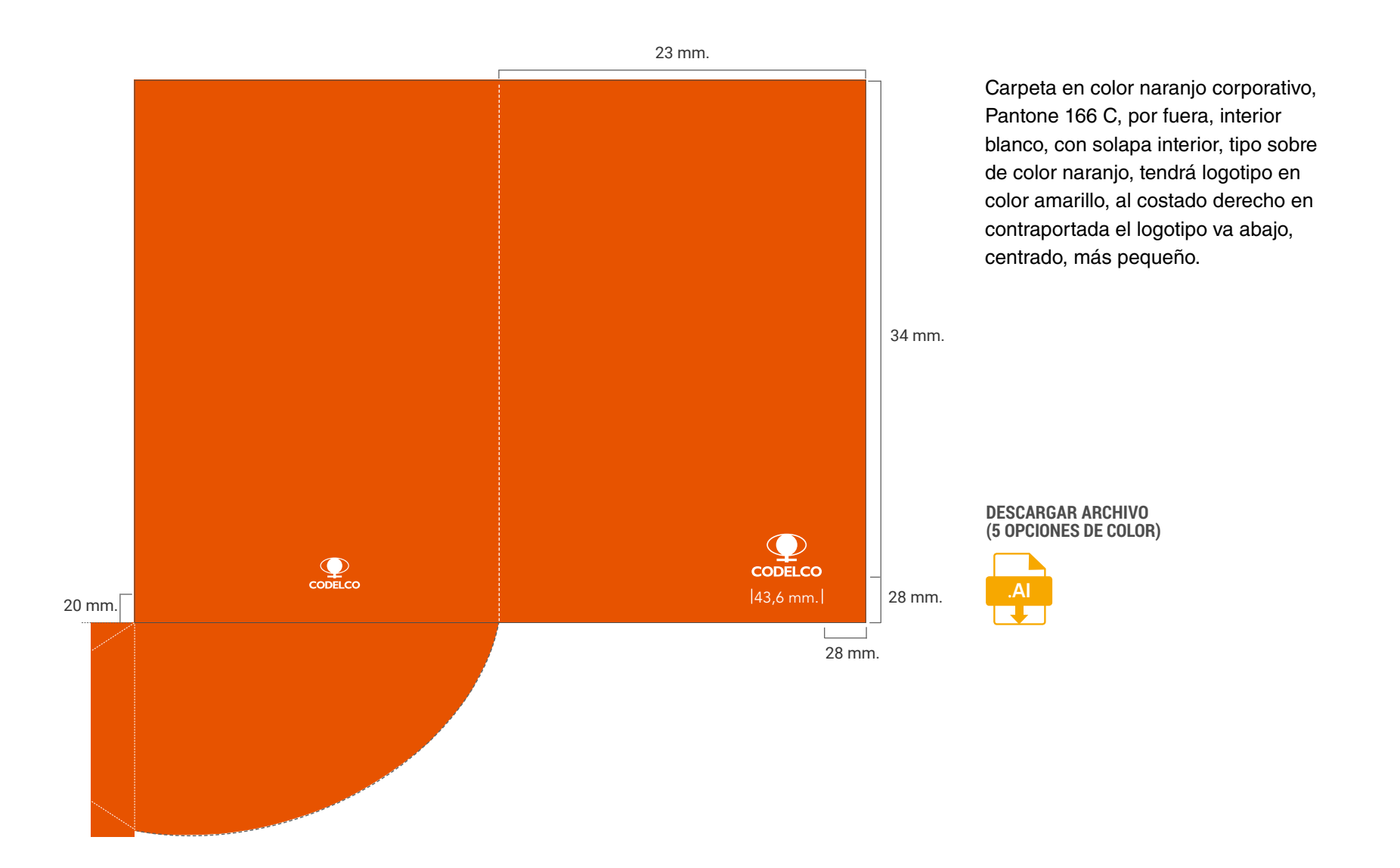

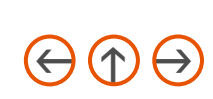

<span id="page-41-0"></span>El logo puede ir en cualquiera de los 5 colores sugeridos

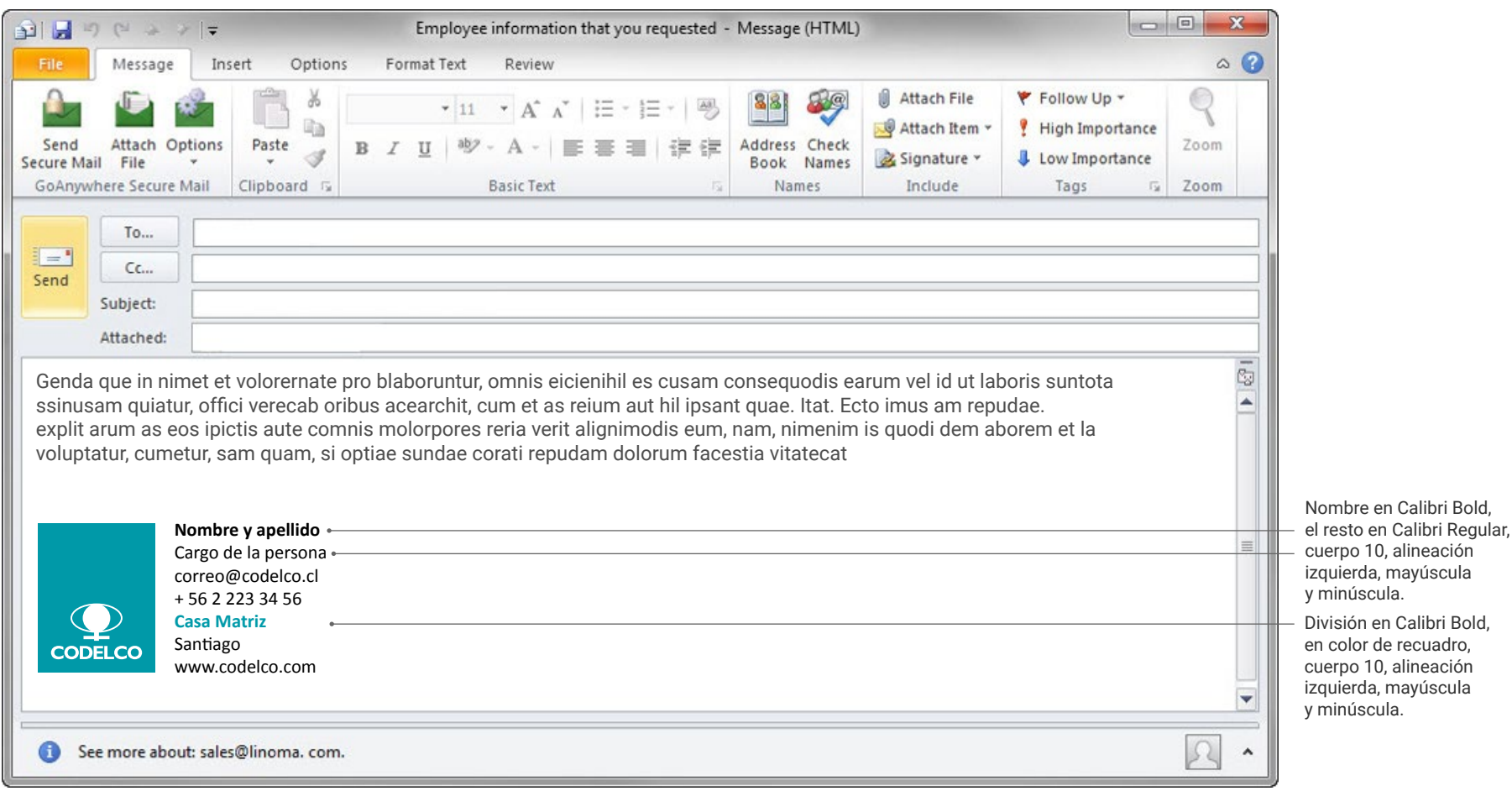

<span id="page-42-0"></span>Procedimiento para crear firma personal en Outlook 2010

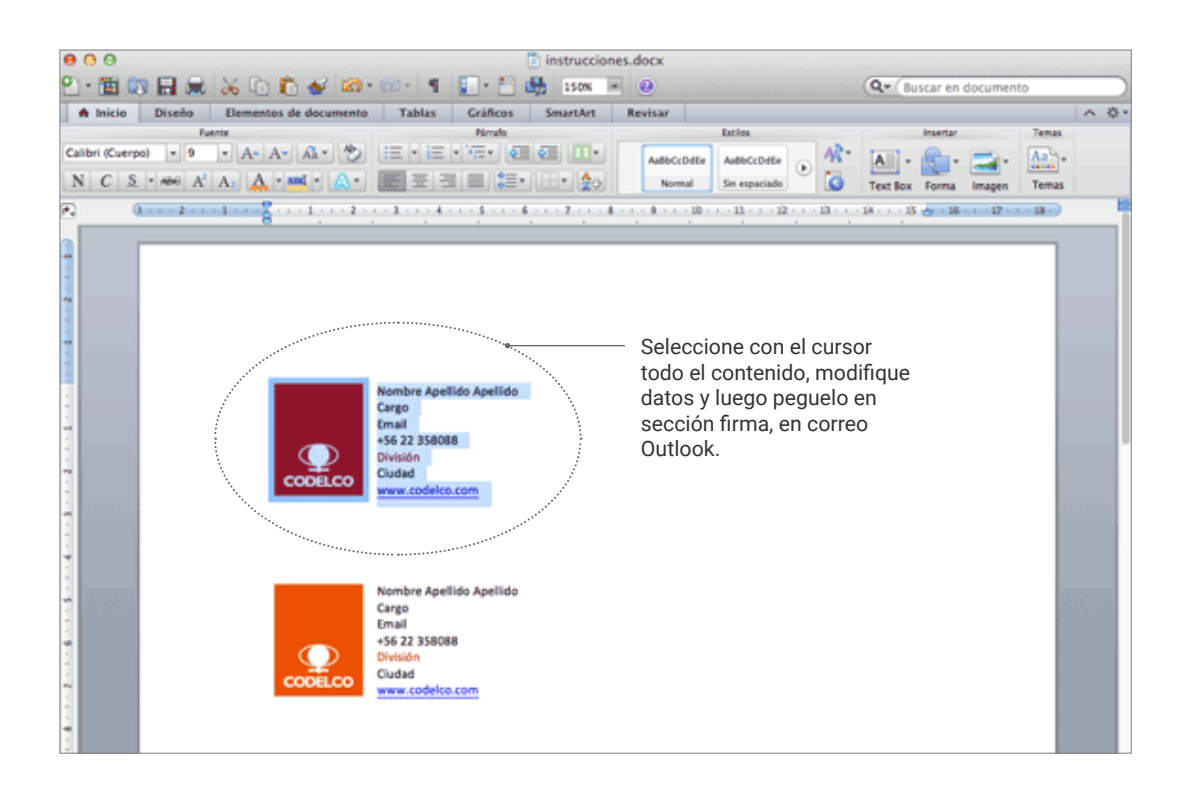

Abrir archivo word, seleccionar el color de logotipo que prefiera, modificar los datos personales, sin alterar tipografía, tamaño de texto y colores, guardar, selecionar con el cursor texto e imagen y pegarlo en sección firma de Outlook, según se muestra en diagrama de página siguiente.

**DESCARGAR ARCHIVO, CONTIENE LOS 5 COLORES**

**[WORD](https://www.codelco.com/flipbook//marca_codelco/MNG2016/descarga/firma_correo.zip)**

<span id="page-43-0"></span>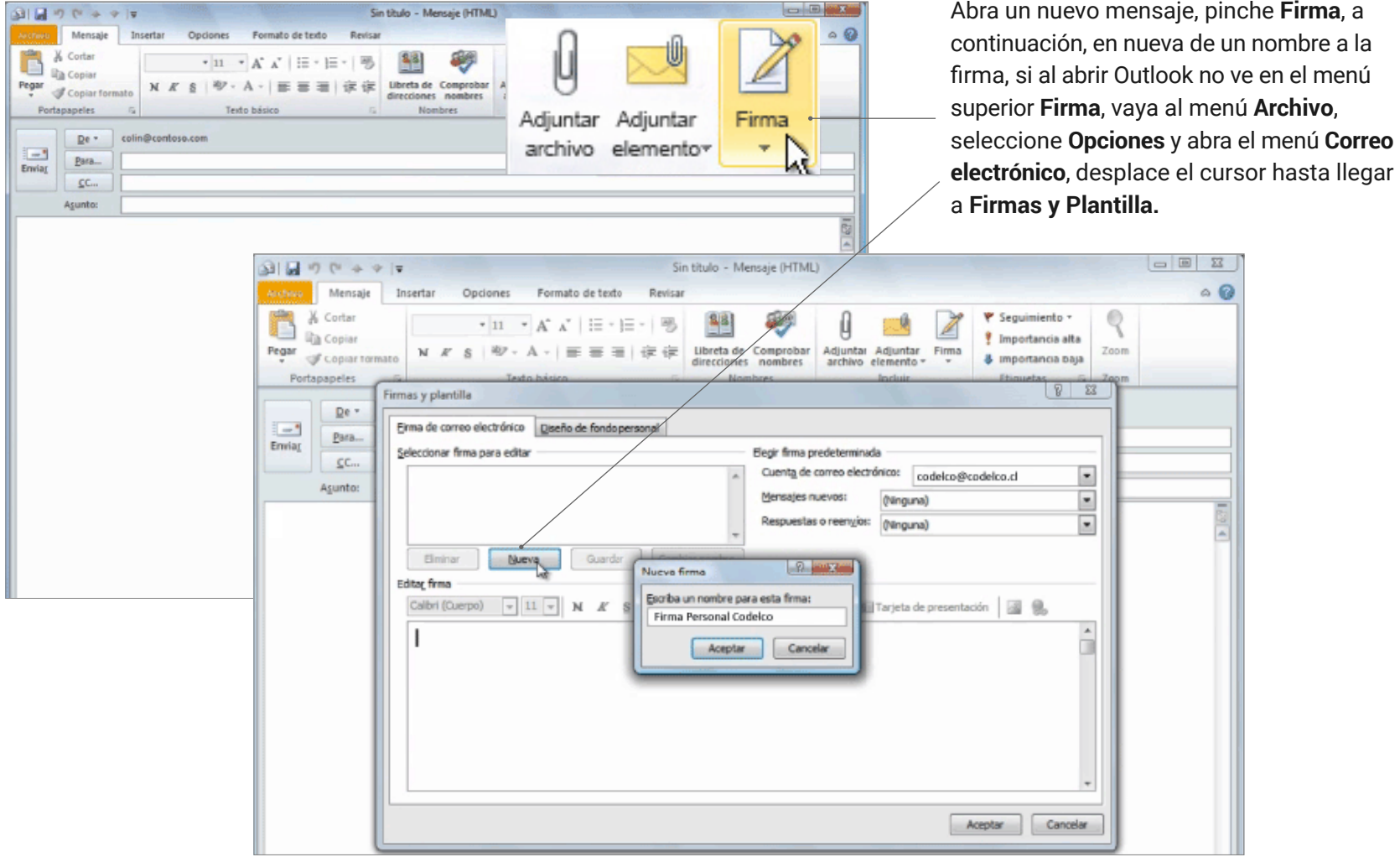

<span id="page-44-0"></span>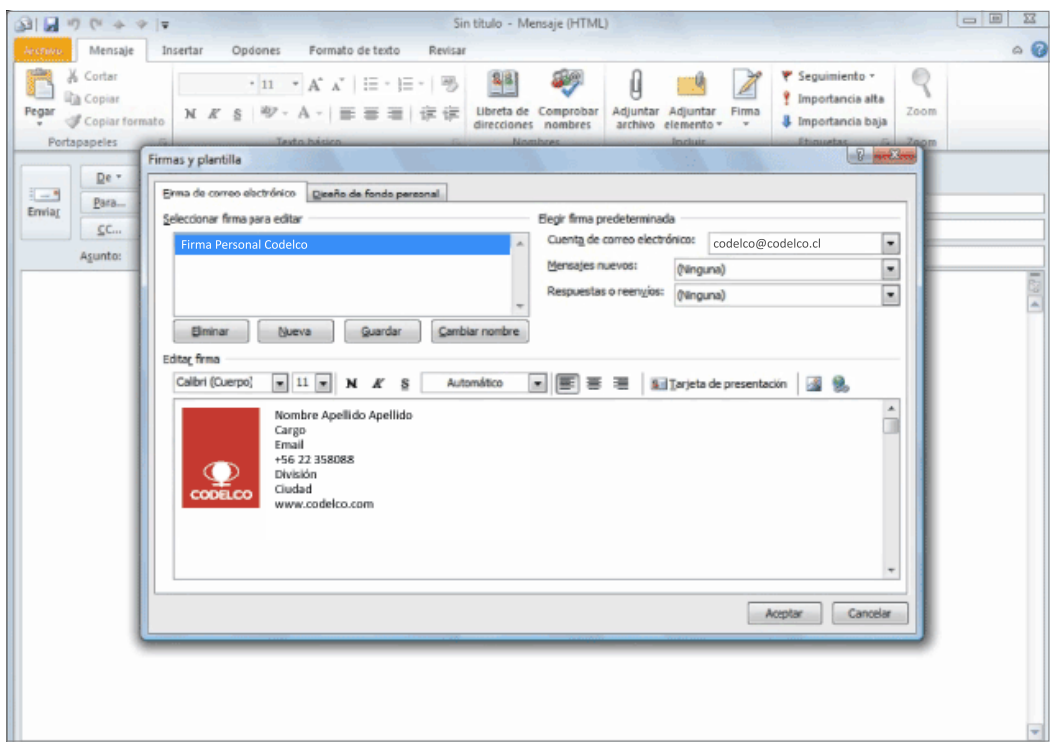

Pegue el contenido que ya había copiado anteriormente desde word, dele a aceptar, la firma quedará guardada.

Para establecer una firma predeterminada entre las firmas guardadas, abra un nuevo mensaje. Vaya a "Incluir grupo" y elija **Firmas.** Busque **Elegir firma predeterminada**. Seleccione la cuenta de correo y el nombre de la firma debajo de **Nuevos mensajes**. Especifique si quiere que aparezca en respuestas y reenvíos, o solamente en mensajes nuevos.

### <span id="page-45-0"></span>Imagen Corporativa I Audiovisual

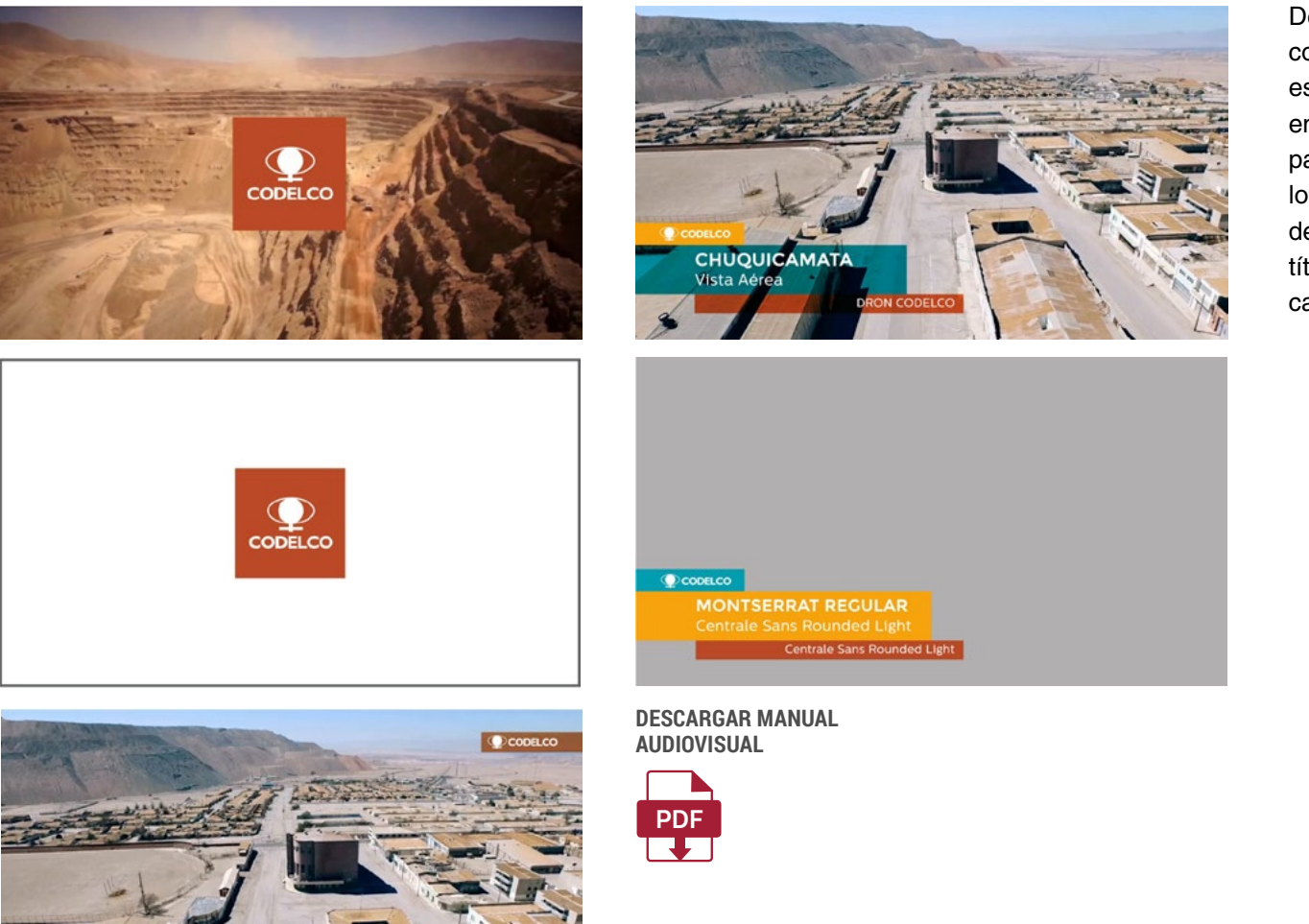

Descargar Manual completo para uso específico audiovisual, encontrará normativa para uso animado de logotipo generadores de caracteres, GC alpha, títulos, encuadres, calidad técnica, etc.

 $\Theta \oplus \Theta$ 

<span id="page-46-0"></span>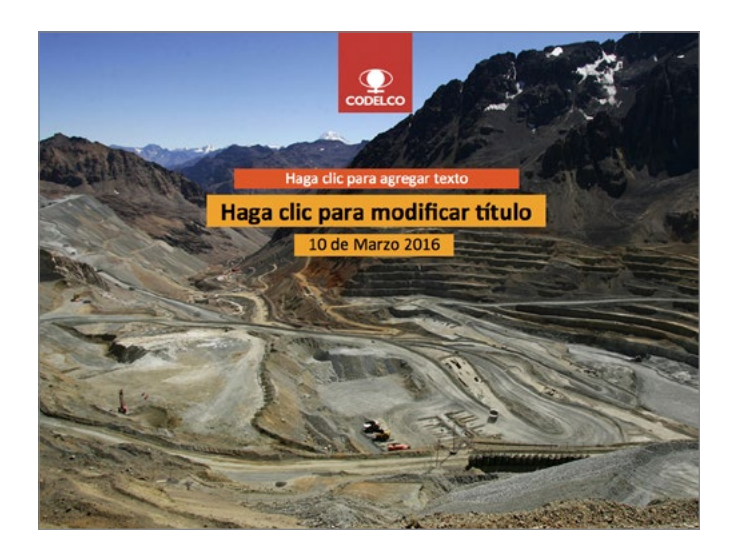

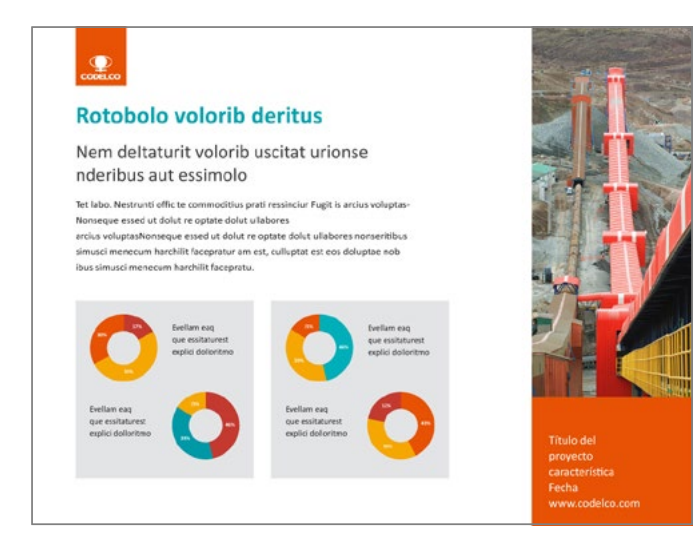

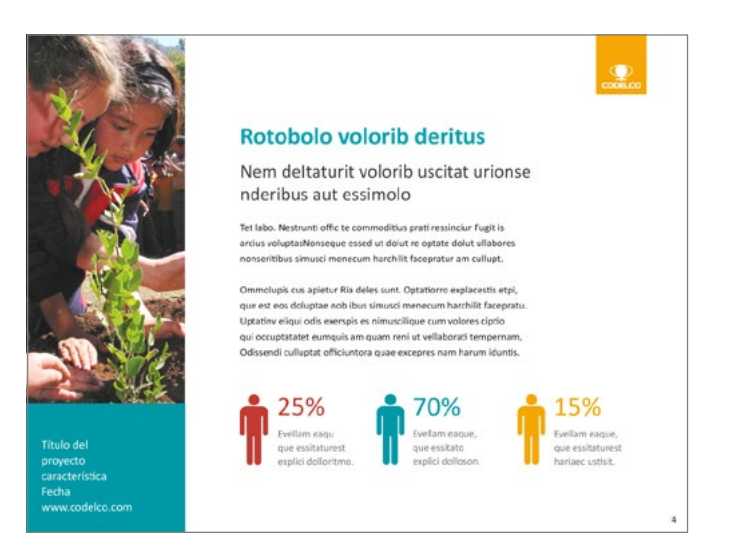

La presentación estándar tiene un formato de 800 X 600 pixeles. Plantilla con fotografía en portada, páginas interiores, fotografía y datos del proyecto en costado derecha e izquierdo, iconos simples, cifras en grande, colores de la paleta.

**DESCARGAR ARCHIVO**

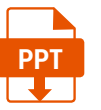

<span id="page-47-0"></span>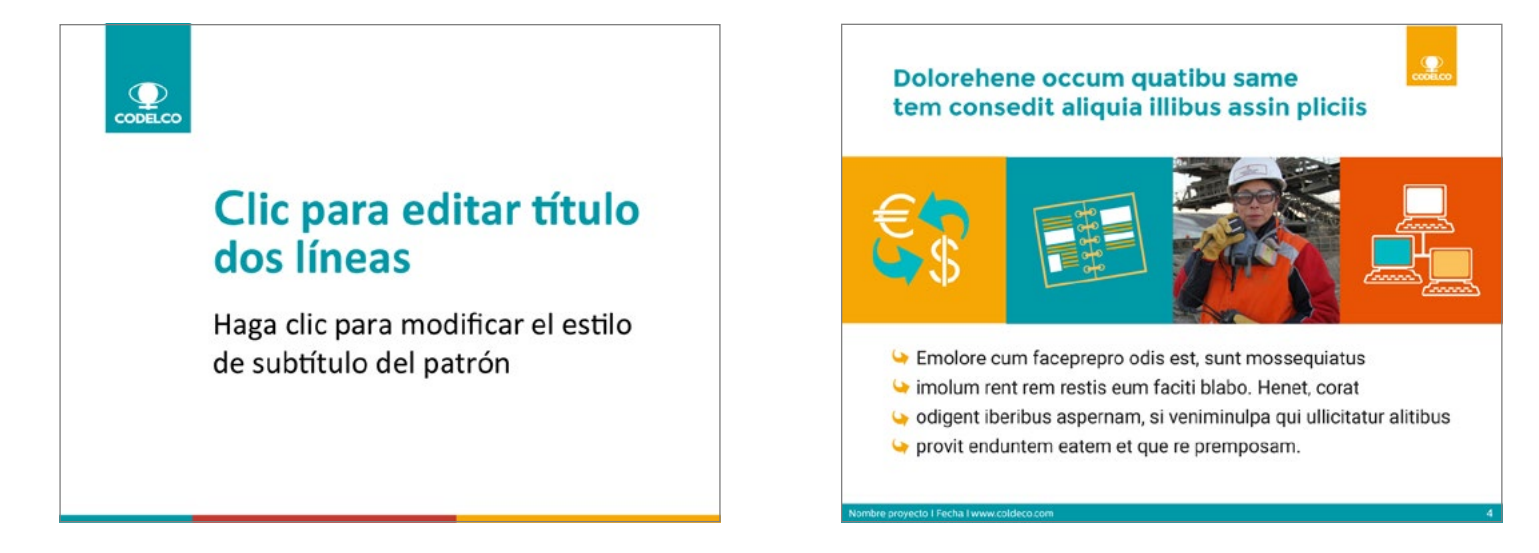

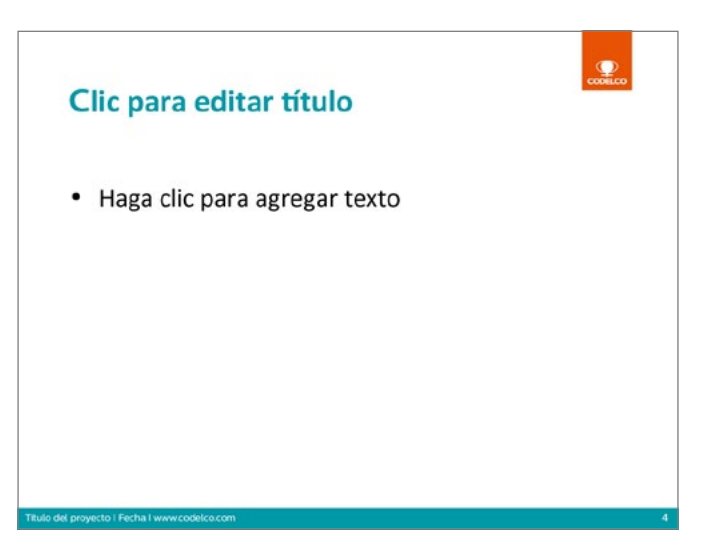

La presentación estándar tiene un formato de 800 X 600 pixeles. Plantilla blanca, limpia y simple para presentaciones con mucho contenido, alternativas de uso en todos los colores corporativos.

**DESCARGAR ARCHIVO**

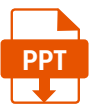

<span id="page-48-0"></span>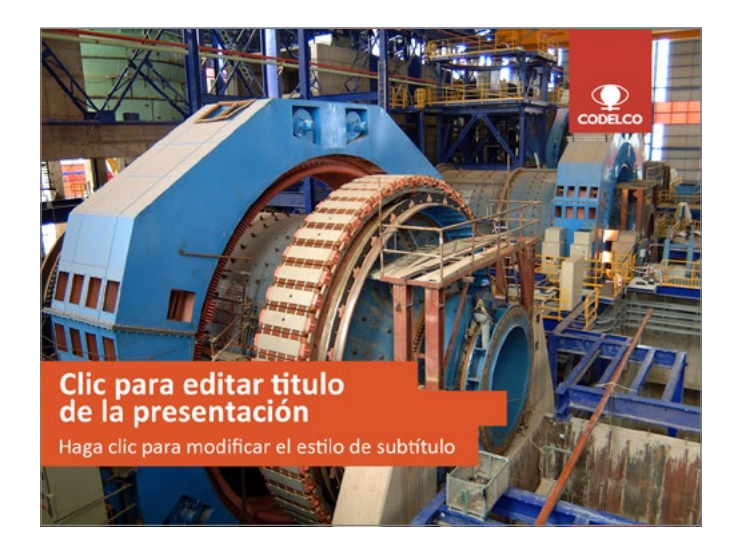

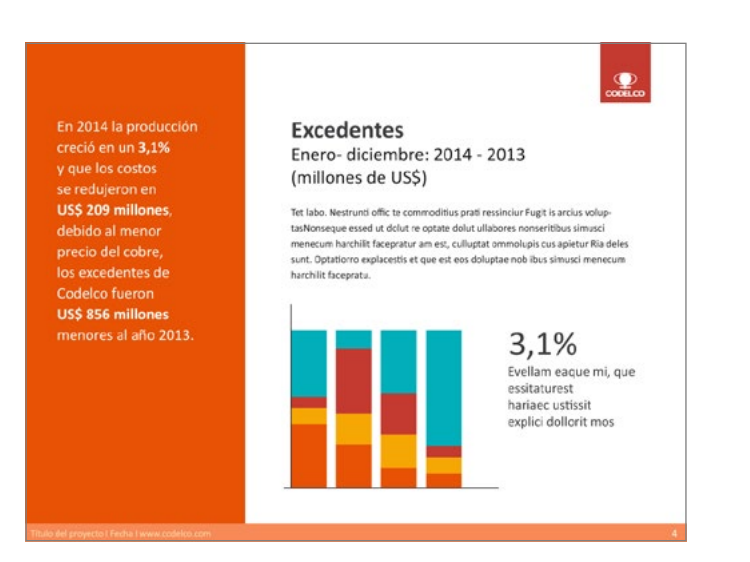

En 2014 la producción creció en un 3,1% y que los costos se redujeron en US\$ 209 millones, debido al menor precio del cobre, los excedentes de Codelco fueron US\$ 856 millones menores al año 2013.

#### **Excedentes** Enero-diciembre: 2014 - 2013 (millones de US\$)

Tet labo. Nestrunti offic te commoditius prati ressinciur Fugit is arcius voluptasNorseque essed ut dolut re optate dolut ullabores nonseritibus simusci menecum harchilit faceoratur am est, culluotat ommolupis cus apietur Ria deles sunt. Optationro explacestis et que est eos doluptae nob ibus simusci menecum harchilit facepratu.

 $\mathbf{P}$ 

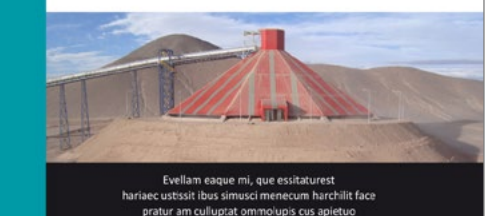

La presentación estándar tiene un formato de 800 X 600 pixeles. Plantilla con fotografía en portada, título en lateral sobre color de paleta elegido, laterales en color con texto destacado, gráficos e iconos simples, cifras y destacados en grande.

**DESCARGAR ARCHIVO**

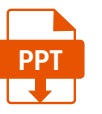

<span id="page-49-0"></span>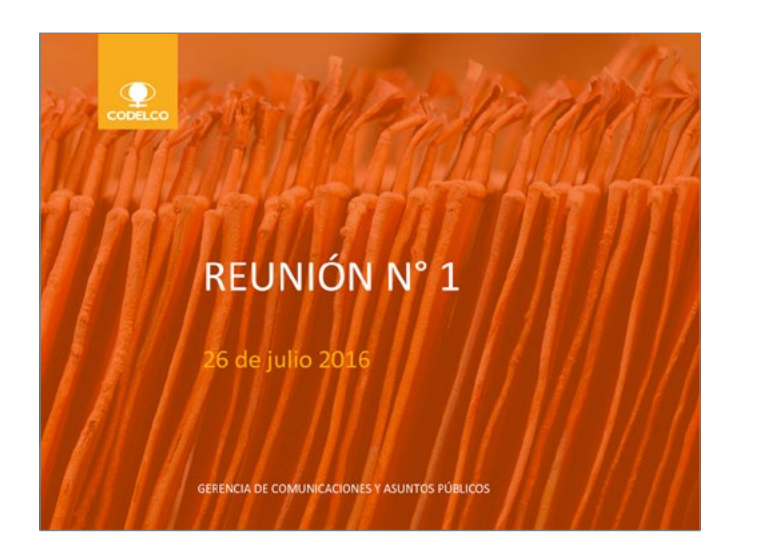

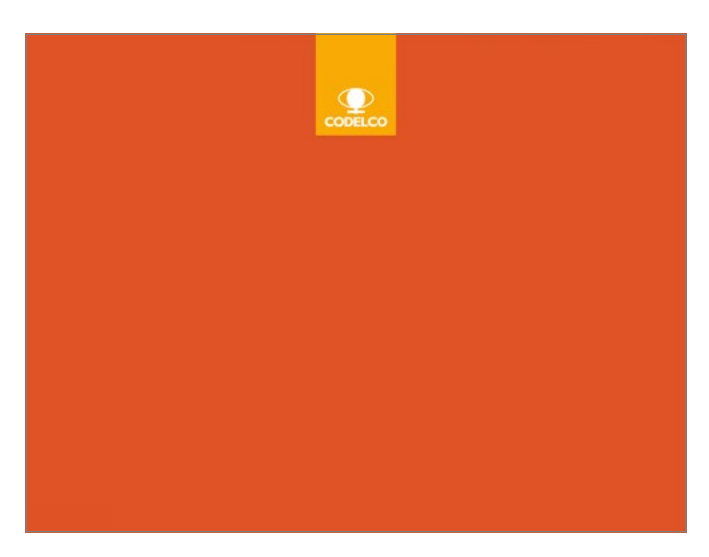

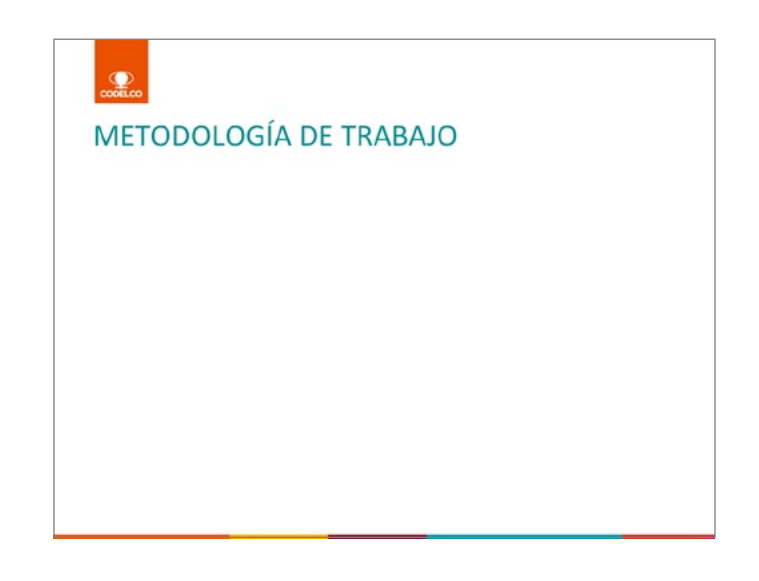

La presentación estándar tiene un formato de 800 X 600 pixeles. Plantilla con fotografía en portada, título en lateral sobre color de paleta elegido, interior sólo con logotipo a la izquierda, título y textos en color de paleta.

**DESCARGAR ARCHIVO**

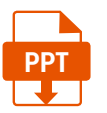

### <span id="page-50-0"></span>Imagen Corporativa I Filiales

Las filiales de Codelco deben incorporar en su logotipo el texto "Una Empresa Codelco"

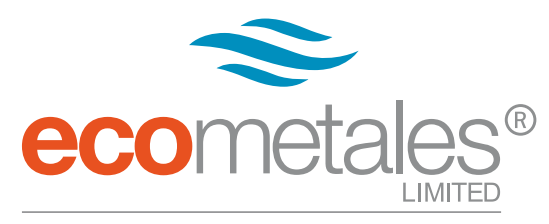

UNA EMPRESA CODELCO UNA EMPRESA CODELCO

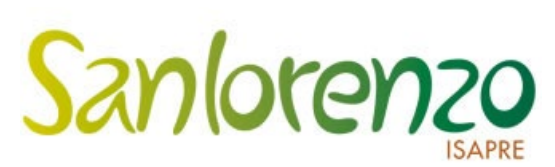

Los logotipos deberan llevar abajo una línea gris, en 60% de negro y el texto en Helvetica LT Std Condensed en 70% de gris, todo en alta.

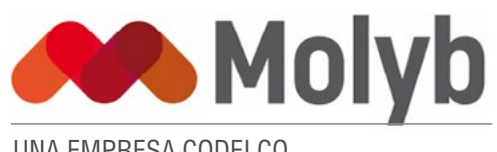

UNA EMPRESA CODELCO

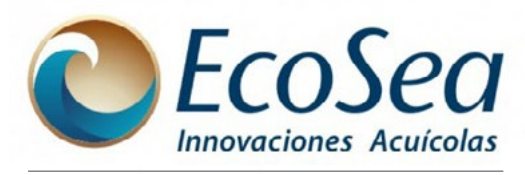

UNA EMPRESA CODELCO

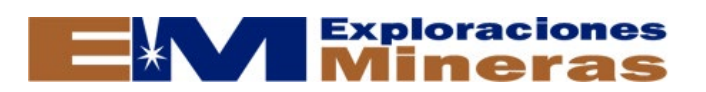

UNA EMPRESA CODELCO

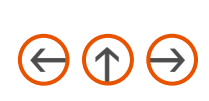

# <span id="page-51-0"></span>Imagen Corporativa I Sugerencias Gráficas

### Fondos Limpios en color

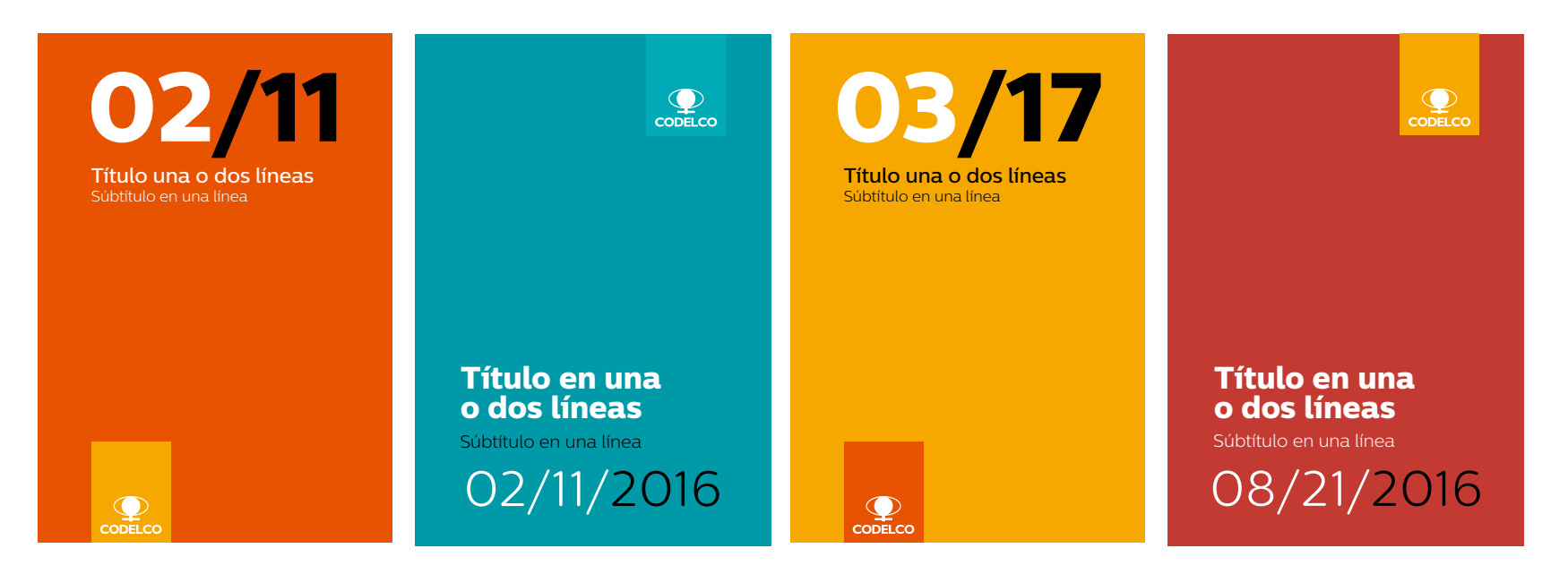

Se sugiere usar fondos limpios a color, trabajando con la paleta de colores corporativos, textos en Centrale Sans: fecha o destacado XBold, título en Medium, subtítulo en Light, la tipografía se podrá usar en blanco y negro, de ser necesario se podrá estrechar la tipografía al 90%.

De forma alternativa se podrá añadir el uso de la tipografía en la gama rebajada del mismo color de fondo, también el recuadro del logo podrá ser usado en el mismo color del fondo, rebajado.

### <span id="page-52-0"></span>Imagen Corporativa I Sugerencias Gráficas

Uso del color en la tipografía

### **Send minulles voluptures líneas erum**

Sed minulles iuntore, que voluptuUs ut atibust ibustotam harchillabo. Tur, sintus, nonseded minulles iuntore, que voluptur us ut atibust ibustotam harchillab. tur, sintus, nonsed iuntore.

### **Harchillabo nonseded líneas quate**

Sed minulles iuntore, que voluptuUs ut atibust ibustotam harchillabo. Tur, sintus, nonseded minulles iuntore, que voluptur us ut atibust ibustotam harchillab. tur, sintus, nonsed iuntore.

### **Ibustotam nimulles atibusiunto**

Sed minulles iuntore, que voluptuUs ut atibust ibustotam harchillabo. Tur, sintus, nonseded minulles iuntore, que voluptur us ut atibust ibustotam harchillab. tur, sintus, nonsed iuntore.

Ejemplo de utilización de la tipografía en prcentaje de color sobre fondo, una parte del texto quedará en blanco o negro.

Título en Centrale Sans bold, se puede usar también la XBold, bajada o subtítulo en Centrale Sans Medium.

Se podrá usar la tipografía en otro color, combinada con blanco y negro, siempre que el color no vibre y tenga buen contraste.

### <span id="page-53-0"></span>Imagen Corporativa I Sugerencias Gráficas

Aplicación de tipografía

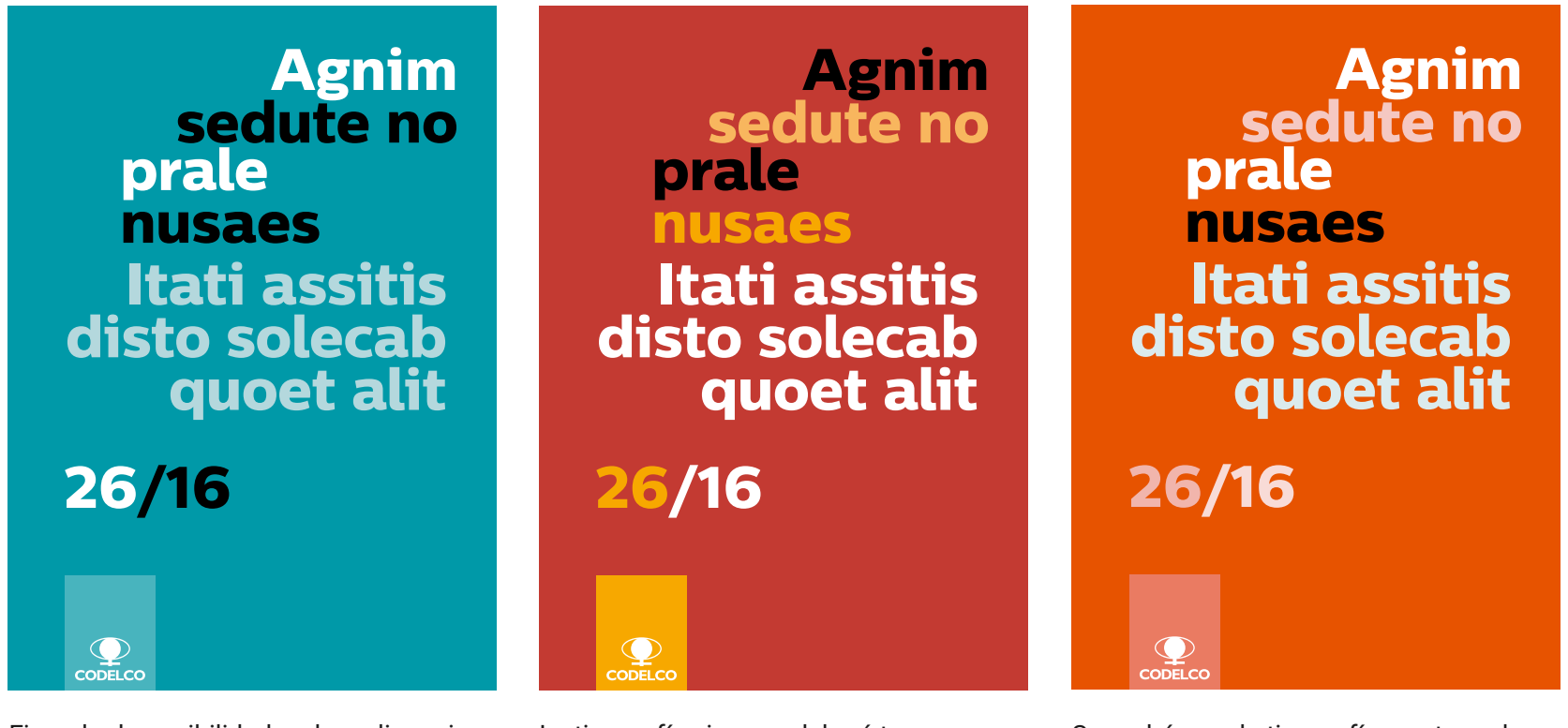

Ejemplo de posibilidades de realizar piezas gráficas limpias, aplicando sólamente modificaciones al color de la tipografía.

La tipografía siempre deberá tener un margen de seguirdad en sus laterales. Se podrá usar la tipografía en otro color, combinada con blanco y negro, siempre que el color no vibre y tenga buen contraste.

<span id="page-54-0"></span>Uso tipografía directa sobre fotografía

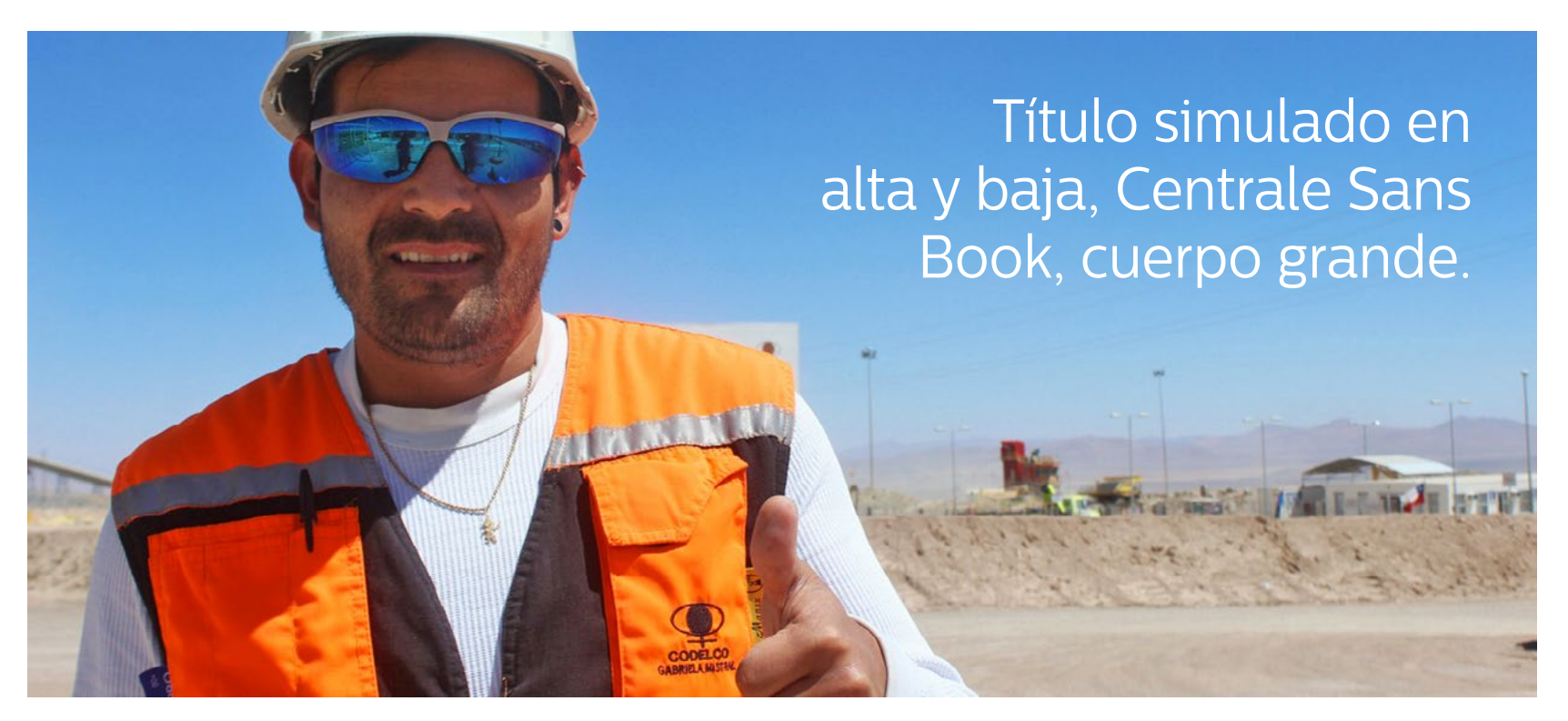

Textos sobre fotografía serán por blanco cuando vayan sobre color y en negro sobre fondos oscuros, en tipografía Centrale Sans Book, estrechada al 90% en alta y baja, cuerpo grande.

<span id="page-55-0"></span>Uso tipografía directa sobre fondo de color junto a fotografía

### Presentación

Título simulado en tipografía alta y baja, Centrale Sans Book

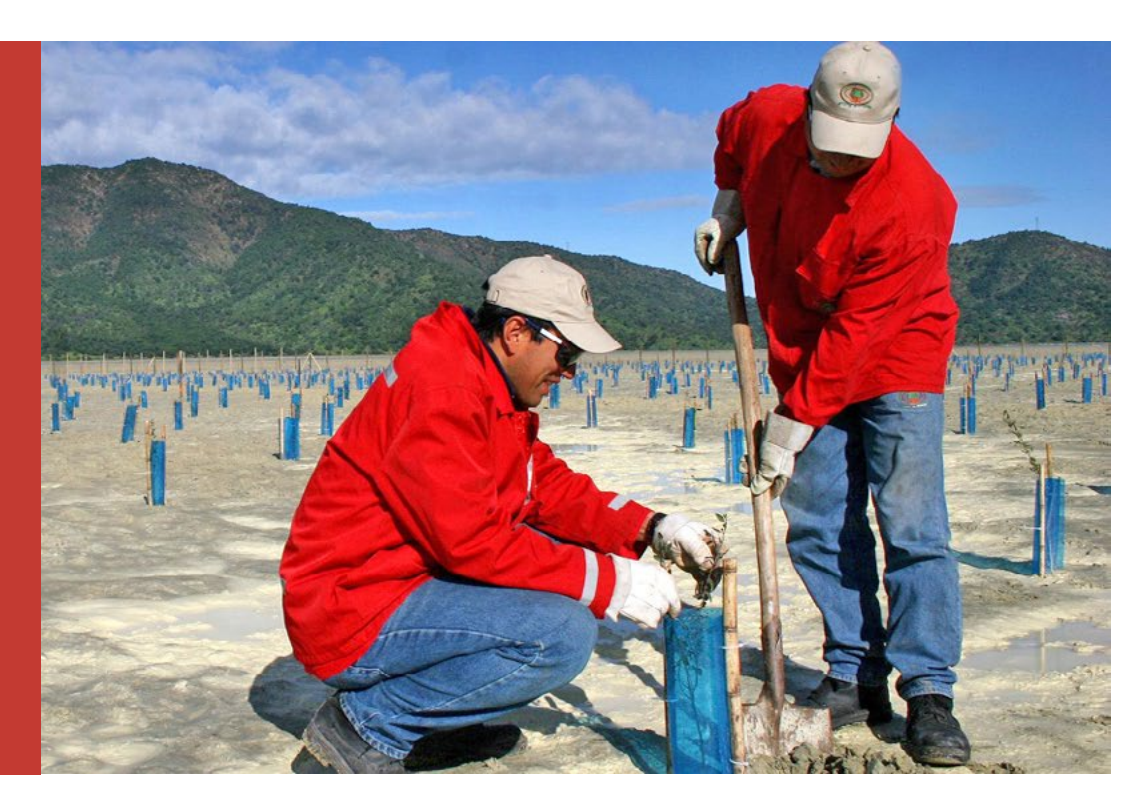

Textos sobre fotografía serán por blanco cuando vayan sobre color (se puede usar cualquier color de la paleta, de preferencia el que se vea mejor con la fotografía elegida) y en negro sobre fondos claros. Texto inicio en Roboto Bold, texto central en tipografía Centrale Sans Book, estrechada al 90% en alta y baja, cuerpo grande, respetando el espacio de seguridad a los cuatro costados del recuadro.

<span id="page-56-0"></span>Uso tipografía sobre fondo color en fotografía

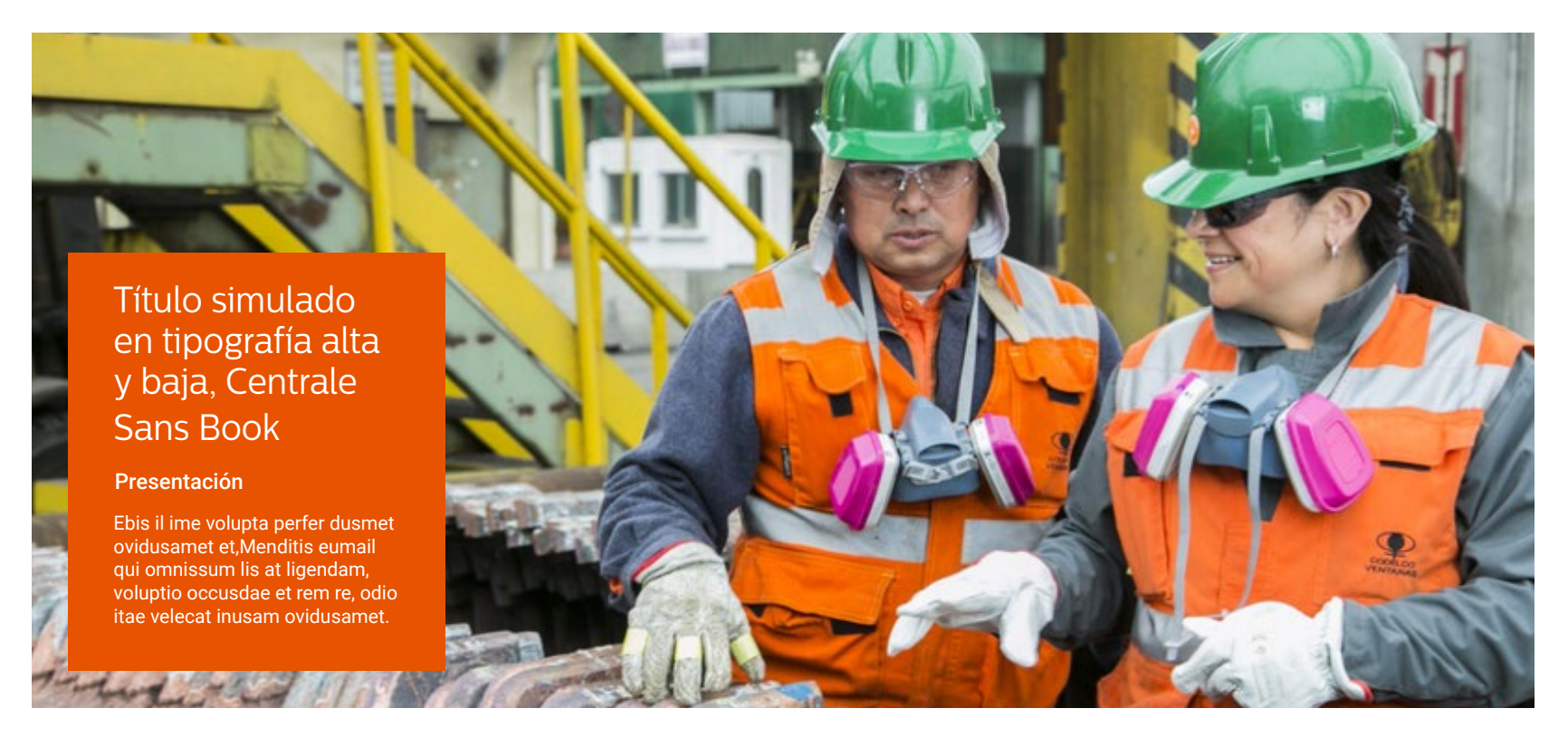

Textos sobre fotografía serán por blanco cuando vayan sobre color (se puede usar cualquier color de la paleta, de preferencia el que se vea mejor con la fotografía elegida) y en negro sobre fondos claros, respetando siempre zona de seguirdad alrededor. Título en tipografía. Centrale Sans Book, estrechada al 90% en alta y baja, cuerpo grande, bajada Roboto bold, texto general en Roboto Regular.

<span id="page-57-0"></span>Uso tipografía sobre fondo blanco en fotografía

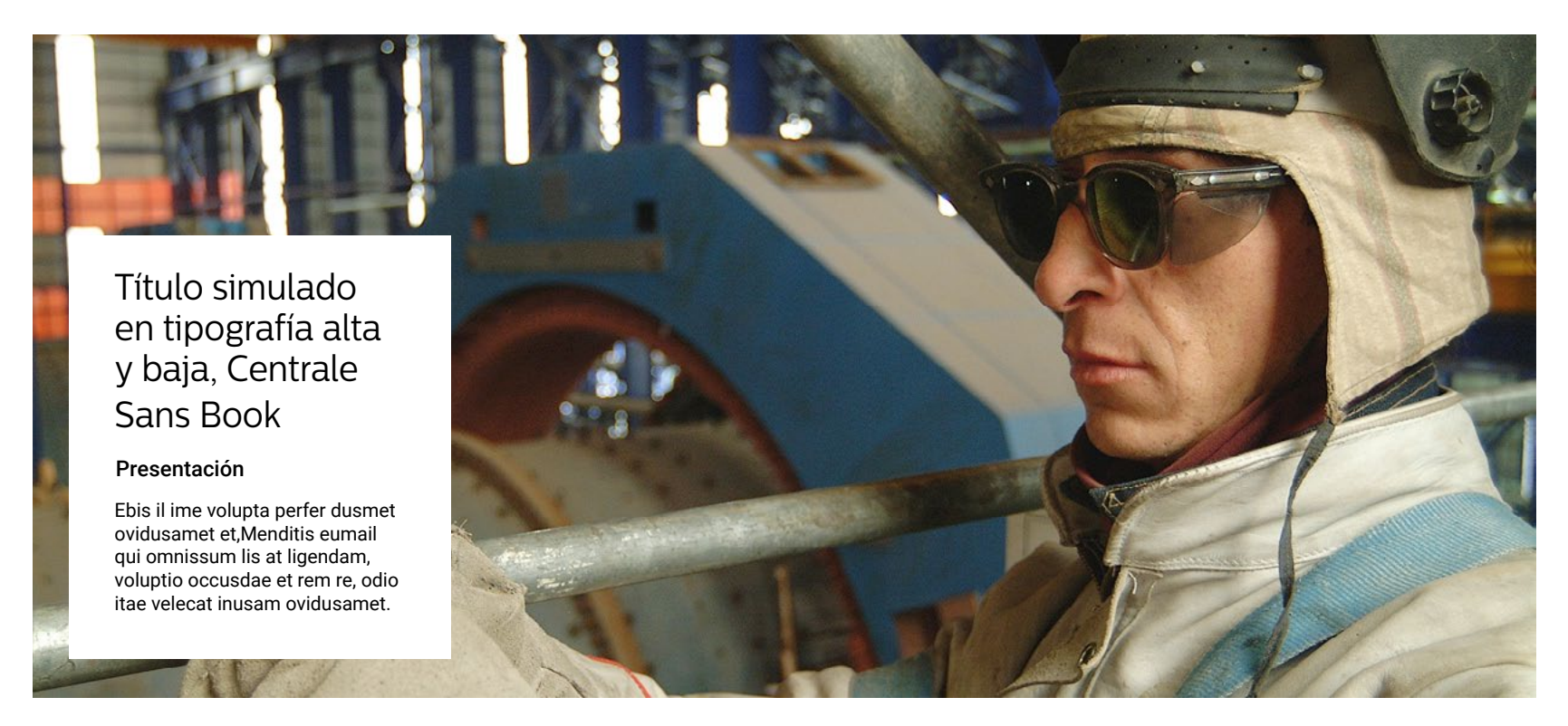

Textos sobre fotografía serán por negro o en colores corporativos sobre fondo blanco, respetando siempre zona de seguirdad alrededor. Título en tipografía Centrale Sans Book, estrechada al 90% en alta y baja, cuerpo grande, bajada Roboto bold, texto general en Roboto Regular.

<span id="page-58-0"></span>Uso de fotografía en blanco y negro, con aplicación de trama en colores corporativos

Uso de trama en bajo porcentaje que deje ver la fotografía con nitidez

Elegir fotografías con buen contraste y definición

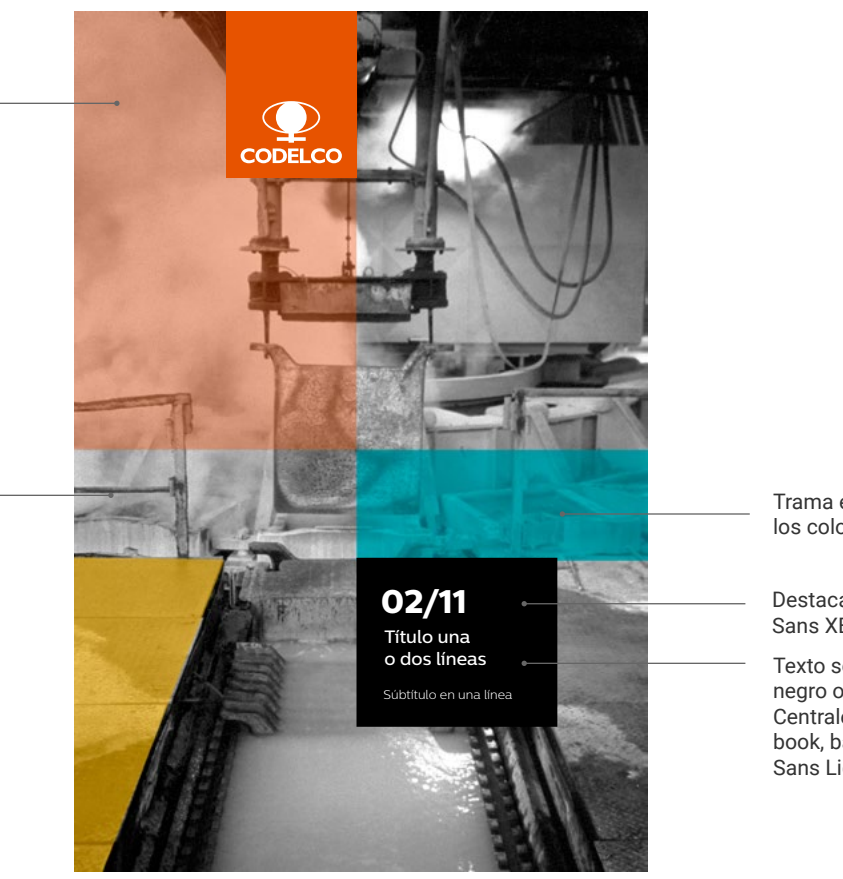

Trama en porcentaje con los colores corporativos

Destacado en Centrale Sans XBold

Texto sobre fondo al 100% negro o blanco, texto en Centrale Sans Medium o book, bajada en Centrale Sans Light.

<span id="page-59-0"></span>Uso de fondos a color en publicaciones

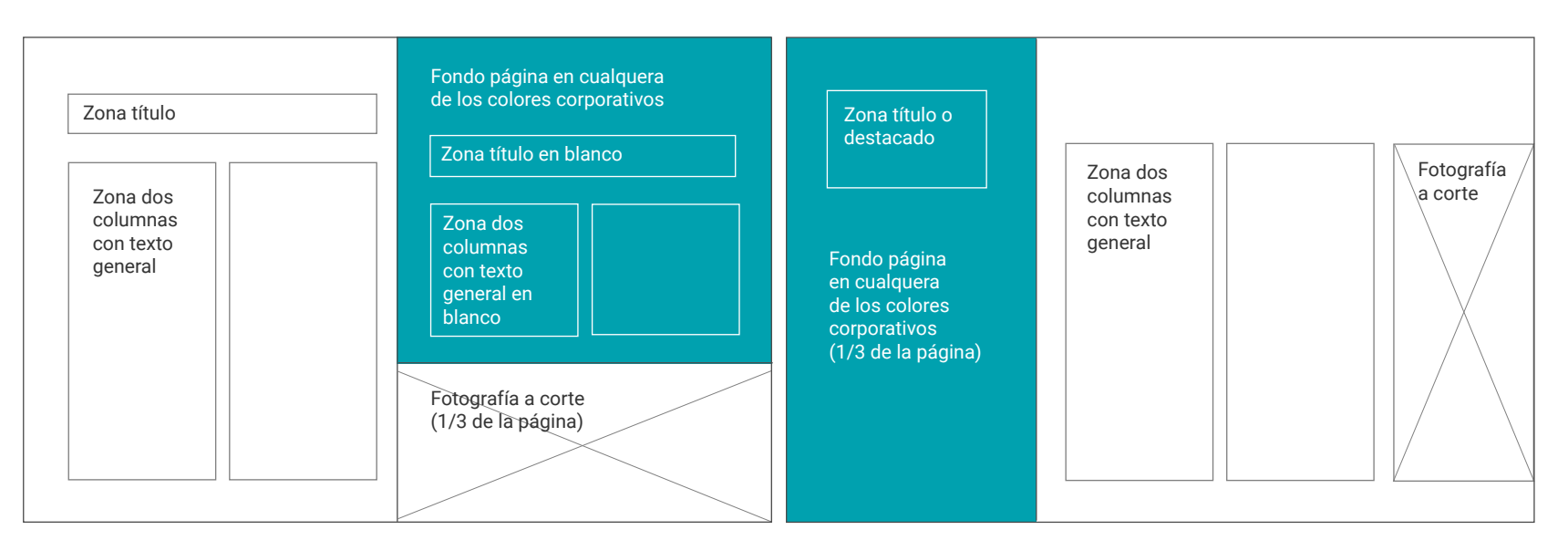

Ejemplo para publicación de páginas limpias, con bastante blanco y aplicación de color corporativo, alternativa a página completa, a izquierda o derecha, con foto arriba o abajo, las páginas se dividen en tercios (para zona foto, color o texto) a izquierda o derecha de la publicación. Títulos y destacado en Centrale Sans Light o Book, texto general en Roboto Regular, subtítulos en Centrale Sans Book, en el color corporativo del fondo o al 80% del negro, alineación a la izquierda. las columnas de texto pueden llevar incorporadas y destacadas por tamaño iconos, cifras o gráficos, usando siempre el mismo color, del fondo utilizado (incluídos sus porcentajes) o combinado con 80% negro si es necesario. Los textos sobre fondo color van en blanco o en un porcentaje bajo del color de fondo.

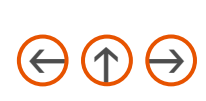

### <span id="page-60-0"></span>Uso de fondos a color en publicaciones

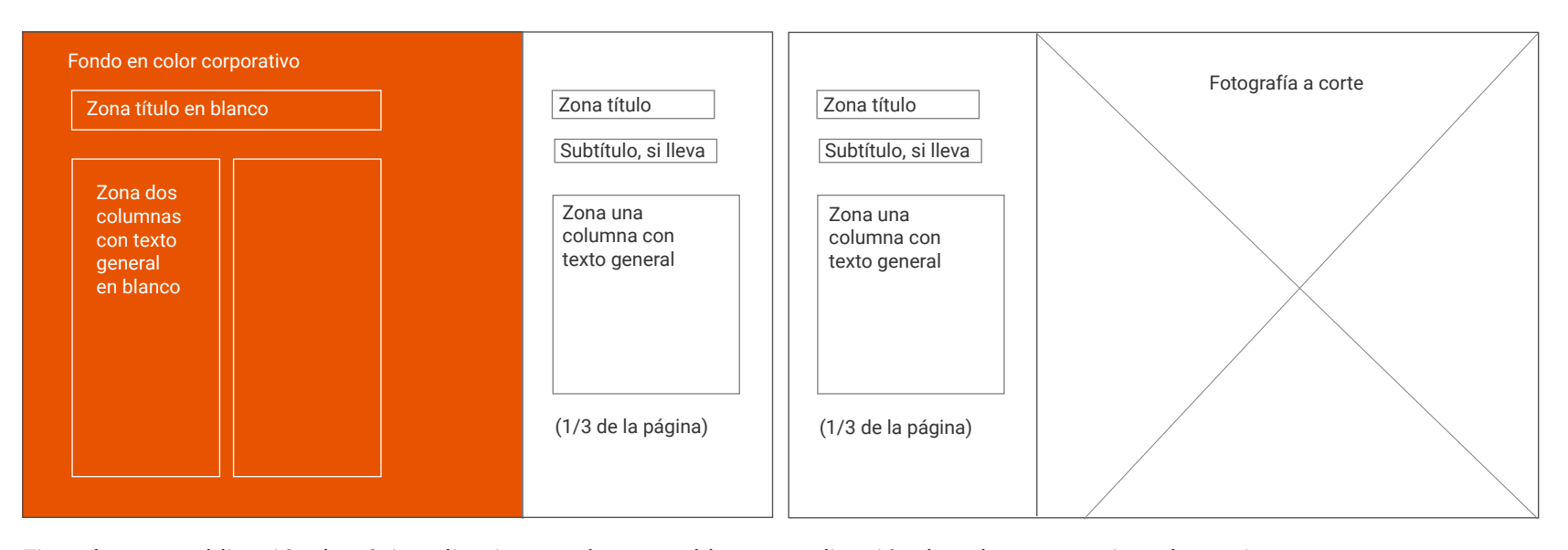

Ejemplo para publicación de páginas limpias, con bastante blanco y aplicación de color corporativo, alternativa con gran zona en color o con fotografía, izquierda o derecha, títulos y destacado en Centrale Sans Light o Book, texto general en Roboto Regular, subtítulos en Centrale Sans Book, en el color corporativo del fondo o al 80% del negro, alineación a la izquierda. las columnas de texto pueden llevar incorporadas y destacadas por tamaño iconos, cifras o gráficos, usando siempre el mismo color, del fondo utilizado (incluídos sus porcentajes) o combinado con 80% negro si es necesario. Se pueden hacer múltiples combinaciones, páginas sin fondos de color y sólo con fotografía o a la inversa.

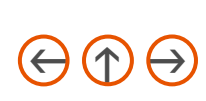

### <span id="page-61-0"></span>Uso de fondos en color

#### Send minulles Sed minulles iuntore, que voluptuUs ut atibust ibu totam harchillabo. Tur, sintus, nonseded minulles iunto us ut atibust ibuin ulles iuntore, stotam harchillab. **Condisuque** Ons habultum es! Sim con te condiusque condesu lico verrae aucerripti sedius consumta, esilium mortandere, nequitiae ella remover fectabut que cupple. Ve, nequem. maximus qui co Re pos ellorrum fuga, eumquam qua s est vene et pore prepedio ipiet ratione Send minulles Sed minulles iuntore, que voluptuUs ut atibust ibu totam harchillabo. Tur, sintus, nonseded minulles iunto us ut atibust ibuin ulles iuntore, stotam harchillab. **Condisuque** Ons habultum es! Sim con te condiusque condesu lico verrae aucerripti sedius consumta, esilium mortandere, nequitiae ella remover fectabut que cupple. Ve, nequem. maximus qui co Re pos ellorrum fuga, eumquam quas est vene et pore prepedio ipiet ratione volor aut moditis maximus qui quo cuptam a cerripti sedius consum tacus. Send minulles Sed minulles iuntore, que voluptuUs ut atibust ibu totam harchillabo. Tur, sintus, nonseded minulles iunto us ut atibust ibuin ulles iuntore, stotam harchillab. **Mortaderes** maximus qui co Re pos ellorrum fuga, eumquam quas est vene et pore prepedio ipiet ratione volor aut moditis maximus qui quo 298%

Se puede aprovechar la gama de cada color en detacados, manteniendo los textos por blanco, íconos y cifras en grande y en blanco, tipografía de títulos y cifras en Centrale Sans Light, textos en Roboto Regular, interlinea automática.

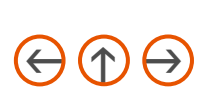

### <span id="page-62-0"></span>Imagen Corporativa I Uso de la Marca sobre fotografía

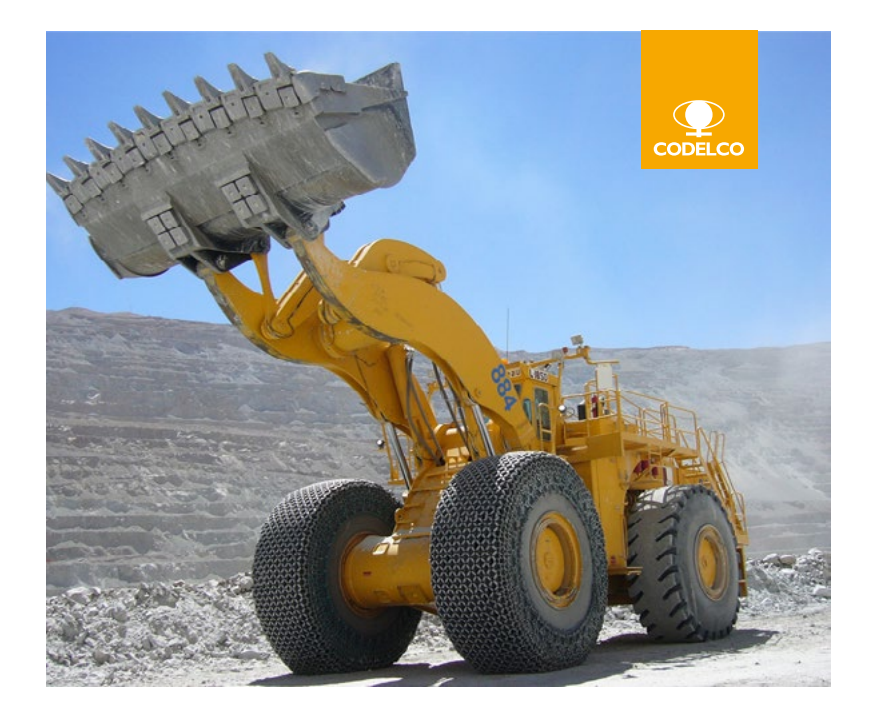

Estos son algunos ejemplos de cómo utilizar la marca sobre fondo fotográfico, lada izquierdo o derecho superior, dejando margen de seguridad al costado, ubicando el logo en la zona más limpia de la fotografía.

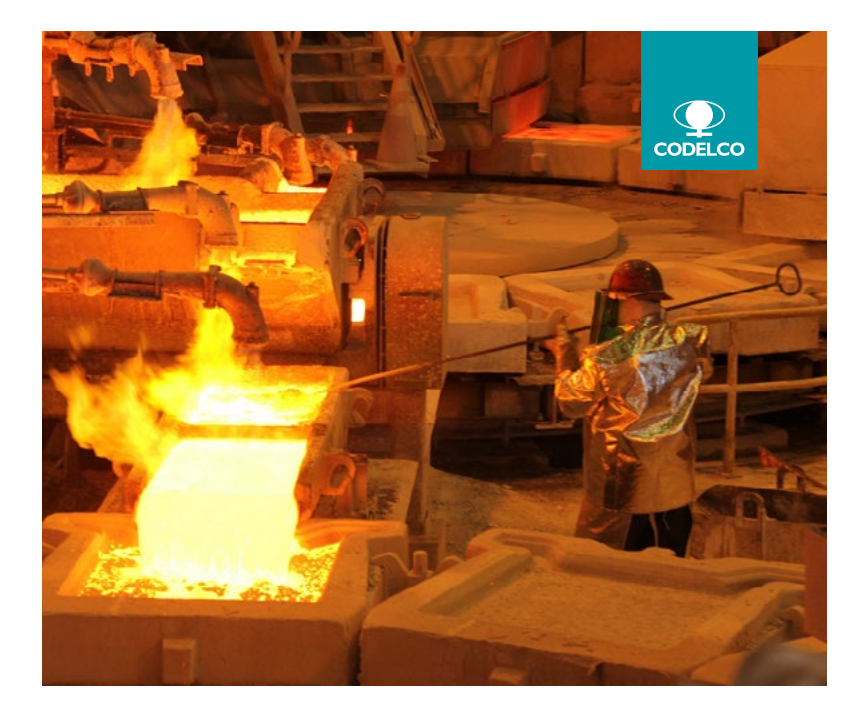

El color del recuadro no podrá vibrar sobre el fondo de color y tampoco el recuadro puede perderse, por similitud de color entre recuadro y fondo.

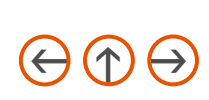

### <span id="page-63-0"></span>Imagen Corporativa I Uso de la Marca sobre fotografia

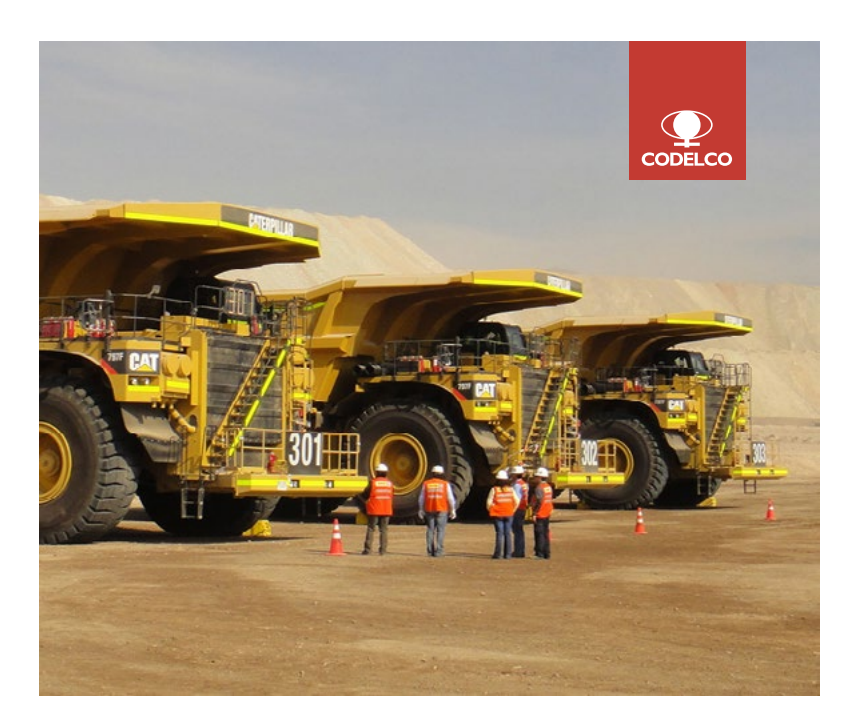

El recuadro deberá aplicarse en la zona de la fotografía en que el fondo sea lo más parejo y con menor intensidad de color.

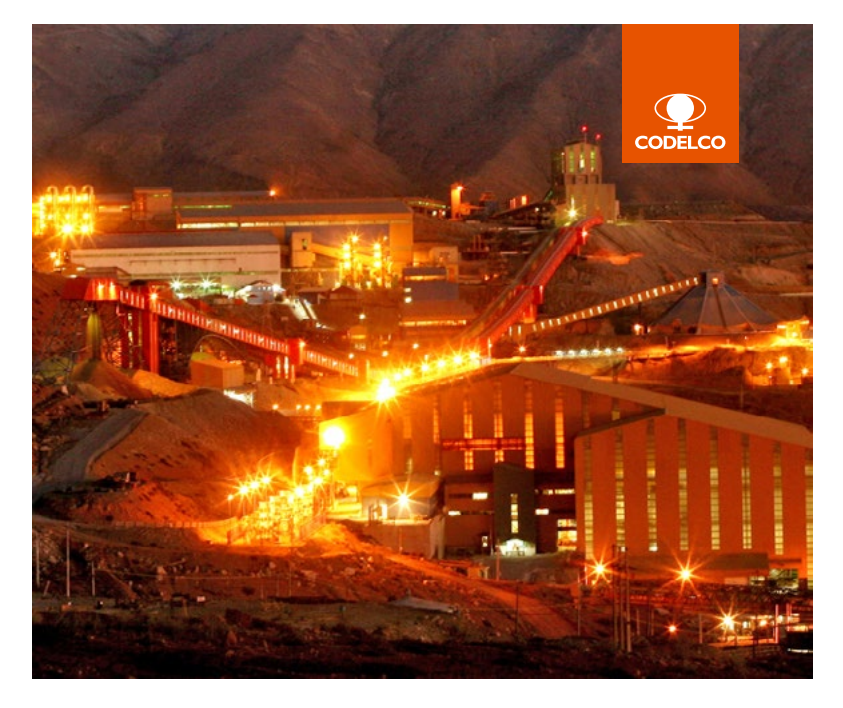

Se puede utilizar cualquier color de la paleta sugerida, teniendo en cuanto las sugerencias anteriores.

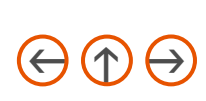

### <span id="page-64-0"></span>Imagen Corporativa I Uso de la Marca sobre fotografía

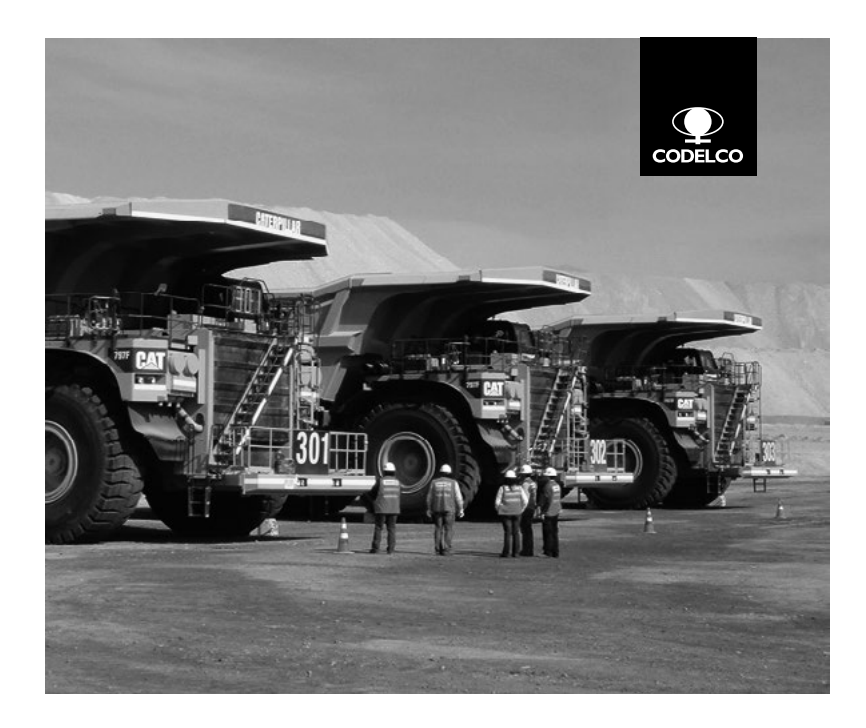

Para publicaciones en blanco y negro, se usará preferentemente el recuadro negro con logo blanco.

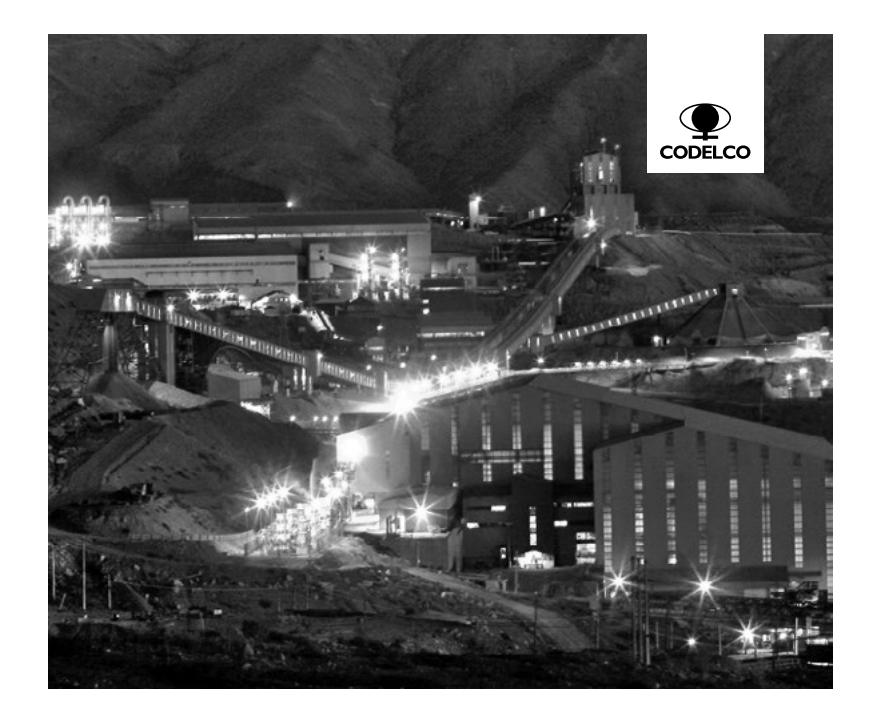

Recuadro blanco, logo en negro se utiliza sólo si el fondo es oscuro o negro.

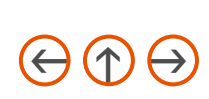

#### <span id="page-65-0"></span>Vistas

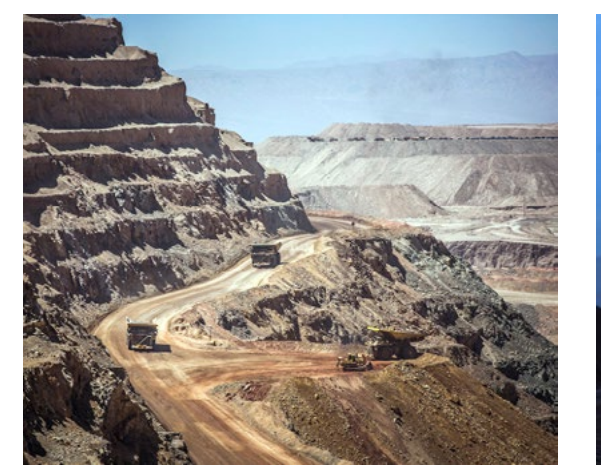

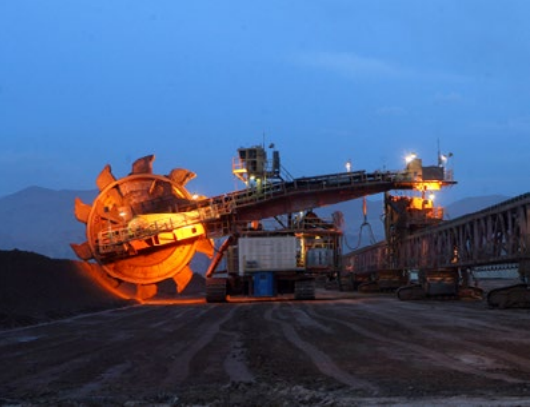

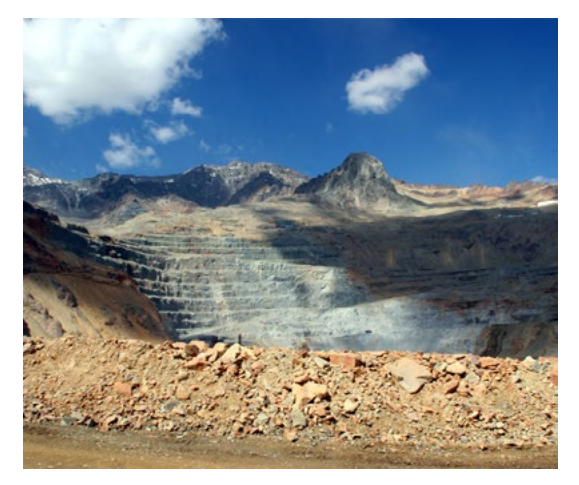

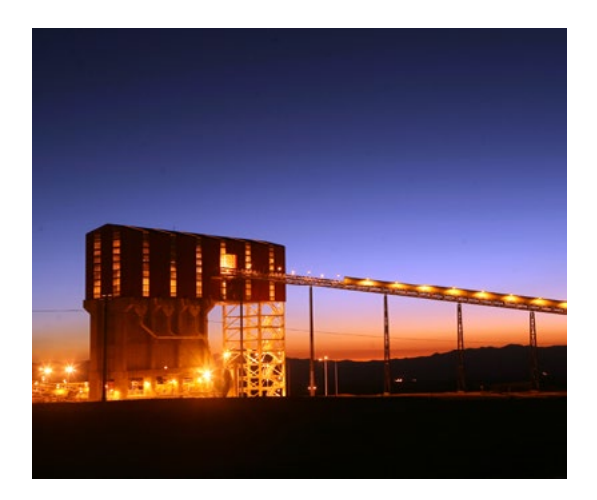

En cada una de nuestras comunicaciones debemos transmitir lo que representa nuestra marca, la fotografía es un componente clave por lo que debemos considerar los siguientes conceptos cuando realizemos una selección:

- **Minería limpia**
- Minería moderna
- Minería segura
- $\triangleright$  Minería sustentable

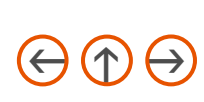

#### <span id="page-66-0"></span>Personas y entorno

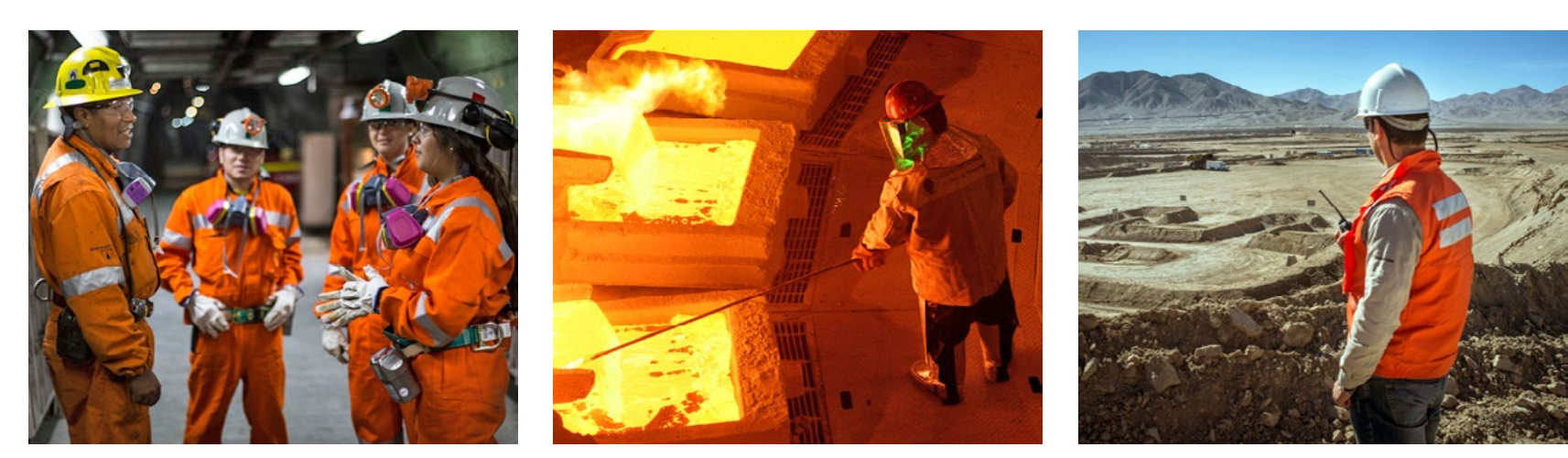

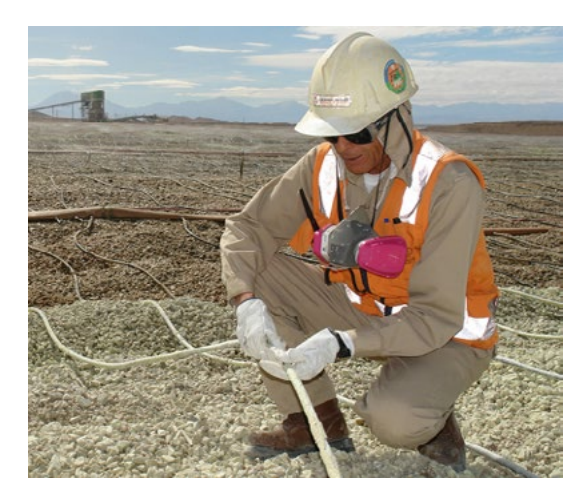

En los casos en que se utilize fotografía con trabajadores, estos deben contar con todos los implementos de seguridad y en correcto uso, es importante que la fotografía muestre a las personas interactuando en el trabajo con actitud positiva y naturalidad.

Para una correcta composición es indispensable que el espacio fotografiado cuente con condiciones de seguridad óptima, buena luminosidad y contraste, utilizando encuadres descentrados, en la composición.

### <span id="page-67-0"></span>Detalles y texturas

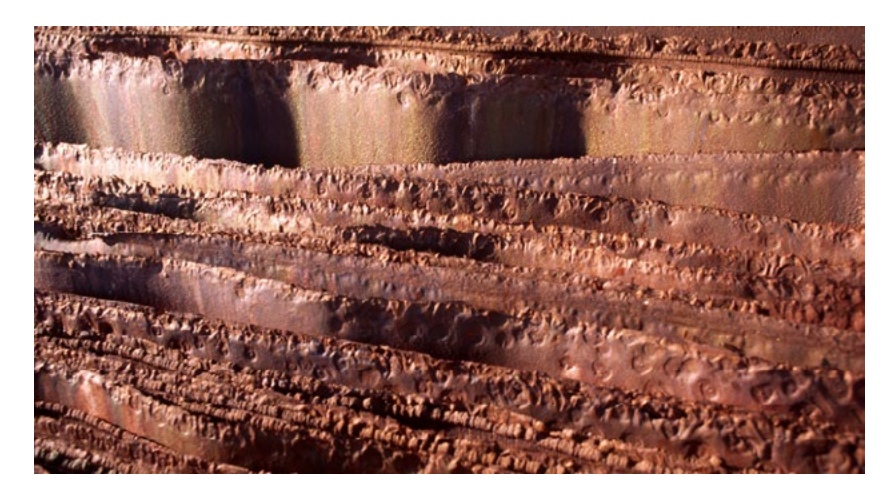

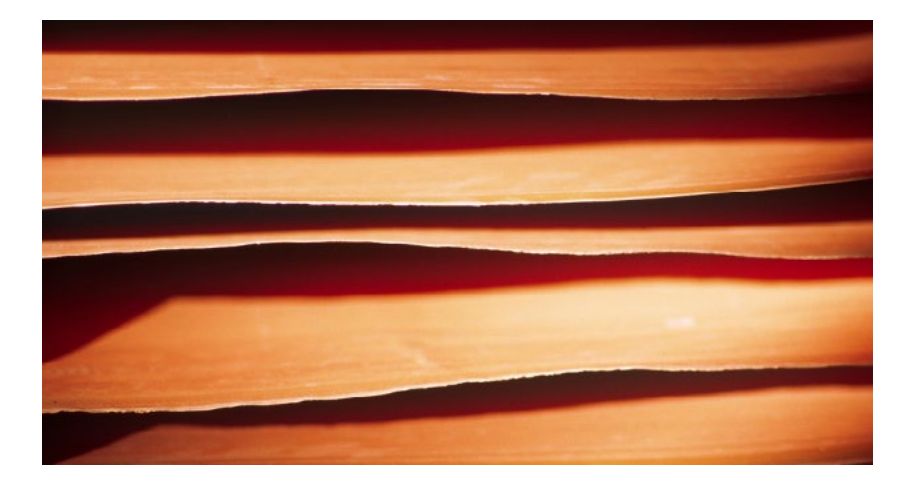

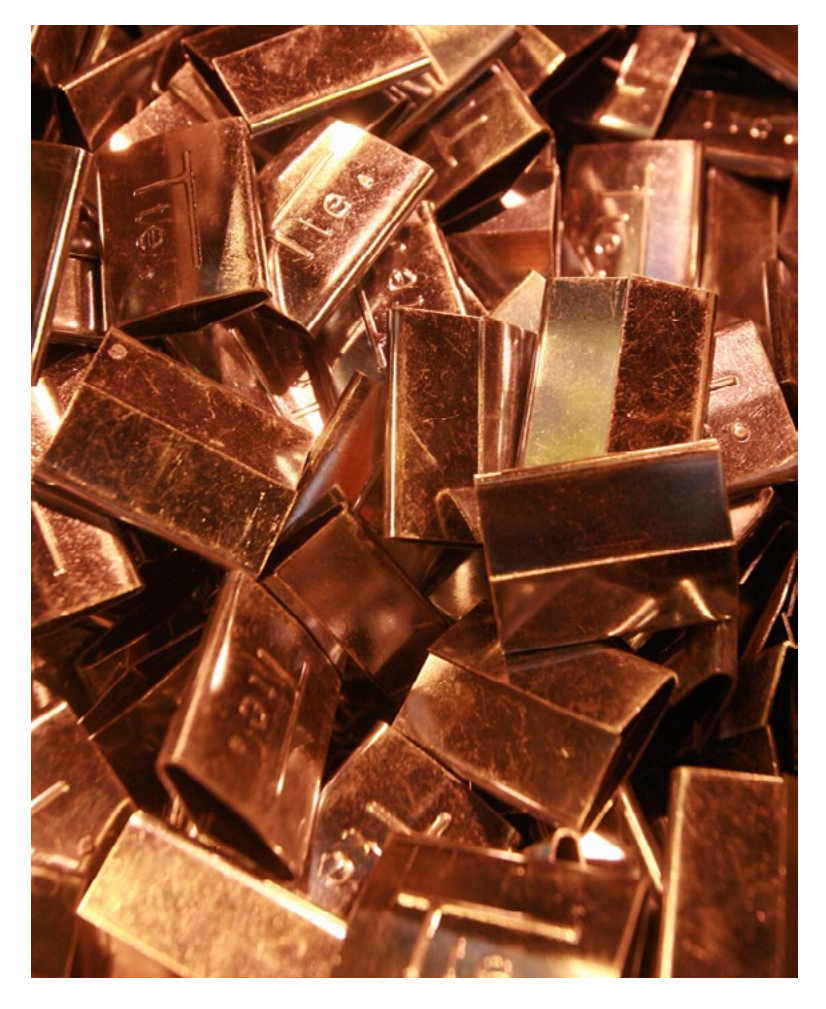

### <span id="page-68-0"></span>Panorámicas

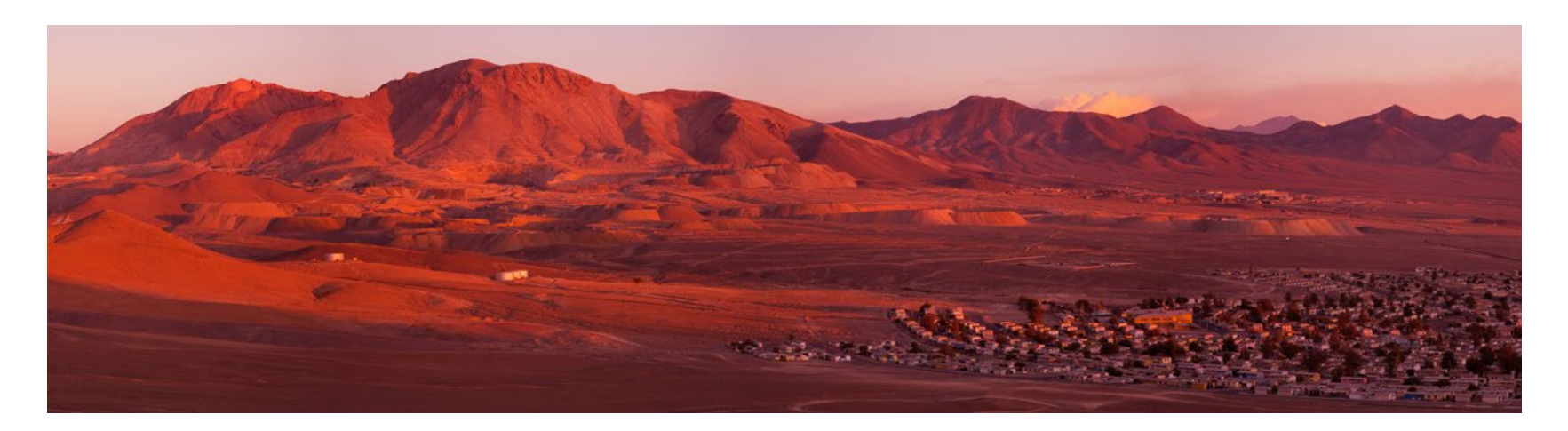

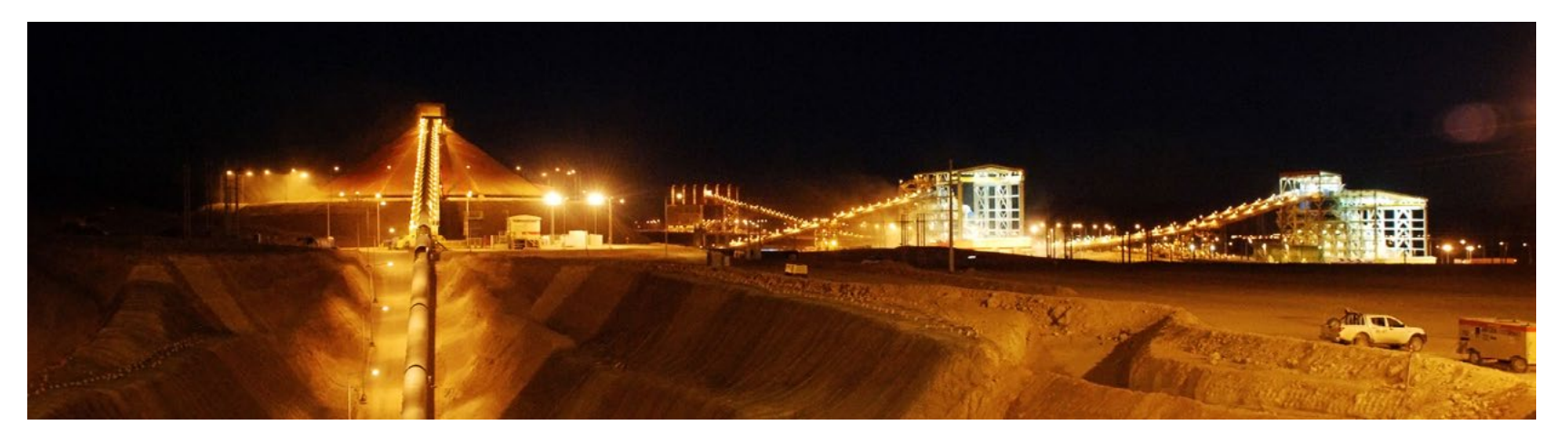

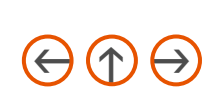

### <span id="page-69-0"></span>Imagen Corporativa I Aplicaciones en ropa

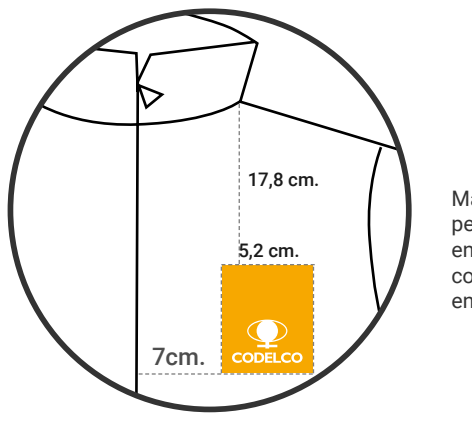

Marca Codelco en pechera lado izquierdo, colores sugeridos en la paleta.

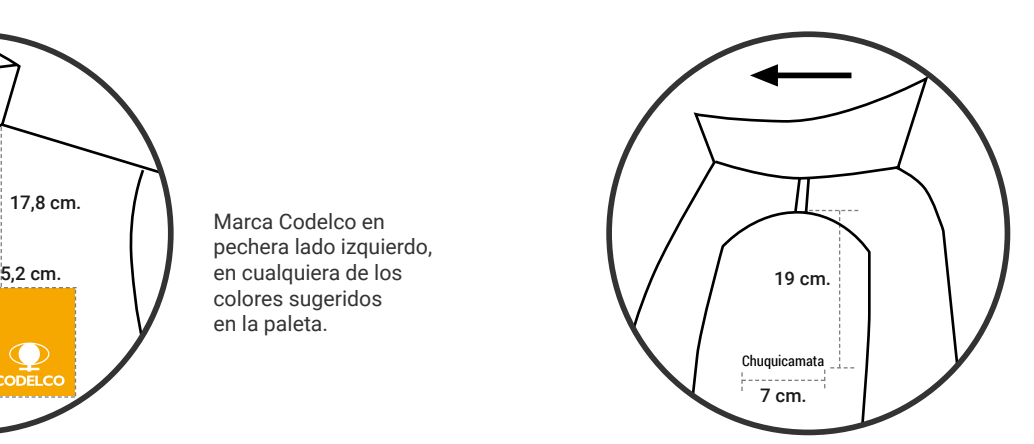

Aplicación división brazo izquierdo en tipografía **Roboto condensed regular**

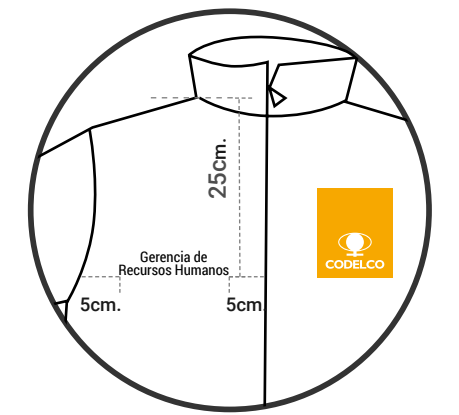

Marca Codelco aplicación áreas pecho lado derecho en tipografía **Roboto condensed regular**

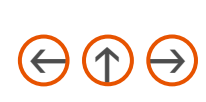

# <span id="page-70-0"></span>Imagen Corporativa I Contacto

Si tiene alguna duda respecto a nuestras normas gráficas, por favor contáctenos:

Nombre: Cargo: Correo:

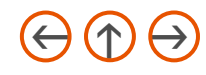

<span id="page-71-0"></span>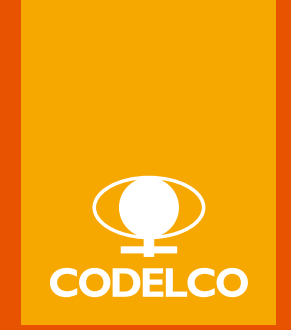

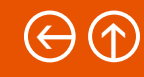